and they

**USER GROUP** 

will come

**Guild** 

*Official Magazine of the MELBOURNE PC USER GROUP INC.*

# Our first "build your own PC" workshop a great success

**• VoIP it up •SSD delights •See what the kids get up to at our LAN-slide gaming days**

**Plus:**

*[www.melbpc.org.au](http://www.melbpc.org.au)*

**THE PURPOSES OF THE GROUP are to conduct, on a non-profit basis, activities aimed at the effective utilisation of the personal computer and to endeavour to achieve such effective utilisation by means of:**

- **• Advancing computer literacy**
- **• Advancing the art and science of information processing through education and interchange of ideas**
- **• Keeping members abreast of developments in computing and information technology and enabling members to exchange information and experience**
- **• Representing computer users in public debate and by acting and speaking on their behalf where they would be affected by proposed legislation or other regulatory measures**
- **• Providing a forum for the exchange of views among computer users and between computer users and the computer industry**
- **• Co-operating supporting or joining with, or in, other organisations with similar purposes**
- **• Undertaking other activities beneficial to the Group**

**In order to further its purposes the Group shall have the rights, powers and privileges of a natural person.**

#### **COPYRIGHT**

Melbourne PC User Group Inc. reserves all copyright in the content and design of *PC Update* (this publication). *PC Update* must not be republished in whole or in part using print, electronic or any other formats (including optical and flash media together with the internet).

You may make a copy of part or all of *PC Update* on your local computer for your own use, and print a hard copy of *PC Update* for your own use, provided that you do not remove any copyright notice on any page. You may not, in any form, or by any means:

- cause any of the material in the *PC Update* to be framed or embedded in a website,
- commercialise any material in *PC Update*,

# **PC UPDATE**

#### **AUGUST 2013 • VOLUME 30 • ISSUE 7**

#### **EDITORIAL PANEL**

Lance Lloyd, Sharman Grant, Jan Weiner, Charles Wright

#### **EDITOR**

Katharine Shade, CCE Design [editorpc@melbpc.org.au](mailto:editorpc@melbpc.org.au)

#### **ART DIRECTOR/DESIGNER**

Katharine Shade, CCE Design

#### **CONTRIBUTORS**

Judy Bednar, Vic Laurie, Stephen Lake, Craig Mattson, Ian Rankin, George Skarbek, John Swale, Adam Turner, Roger Wragg

#### **SIG Coordinator:** Jan Weiner

**Sig Reports:** Kathy Rouse, Stephen Davidson, Craig Evans, Paul Hemsworth, John Guegan, Susan Jensen, Stephen Tidswell, John Sapsford

**Calendar and Maps:** John Swann

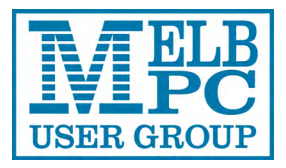

#### **PUBLISHED BY MELBOURNE PC USER GROUP INC.**

Suite 26, Level 1, 479 Warrigal Road Moorabbin, VIC 3189 Office hours: 9am-5pm Phone: (03) 9276 4000 Email: [office@melbpc.org.au](mailto:office@melbpc.org.au)

Office Manager: Dianne Vogt

Office Staff: Julie Ackland, Lauren George

otherwise reproduce, adapt, store in a retrieval system, transmit, print, display, perform, publish or create derivative works from any part of the content or design of *PC Update*,

except with our prior written consent or as permitted by applicable copyright legislation.

Members who breach copyright will forfeit their membership rights and may be subject to legal action from the authors and copyright holders.

Copyright © 2013 Melbourne PC User Group Inc. and individual authors. Except where otherwise stated, all material is the copyright of the author. Contributions from authors may not be copied without the author's written permission.

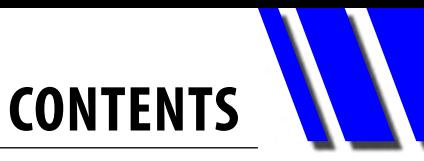

<span id="page-2-0"></span>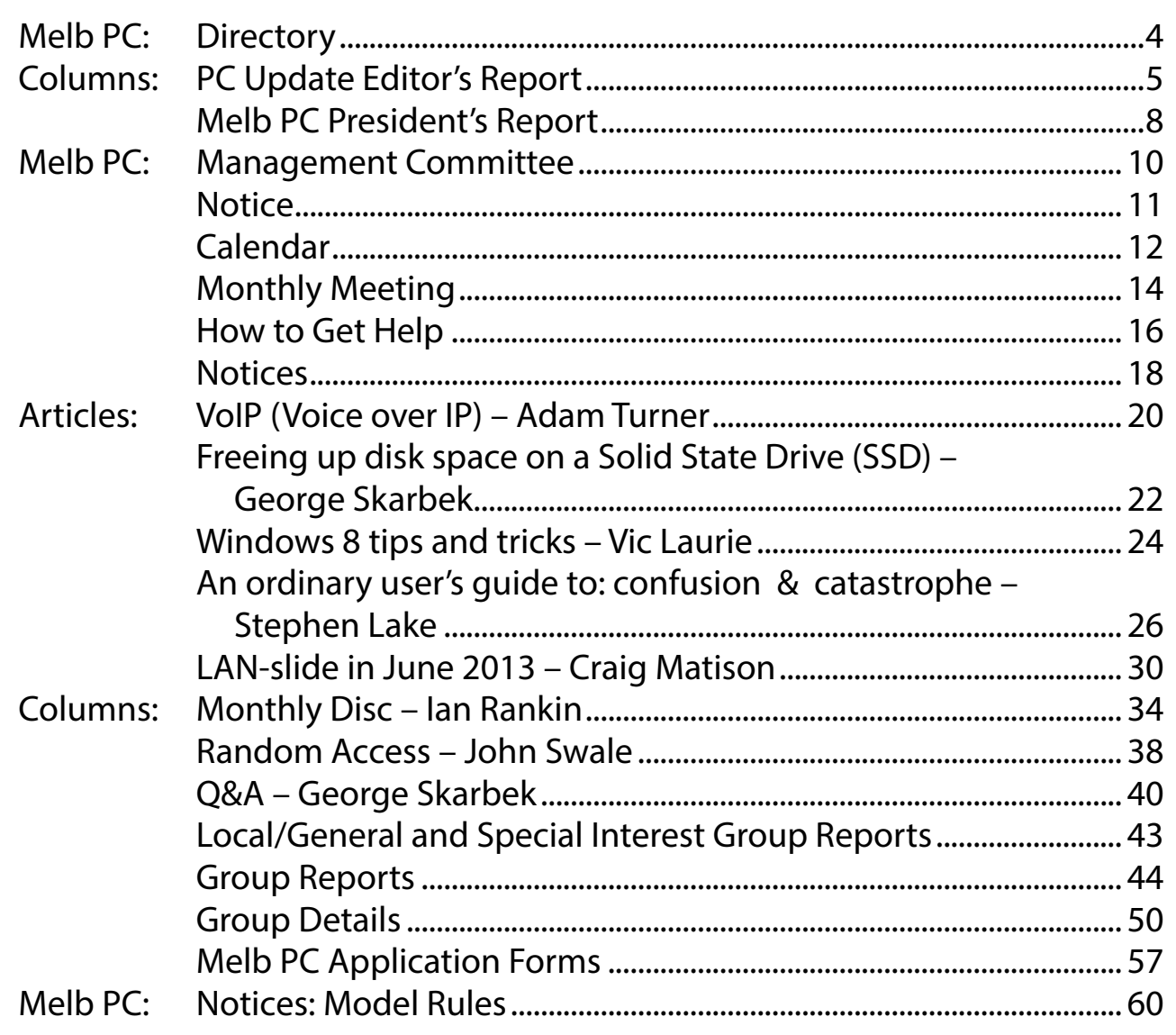

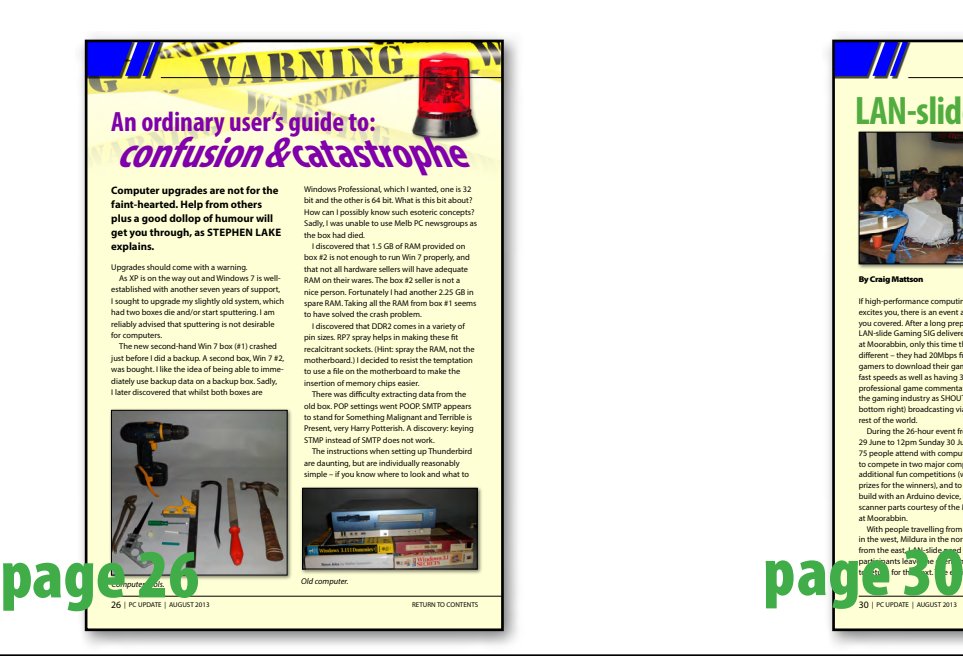

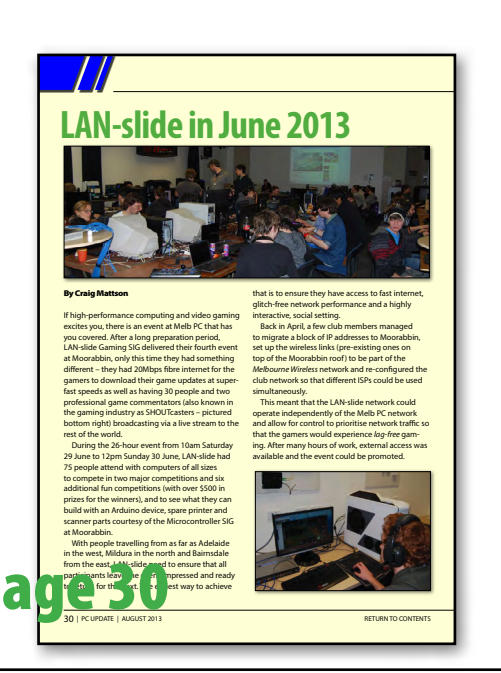

# **DIRECTORY**

<span id="page-3-0"></span>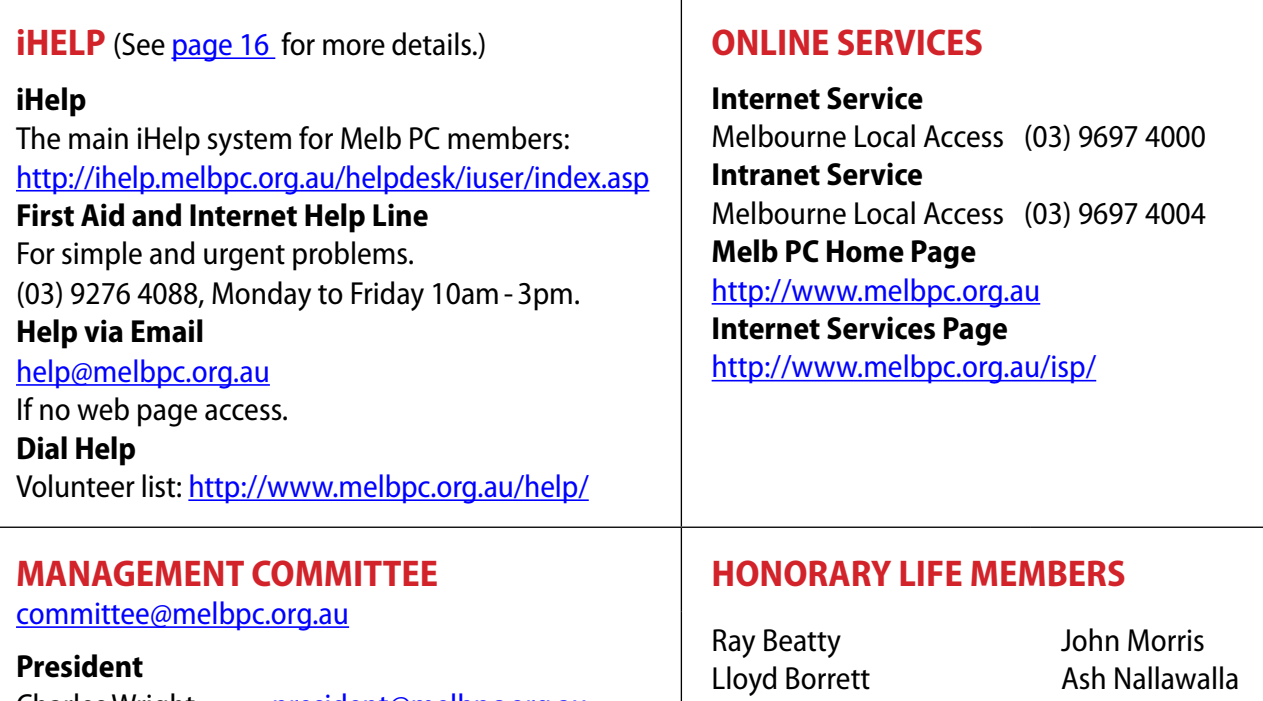

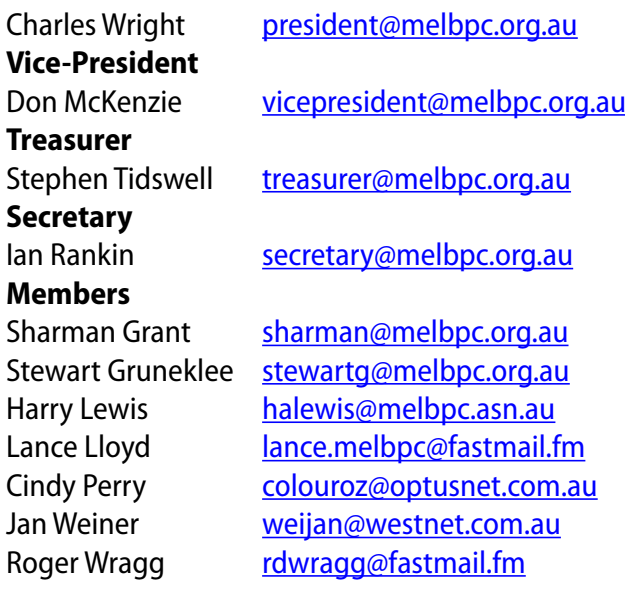

Dave Botherway Douglas Brooke Sean Clarke Thomas Coleman William Dair Guiseppe De Simone Bruce Elliott Bill Ford John Hall Stan Johnstone Philip Lew Barry Martin Barry Mcmenomy

Ian Rankin George Skarbek Peter Smith Richard Solly John Swale Gary Taig Ken Thomas David Webster Ian Webster Yvonne Webster Glen Webster Charles Wright

#### **SUBMISSIONS**

**Email your submissions as file attachments to [editorpc@melbpc.org.au.](mailto:editorpc@melbpc.org.au) Standard document formats are accepted (e.g. .txt, .rtf, .doc, .docx). Please keep formatting to a minimum.**

**Accompanying graphics should be separate high-quality JPG or PNG attachments – NOT embedded in the document.**

**Members' free ads must be technology related and include the member's full name.**

#### **AUTHOR RELEASE**

**All authors must lodge a completed submission form, available from [http://ccedesign.com.au/melbpc/release-form.](http://ccedesign.com.au/melbpc/release-form)**

#### **CLOSING DATES (NOTE NEW DATES)**

*PC Update***'s submission deadline is the 7th of the preceding month (14th for SIG reports) unless other arrangements are made with the editor.**

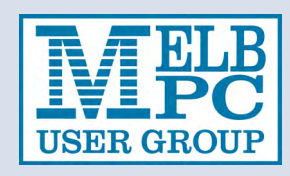

# **PC UPDATE EDITOR'S REPORT**

# <span id="page-4-0"></span>*PC Update Editor's Report August 2013*

#### By Katharine Shade

#### [editorpc@melbpc.org.au](mailto:editorpc@melbpc.org.au)

Ooh, shiny new toy! I mean... capital investment in the infrastructure of my ongoing business concern, with built-in security and redundancies...

That would be my brand-spanking new workhorse computer, courtesy of Melb PC's recent "build your own computer" workshop. (See picture below.) It was assembled, but there were a few more things for me to do, and time to poke around inside it.

Things have changed a fair bit since the last time I rummaged through the innards of a computer to any great degree. For one thing, the cabling is much more manageable, and everything just looks much more tidy. With this case (Corsair 600T mid-tower) there's even little holes to push the cables through to snake them from the top/front panel to the motherboard.

Separate video cards are really only for gaming machines these days, with on-board video and fast CPUs doing such a great job, so that's one less thing to worry about. And SCSI cards have gone the way of the dodo.

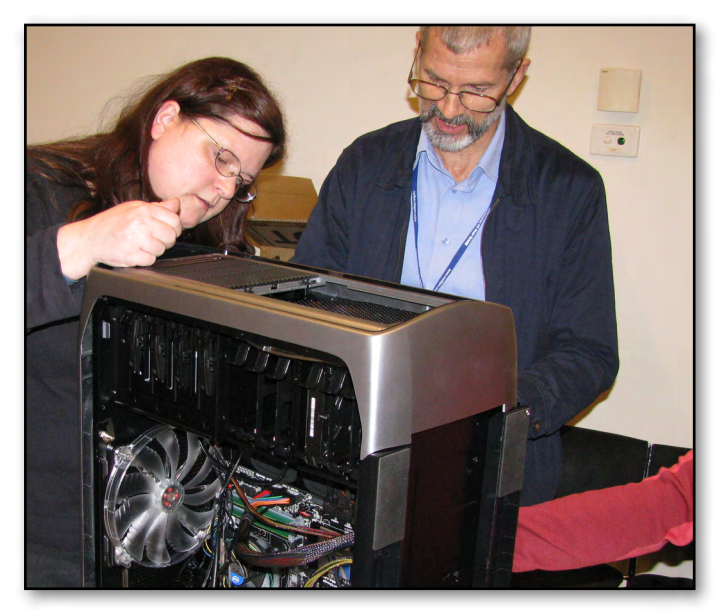

Hard drives are easier to pop in and out, but RAM is still as fiddly as ever, leaving indentations

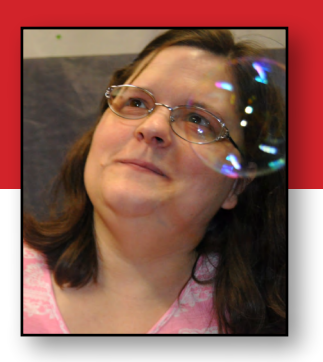

in your fingers after pushing hard enough for the latches to click closed.

You can now open the case with just one latch instead of undoing fiddly little screws! (I mentioned to Charles that my very old PowerMac G4 had a latch for opening the case, but he promptly deflated me by informing me that in fact they weren't the first to have that feature.)

This case comes with a transparent side panel so that you can see inside it while it's on. It even lights up so that it shines in the dark.

I've not actually had time to install everything and transfer my data, but luckily, that's another area which is so much easier and quicker.

I remember a couple of decades ago using a long cable (serial?) to connect two computers on opposite ends of a room so that I could transfer my files from the older to the newer one using the Laplink program. I left it running overnight while it chug-chugged through all those bits and bytes. External Zip drives and very early 2x speed CD-R drives also played a part in this data transfer, but were very limited in the data they could hold.

I subsequently got into the habit of just popping the hard drive of the old computer into the new one for use as a secondary/backup drive, which meant all the data I had was immediately accessible for sorting through and transferring.

With this computer, I'm merely going to copy everything onto a 2 TB portable hard drive (which also acts as one of my backups), so that I can

*[continued...]*

*[...continued]*

quickly and easily move the data across. I could do a direct cable connection, or use my home Wi-Fi, but this really is faster and more convenient.

Applications will be installed from scratch (the occasional disc, but mostly via internet

downloads). And the files of the disk that haven't found a home yet will remain in a folder marked "old computer". And inside that you'll find the left-over files from the previous computer. And perhaps one or two more iterations after that...  $\Phi$ 

## **Computer workshop Sat 20 July: "Build your own Workhorse PC".**

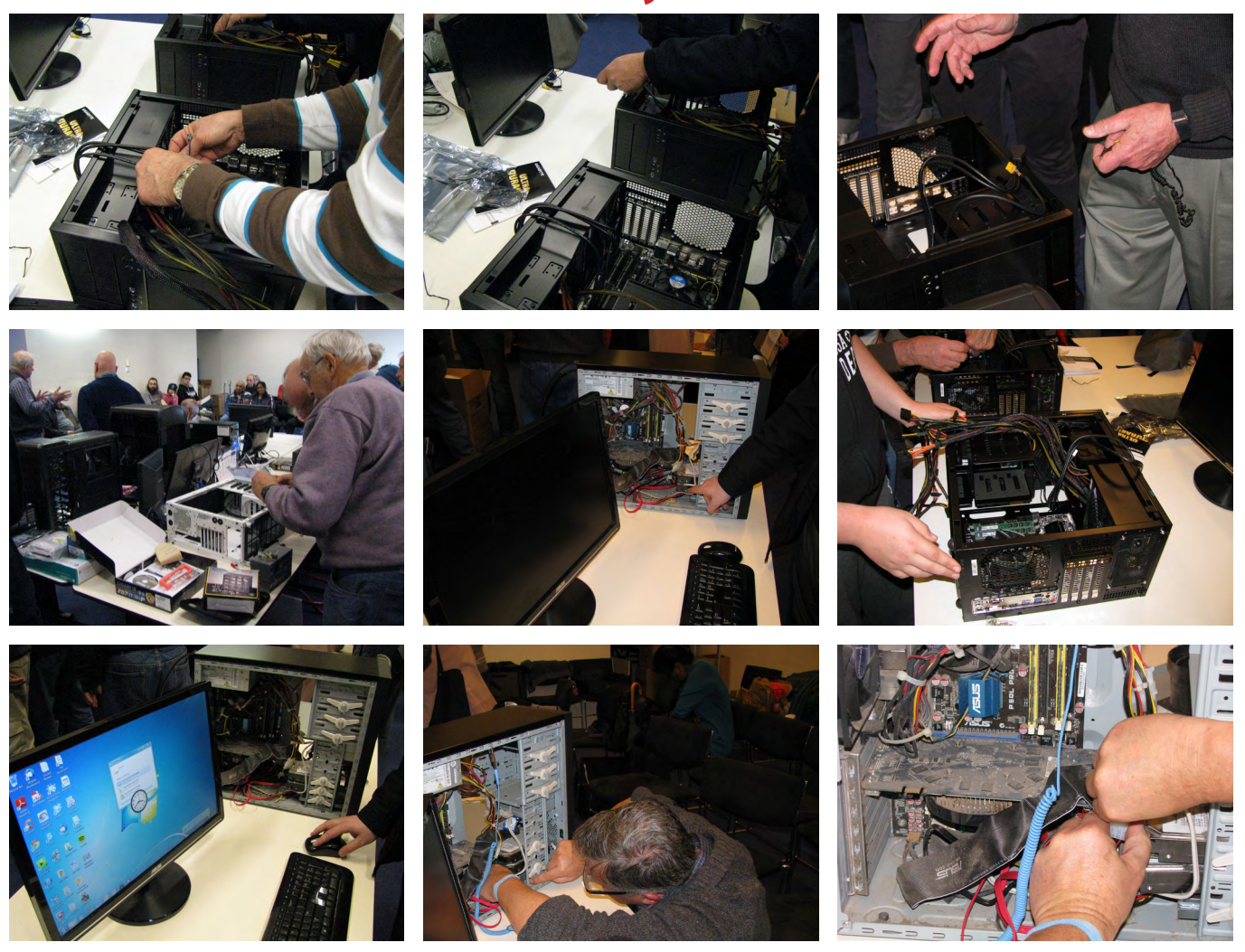

## **Monthly Meeting on Disc**

**The Monthly Disc contains video footage of each month's meeting. This month's video is of the July 2013 meeting. Bonus extra content: DVD of workshop session and video instructions. Cost: \$5 each (\$6 with postage) or \$66 for an 11-issue subscription (postage included).**

**Pick up from: monthly and SIG meetings, the Melb PC office. For further details: [office@melbpc.org.au](mailto:office%40melbpc.org.au?subject=monthly%20disc) o[r see the order form in this issue.](#page-34-0)**

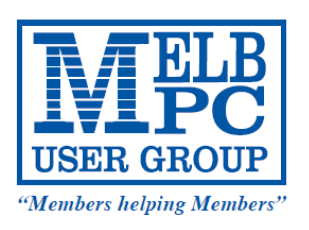

BUILD YOUR OWN WORKHORSE PC

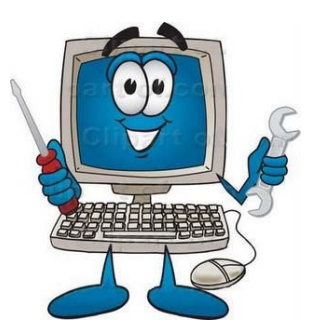

## **DVD OF WORKSHOP SESSION including**

## **VIDEO INSTRUCTIONS ON INSTALLING THE OPERATING SYSTEM SOFTWARE**

Melbourne PC User Group held the workshop for members and prospective members to build the latest Workhorse PC (a la Charles Wright's Green Guide article). The session was recorded for the benefit of people unable to attend and is now available as a DVD.

The DVD costs \$5 for members and \$10 for non-members. If you would like to receive the disc via mail then there will be an additional \$1 postage fee.

**To order the disk please contact the office on 9276 4000 or via email on office@melbpc.org.au**

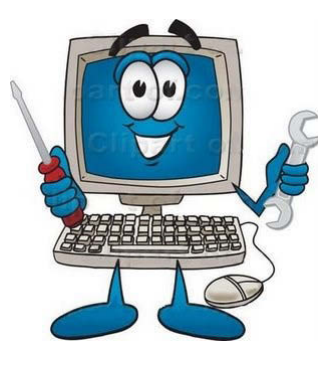

**FOR MEMBERS** – PLEASE NOTE THAT THE VIDEOS WILL BE AVAILABLE ON THE *SEPTEMBER MONTHLY DISC.*

# <span id="page-7-0"></span>*Melb PC President's Report July 2013*

#### By Charles Wright

For those comparative few of us still devoting our time and energy to trying to sort out Melb PC's problems, last month's workshop on "Building Your Own PC" was something of a watershed.

It was an opportunity to see whether we could run something different that might promote new interest in the club and also whether by staging something closer to the centre of the city we might be able to draw people in who would otherwise have been discouraged by having to trek out to Moorabbin.

What happened was that we had a sell-out crowd of about 60, about 10 of whom actually build a PC. A few have already joined Melb PC as a result, and others might think about doing so when we complete the YouTube videos which Roger Wragg made during the workshop and a couple of days before and after it, when I talked about the components, and Barry Martin so expertly demonstrated how to plug everything together. We will let you know how to download the videos once they are up on YouTube.

I want to thank Barry and Roger, and the other volunteers who helped us stage the event for devoting their time, expertise and enthusiasm. I'm sure that our editor, Katharine Shade, would want to add her thanks, having bought one of the PCs that Barry built.

We also owe a lot of thanks to our sponsors. Gigabyte donated half a dozen motherboards for the workshop, and they were the major sponsor. They will be addressing our monthly meeting, and I think they will be able to tell us a lot about what

is happening in the area of PC components. They make a great range of products.

Intel donated two i5 CPUs and two of their SSDs.

Western Digital gave us half a dozen 2TB Green hard drives.

Rectron, who distribute SilverStone products, gave us two of the cases and power supplies that I rate very highly in my quarterly workhorse PC specifications.

As a consequence, we have already sold two PCs and we will be building more. I have been talking to John Guegan at the Essendon Daytime SIG about conducting a similar workshop there, and other SIGs might well be interested. I've also mentioned the idea to Craig Mattson, one of our new members who has been instrumental in developing our gaming activities, about a workshop on building a gaming PC. I think that would be quite an eye-opener for the average PC user. We'd probably call gaming PCs Black Caviar PCs, rather than workhorse PCs.

I think that we will probably end up making more than \$1000 from the workshop, and who knows, it might become an annual event.

Craig Mattson has become a significant contributor to Melb PC in other ways. He has been working with a small group on the re-structuring of our web site. It's more than a simple re-design, because it involves a complete re-think of all of our content, integrating the magazine, our calendars, SIG details and reports, presentations, FAQs and marketing, and social media.

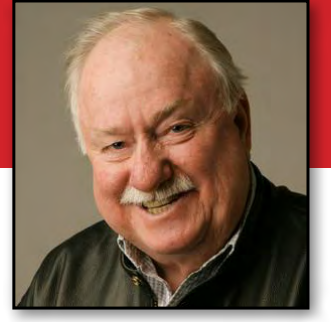

**MELB PC PRESIDENT'S REPORT**

Craig has been developing a custom CMS (Content Management System) and is also working on a dedicated app for Windows 8 tablets, which in future could be extended to iPads and Android tablets.

The components will also include an alternative to our newsgroups, something of a hybrid of forums and Facebook. We are not considering replacing newsgroups, but many members find the newgroup infrastructure is too complex, and this will be an easier way of staying in touch with the club and with each other.

It's probably going to be three to six months before you will start to see the results, but Craig and a small group of helpers are making good progress.

There is a lot of brainstorming going on within the group on a number of other proposals as we continue to confront the

problems of a decreasing membership and declining funds.

We've had a few suggestions about possible new names for the group and I'd like to hear more.

Not everyone thinks it's a good idea to switch names, and there are good reasons why we should be very careful before deciding to do so, not the least of which is the fact that so many members use the melbpc.org.au domain for their email.

We're not going to be rushing in to anything, and the committee would love to hear your views on that, and any other topic.

A reminder that the SIG conveners conference is on 17 August at Moorabbin from 10am to 2pm.

It's a chance for the hard workers who keep our SIGs running to catch up on developments in the club and to contribute their ideas. Lunch is provided.  $\Phi$ 

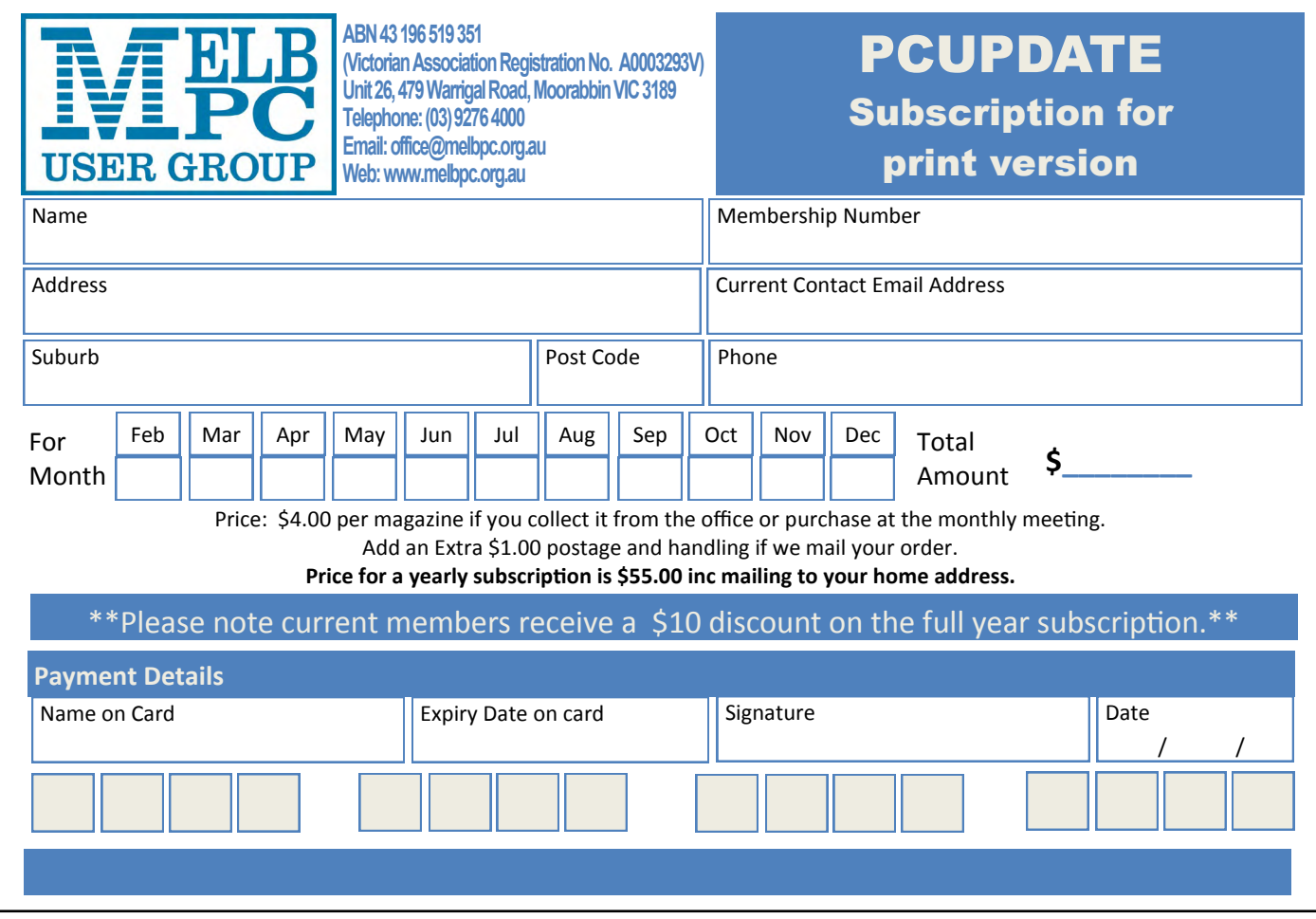

# **MANAGEMENT COMMITTEE**

<span id="page-9-0"></span>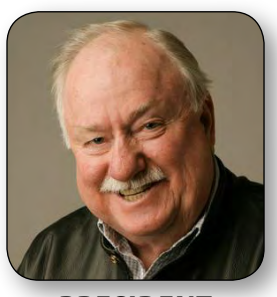

**PRESIDENT** Charles Wright [president@melbpc.org.au](mailto:president@melbpc.org.au)

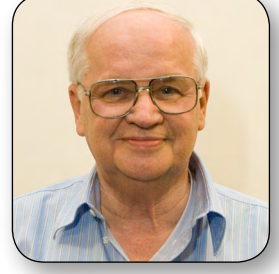

**VICE-PRESIDENT** Don McKenzie [vicepresident@melbpc.org.au](mailto:vicepresident@melbpc.org.au)

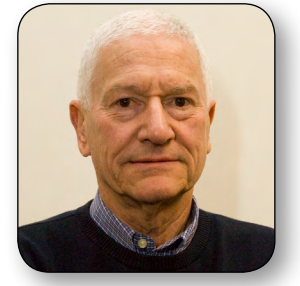

**TREASURER** Stephen Tidswell [treasurer@melbpc.org.au](mailto:treasurer@melbpc.org.au)

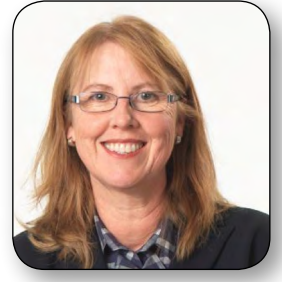

**MEMBER** Sharman Grant [sharman@melbpc.org.au](mailto:sharman@melbpc.org.au) Legal and Compliance

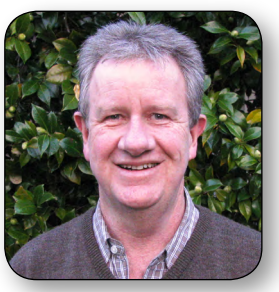

**MEMBER** Lance Lloyd [lance.melbpc@fastmail.fm](mailto:lance.melbpc@fastmail.fm) Memberships and Marketing

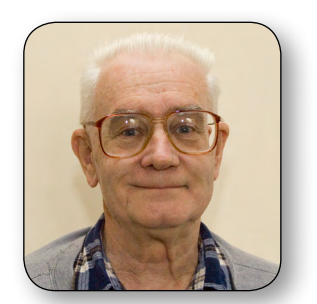

**MEMBER** Roger Wragg [rdwragg@fastmail.fm](mailto:rdwragg@fastmail.fm) Building and Maintenance

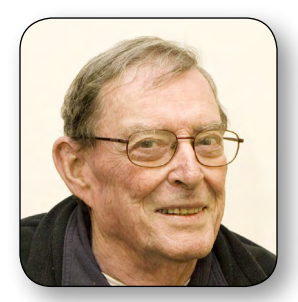

**SECRETARY** Ian Rankin [secretary@melbpc.org.au](mailto:secretary@melbpc.org.au)

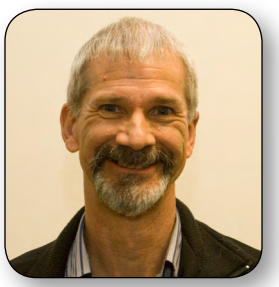

**MEMBER** Stewart Gruneklee [stewartg@melbpc.org.au](mailto:stewartg@melbpc.org.au) Monthly Meetings

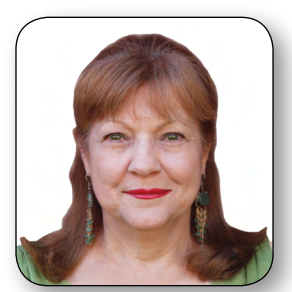

**MEMBER** Cindy Perry [colouroz@optusnet.com.au](mailto:colouroz@optusnet.com.au) Volunteers

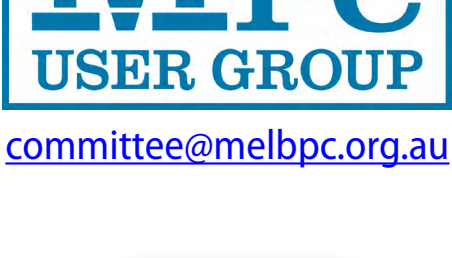

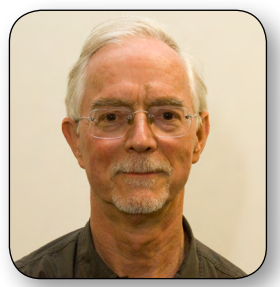

**MEMBER** Harry Lewis [halewis@melbpc.asn.au](mailto:halewis@melbpc.asn.au) iHelp Liaison

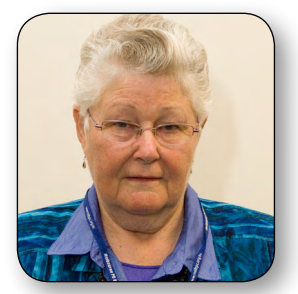

**MEMBER** Jan Weiner [weijan@westnet.com.au](mailto:weijan@westnet.com.au) SIG Coordinator

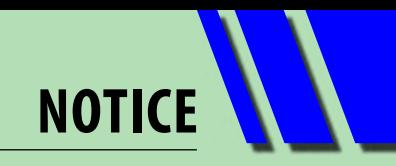

<span id="page-10-0"></span>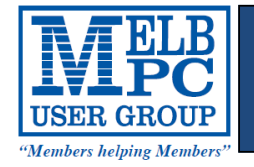

**Membership Drive** 

# **Introduce a new member\***

## **to Melbourne PC User Group**

## **and receive credit towards your membership fees.**

Dear Member, your friend will receive all the benefits you already enjoy—the digital magazine [PC Update], the help lines, the Special Interest Groups (SIGs), the monthly meetings, workshops, discounted products, email addresses and access to mobile broadband—and you will be helping your club to grow.

Each new member\* you enrol gives you **two months' credit** towards your membership renewal (approx. \$12.00 value against a full membership). The more new members you enrol, the more credit towards your next membership renewal. No limits apply.

You know how much you enjoy being part of Melbourne PC User Group. So why not bring along a friend to enjoy it too? Prospective new members are always welcome at the monthly or SIG meetings.

And every time you enrol a new member, you get 2 months' credit registered against your next membership dues.

(\*This does not include family members and anyone re-joining within 12 months of leaving Melb PC)

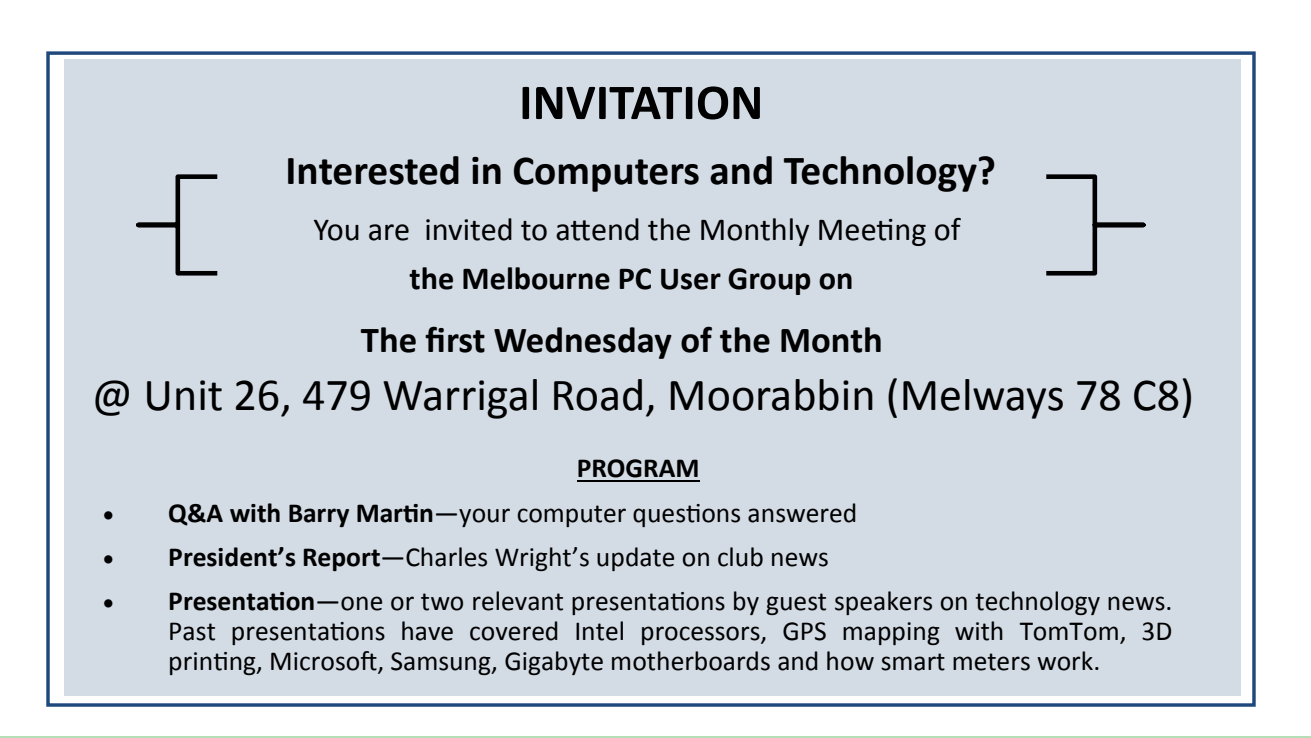

# <span id="page-11-0"></span>**CALENDAR**

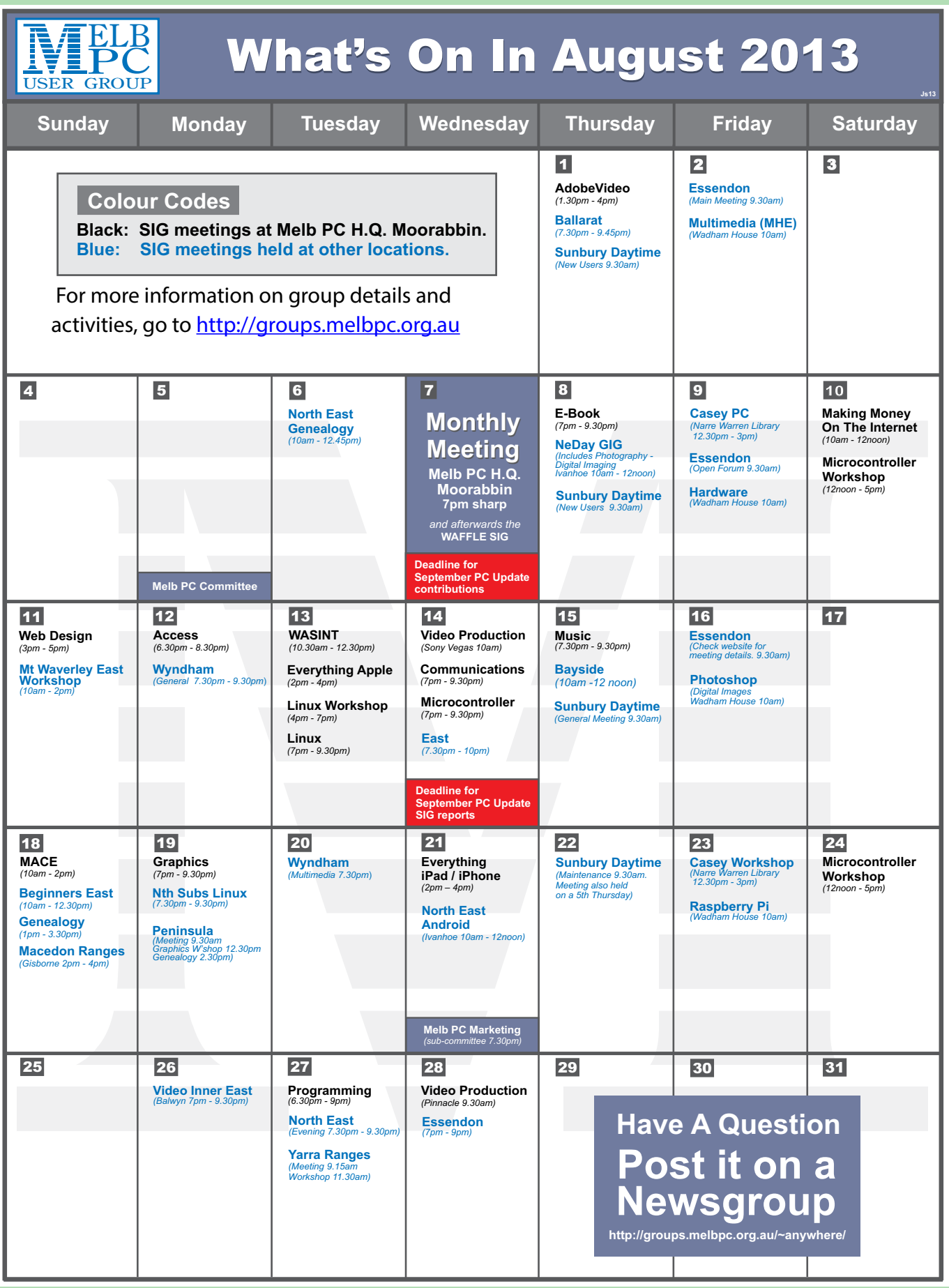

**CALENDAR** 

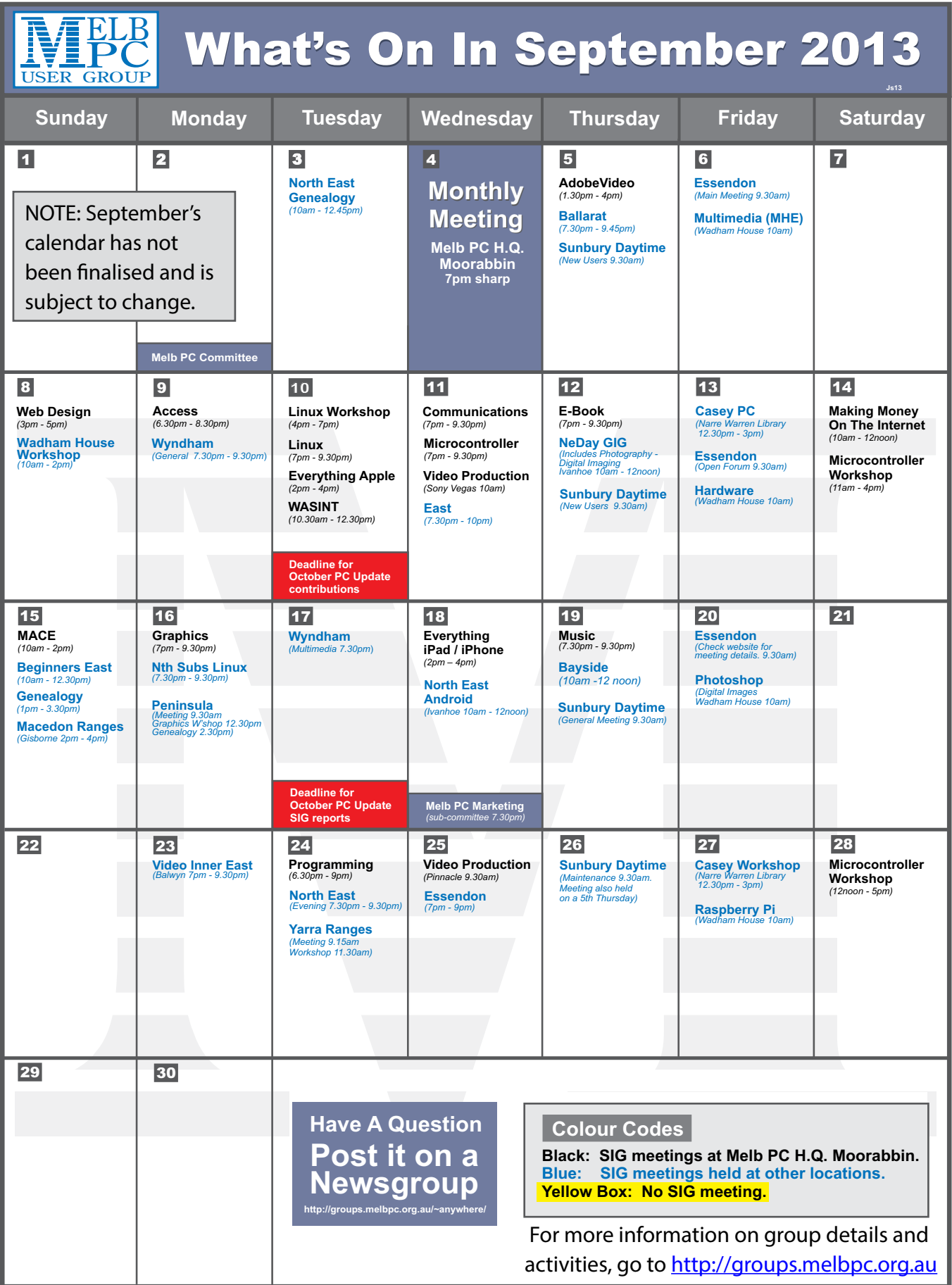

# <span id="page-13-0"></span>**Melbourne PC User Group Monthly Meeting**

## **WEDNESDAY, 7 AUGUST at 7pm Melb PC Headquarters 479 Warrigal Road, Moorabbin, VIC 3189 (Corner Cochranes Rd)**

The August monthly meeting will be doubly exciting. We not only have:

#### **"Upgrade Your Life" with the Leader in IT Innovation**

# **GIGABYTE**

This will be presented to us by William Kao – a local GIGABYTE representative with 17 years' experience in the computer industry and a solid IT technical background. William will describe the product range of GIGABYTE and show that it is not just PC motherboards at which GIGABYTE excels.

We will also experience:

#### **Microsoft Evangelism!**

We will be visited by Frank Arrigo, the principal Technical Evangelist in Microsoft's Developer & Platform Evangelism (DPE) field evangelism team. Frank's overall mission is to accelerate the adoption of the Microsoft platform through evangelism and key customer/partner engagement.

Frank joined Microsoft Australia 22 years ago, and has held a variety of roles within the company over

the years, including being the inaugural CTO of the ninemsn joint venture in Australia, driving Windows Media business development in Asia Pacific, and managing the early technology trials of Microsoft's Interactive TV.

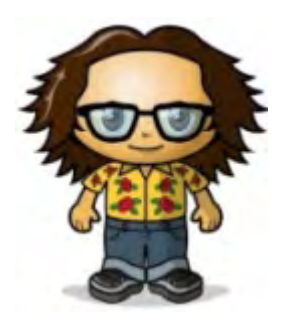

He will give a quick tour of Windows 8, and what's new

in Windows 8.1, as well as some time for Q&A. This will be your opportunity to see the latest developments in Microsoft Windows and hear about future strategies by Microsoft directly from the source.

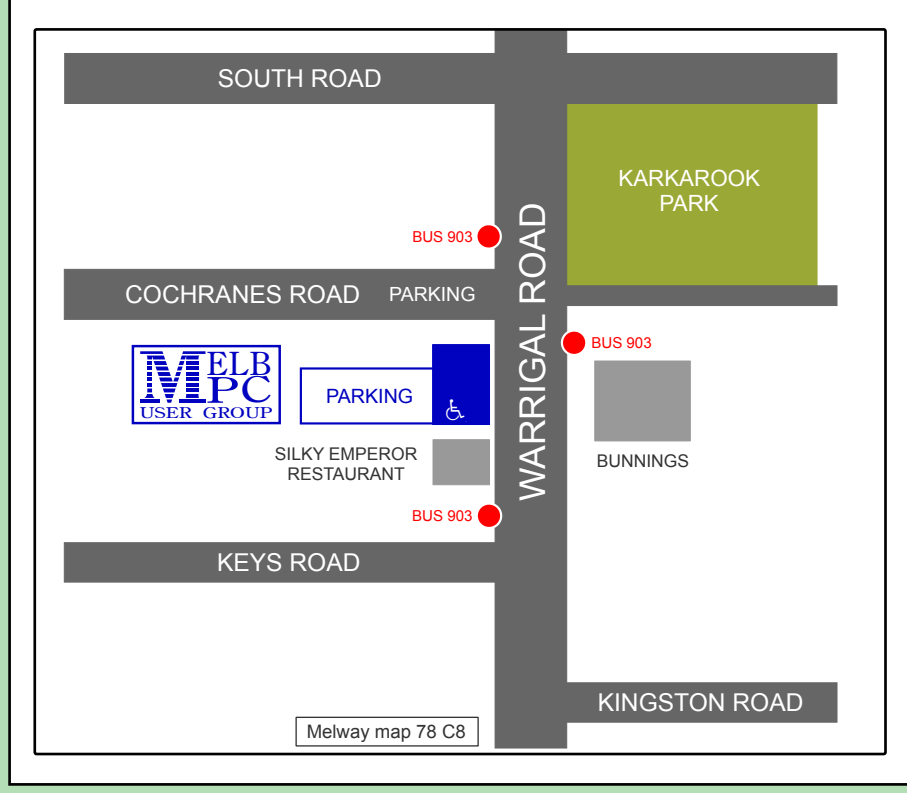

#### **MELBOURNE PC USER GROUP INC. Suite 26 Level 1 479 Warrigal Road**

**Moorabbin, VIC 3189**

*In the evening there is lift access to the 1st floor from the carpark.* 

### **Public transport options**

**Public transport users can take Smart Bus 903 from several train stations. The closest are:**

- **• Mentone station on the Frankston Line (5 minutes away)**
- **• Oakleigh Station on the Pakenham/ Cranbourne line (10 minutes away).**

**MONTHLY MEETING**

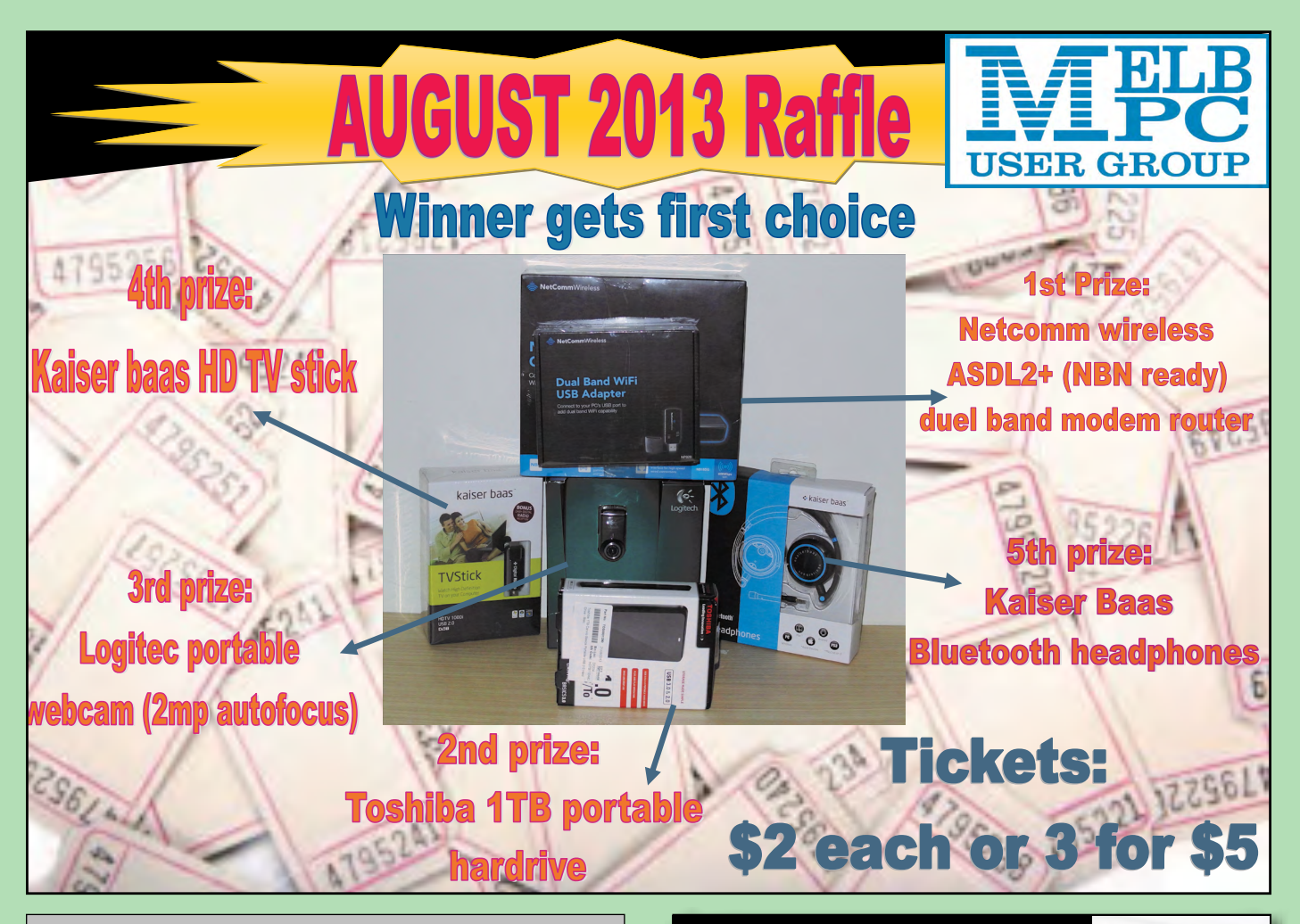

## *Alternative letterbox*

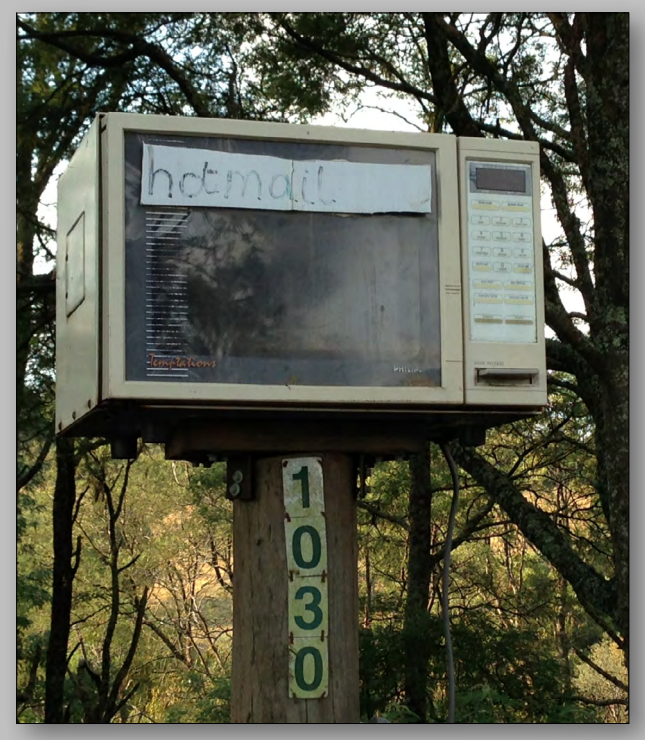

*Photo taken in Gippsland by Julie Ackland*

### *BREAKING NE WS Our Melb PC Newsgroups*

**The coming introduction of our new Melb PC email system is a popular topic. We continue to discuss its implementation and members are asking many questions about how it will operate. You can join the debate with your opinions and questions too.**

*\* We are up-to-date with all the Melb PC news in the newsgroups .*

<span id="page-15-0"></span>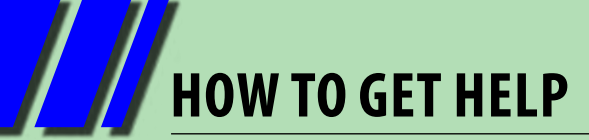

## **INTERNET HELP (iHELP)**

**For members needing assistance, iHelp is a group of "Users helping Users". Their main role is to sort out Internet or general PC problems. Assistance can be obtained in various ways depending on your connectivity and convenience.**

#### **Phone First Aid**

This is a telephone support number for simple and urgent problems: call (03) 9276 4088, Monday to Friday between 10am and 3pm.

Outside these hours, or if iHelpers are not available, please leave a message (including your membership details), which will then be transferred to Internet Help for follow up.

If the problem cannot be resolved within 15 minutes, it is generally referred to Internet Help where an appropriate iHelper will follow up the inquiry.

#### **Email Help**

For those who cannot access our web pages but can send an email, a request for help with membership details can be sent to [help@melbpc.org.au.](mailto:help%40melbpc.org.au?subject=MelbPC%20help) It is then logged to Internet Help where an appropriate iHelper will follow-up the inquiry.

#### **Internet Help (iHelp)**

The main iHelp system for Melb PC members is accessed from the [Internet Services Page](http://www.melbpc.org.au/isp/) on the Melb PC website under the link titled "Internet Help", which goes to http://ihelp.melbpc.org.au/helpdesk/iuser/index.asp.

After entering your Membership Number and First Name, you are able to "Log a Service Request", with details of your problem.

When an appropriate iHelper is available, they will contact you at your registered phone number or email address, which should therefore be kept up-to-date at the office.

All efforts will be made to ensure someone replying to your request is familiar with the issue, however if the problem cannot be solved to your satisfaction, you may wish to refer to other Group resources as detailed below.

## **OTHER WAYS TO GET HELP**

#### **FAQs**

On the **[Internet Services Page](http://www.melbpc.org.au/isp/)** there is a link to Frequently Asked Questions (FAQs) on using the Melb PC Internet Service. In many cases a solution will have already been documented.

#### **Newsgroups**

For those familiar with using newsgroups, we suggest that you subscribe to melbpc.connectivity, melbpc.computing.misc, or melbpc.general.

Alternatively, you can go to the [Internet Services Page](http://www.melbpc.org.au/isp/) and click on the link to Members WebNews and view the same messages through your browser.

#### **SIG Meetings**

Most SIGs hold monthly meetings in locations

around Melbourne. These provide the opportunity for one-on-one discussion with knowledgeable local members. Details of SIGs can be found in *PC Update*, or from the *Internet Services Page* from the top link titled "Interest Group Pages".

#### **SIG Workshops**

Some SIGs hold monthly workshops, in locations around Melbourne. These provide the opportunity for hands-on assistance with your PC from local knowledgeable members.

Details of SIG Workshops can be found in *PC Update*, or from the *Internet Services Page* from the top link titled "Interest Group Pages".

Please contact the Convener at least 24 hrs before attending so they can research the problem,

**HOW TO GET HELP**

and bring to the meeting any hardware or software that might be needed.

#### **Monthly Meeting Q&A**

At the Moorabbin Monthly General Meeting, besides interaction with other members, there is always a Q&A session hosted by one of the Group's computer experts. If you have a straightforward question, this is often a good place to get a precise answer with additional feedback from the audience.

#### **Dial Help**

The Dial Help service is described here: [http://www.melbpc.org.au/help/.](http://www.melbpc.org.au/help/) If your problem relates to one of the listed categories, the relevant volunteer may be telephoned for specific advice. Calls can be made between 9am to 5pm and 6.30pm to 9pm.

Please keep all calls short, particularly during business hours, and don't expect a volunteer to call you back on a mobile phone number.

#### **Home Visit Assist**

This service is only for members who are restricted in their activities or mobility. This generally means those with an Age or Disability Pension.

The contact for Home Visit Assist is the Office Phone: (03) 9276 4000, or by email to: [office@melbpc.org.au.](mailto:office%40melbpc.org.au?subject=Home%20Visit%20Assist)

## **Transfer your old analog video files to digital for free at Melb PC headquarters**

I have set up a new computer running Windows XP in the Internet lounge. It is not connected to the Internet.

Its only use is for the transfer of analog video from VHS or 8mm videotape to a digital format.

Win XP is used on this machine because it includes a free program called Windows Movie Maker. The members will find this program very easy to use.

You will need to bring a portable

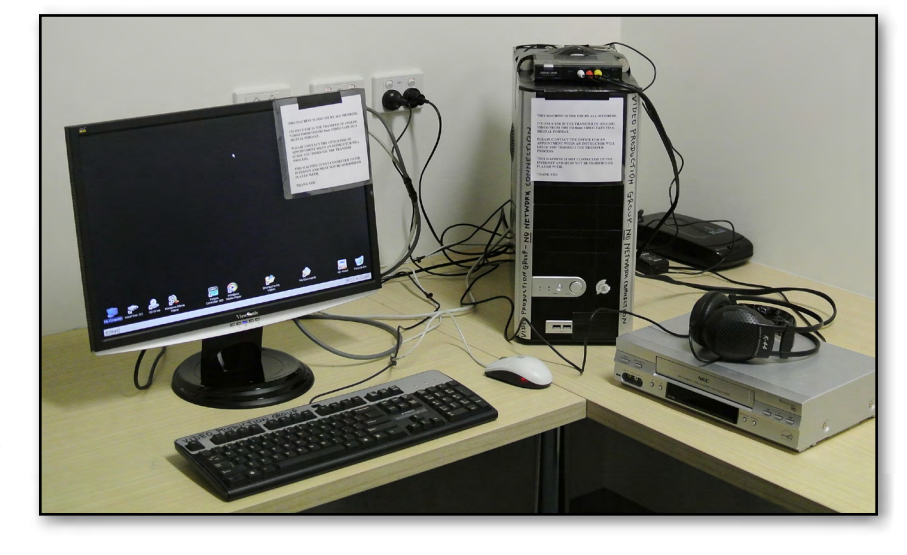

hard disk to save your digital video files plus your old VHS tapes. The machine is not moveable and must stay at the clubrooms.

Be aware that one hour of SD videotape will require approximately 12 GB of hard disk space. The transfer is in real time, hence one hour of tape will take one hour to transfer.

Please contact the office on (03) 9276 4000 for an appointment when an instructor will guide you through the transfer process.

#### **Roger Wragg (Building and Facilities Manager)**

<span id="page-17-0"></span>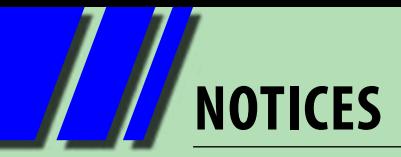

## **SIG Conveners' Conference**

**Date:** 17 August **Time:** 10am - 2pm **Venue:** PC User Group Headquarters Suite 26, Level, 1479 Warrigal Road, Moorabbin, VIC 3189

#### **A chance for the hard workers who keep our SIGs running to catch up on developments in the club and to contribute their ideas. Lunch is provided.**

## **Proposed Windows 7 and Windows 8 SIG**

There has been a consistent request by members for the formation of a Special Interest Group catering for Windows 7 and/or Windows 8. Support would be given to a member considering the task of Convener. If there is a member interested in forming such a SIG/s, I have a list of members who would be interested in attending.

A basic understanding of each operating system would be required, as well as familiarity with the associated programs.

The availability of laptops with these operating systems appears to be the main reason for this demand, thus a workshop format may be appropriate. The venue would need to be considered though the indications are that our current headquarters at Warrigal Rd Moorabbin are suitable for those currently interested.

I would appreciate interested members in any capacity, advising me of their needs or possible contributions to this proposed SIG.

#### **Jan Weiner, SIG Coordinator**

## **Melb PC User Group's Email Service**

Melb PC's email service is changing. Our other internet services are not directly affected by the email upgrade. DialUp, the newsgroups and members' personal web pages are unaffected by the email developments.

Your existing Melb PC username and password will continue to work with all the other services requiring your Melb PC login details.

Members are receiving their login details for the new service (which include a temporary password). A guide to the steps members will need to take was published in the June *PC Update*, starting on page 16. This is a staged process; some members have received their details already, but the process has not yet finished.

For updates please go to [www.melbpc.org.au/newemail/](mailto:www.melbpc.org.au/newemail/?subject=) and follow the links on that page for any further information you may need.

## **Rules Implementation Team Summary of Recommendations**

**Please go to [Page 60 t](#page-59-0)o read the full report.**

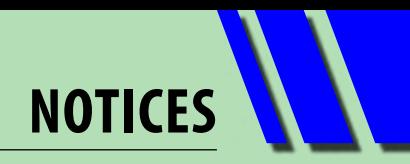

## **Do you want the Monthly Disc to continue?**

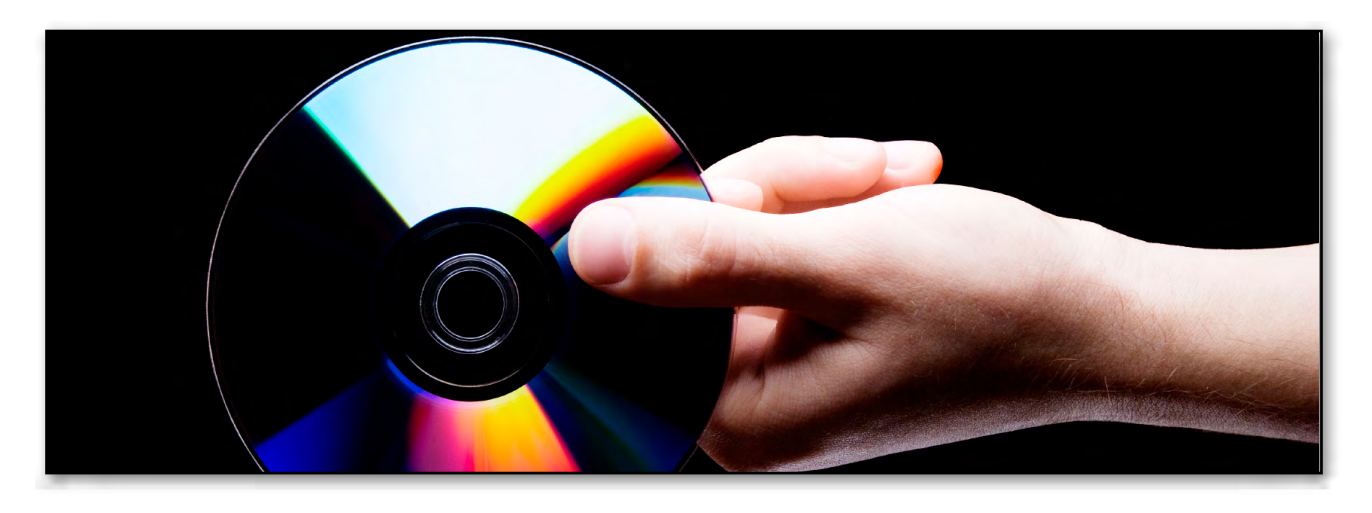

Everyone by now should know that Ian Rankin, after a dozen or more years, is going to retire from preparing the Monthly Disc. Do you want this service of Melb PC to continue? The Monthly Disc contains 30-50 Freeware programs which have been selected and assessed to provide users with a range of programs they might need. The DVD also contains a raft of information about the club such as a video of the previous Monthly Meeting (including Q & A sessions, President's Address and main speakers) plus other club information, which includes the last year or so of PC Updates. Hidden amongst several links is a raft of information about computers which is very useful for beginners, some of that needs updating but all the same, valuable content.

We realise that the work that Ian has been doing is equivalent to six to ten people, so if it's to continue we need members to volunteer for the **Monthly Disc Team**. You need to have an interest in finding software, testing software, writing descriptions, HTML editing and disc production.

Are you willing to help? Ian will help the new Team to take over and continue the DVD production into the future.

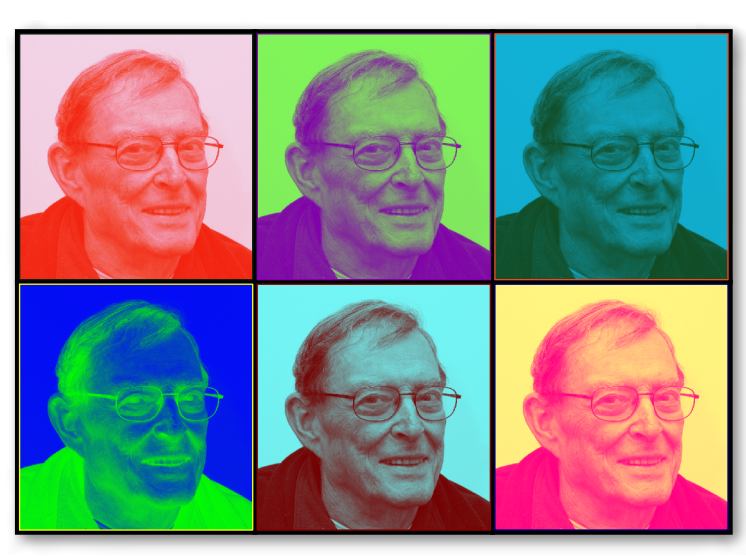

Please email the office or me at

lance.melbpc@fastmail.fm to volunteer or for more information. Without an energetic set of volunteers we will lose this valuable Melb PC service!

#### **Lance Lloyd**

# <span id="page-19-0"></span>**VoIP (Voice over IP)**

*Rather than pick up the phone, maybe it's time to answer the call of the Internet, writes ADAM TURNER*

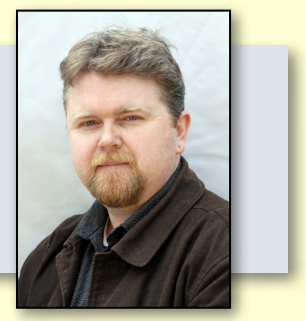

Early internet telephony efforts were rather scratchy and disappointing, but these days talking to friends via the internet can sound just as good as a standard telephone call, if not better. Making calls over the internet can also save you money, especially if you make lots of interstate and international calls.

There are several ways to make voice calls over the internet. One is to use free online chat services such as Skype, Yahoo! Messenger and Google Talk (which has been rolled into the Google+ Hangouts service). They run on a computer, smartphone or tablet and let you make voice and video calls to other users for free – offering a great way to chat to friends and relatives who are far away.

If you want to make Skype voice calls from your computer you might consider investing in a decent USB noise-cancelling headset. Alternatively, you can use the microphone built into a webcam. You'll even find Skype video calling built into some internet-enabled televisions.

While you might not pay for a Skype call, you still need to allow for the fact that you're chewing

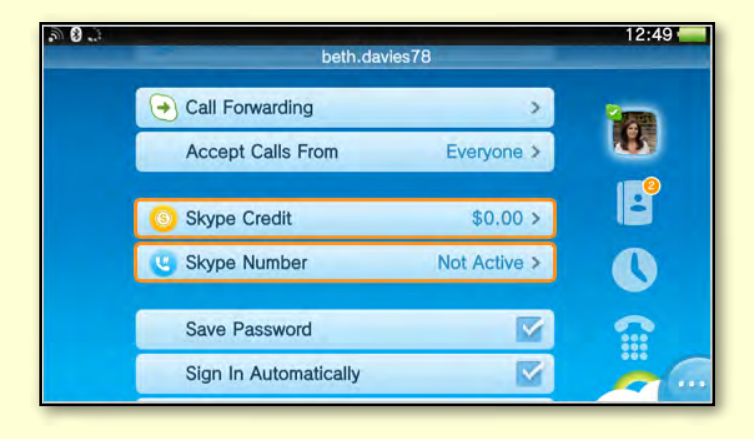

through your monthly broadband allowance. The amount of data Skype uses depends on the speed of your internet connection, but to play it safe you should allow around 1 MB per minute for voice calls and 15 MB per minute for video calls. It pays to keep an eye on your monthly data usage and take extra care when using Skype on a mobile broadband connection.

As well as calling other Skype users, Skype also lets you call traditional phone numbers. You'll pay a few cents per minute, but it generally works out much cheaper than picking up your home phone to make an overseas call.

Of course not everyone wants to turn on a computer or pick up a touchscreen gadget just to make a phone call. Thankfully, Voice over IP services such as MyNetFone, Engin and FaktorTel let you make internet calls using your home phone. They supply a box called an Analogue Telephone Adaptor (ATA), or you might supply your own from the likes of Netcomm or Linksys.

An ATA lets you connect your handset to your broadband modem and the phone line. Instead of a separate ATA, you might look for a broadband modem with a built-in ATA and VoIP features.

With your handset hooked up to your ATA or VoIP-enabled modem, you can make and receive VoIP calls from the same handset you use to make traditional phone calls – even a cordless phone.

The great thing about this setup is that everyone in the house can take advantage of VoIP without having to fiddle with technology. If the VoIP service is down, you can automatically fall

**VoIP**

back to the traditional phone service. You can set different dial tones and ringtones so you can tell them apart.

VoIP calls aren't free, but they're cheaper than traditional calls. Interstate calls are often untimed, so you can talk as long as you like for a flat rate of 10 or 15 cents. You usually get free calls to other users of the same service. Remember you're still chewing through your monthly broadband data allowance.

If your VoIP provider supports it, you might dip into the settings and change the VoIP codec from G.729 – which sounds like a scratchy mobile call – to G.711, which uses more bandwidth but sounds as good as a traditional call.

The reliability of your VoIP service depends on the reliability of your internet connection and you should not rely solely on VoIP for calls to emergency services. You'll find that VoIP provided by your Internet Service Provider (ISP) tends to be

more reliable than third-party VoIP services. Options include Internode's NodePhone, iiNet's Netphone or iPrimus' Lingo. They'll also supply an ATA or a VoIP-enabled broadband modem.

You'll pay a few more cents per call for VoIP from your ISP, but it might be worth it if the service is more reliable. Some ISPs don't count their VoIP data towards your monthly broadband limit and, if your connection is throttled, your VoIP line remains unaffected.

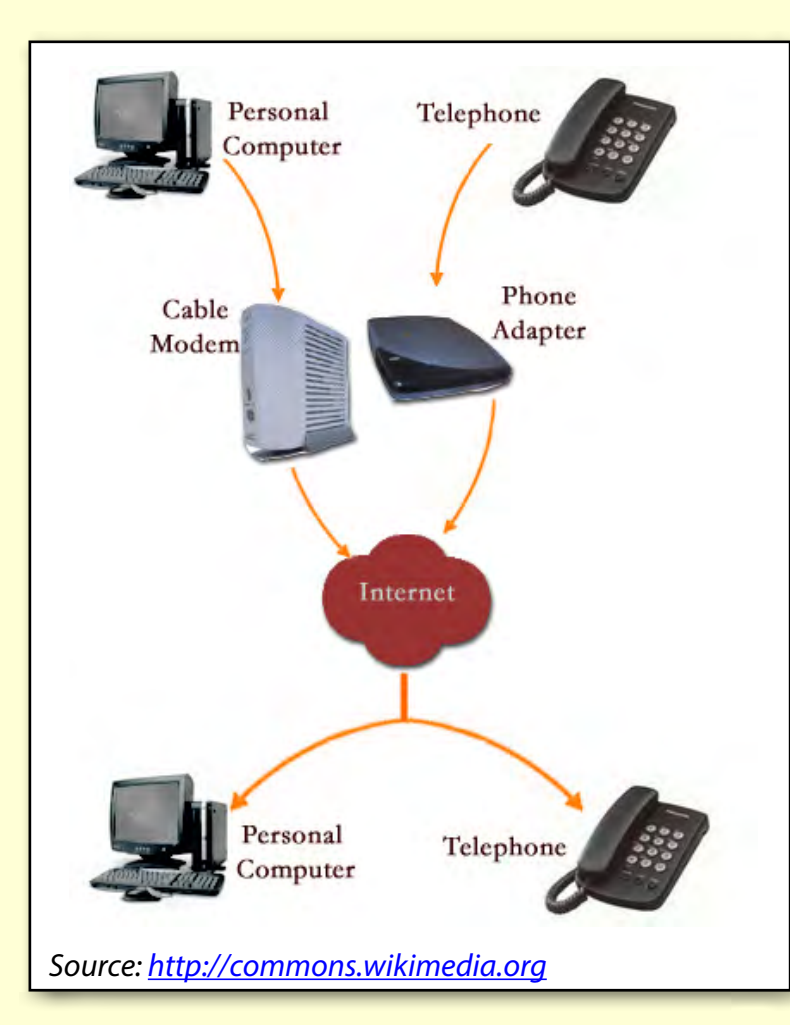

The great thing about all the options mentioned so far is that none of them require you to give up your home phone number. So you might decide to make calls via the internet to save money, but still receive calls on your home or mobile phone.

Keep in mind that internet phone providers don't guarantee access to emergency services numbers such as 000, so you still might need to fall back on your home or mobile phone in an emergency.

If you are ready to abandon your home phone completely, you might consider switching to a "Naked" DSL service which cuts off your dial tone and only uses your phone line to supply broadband access. Not everyone has the option of switching to Naked DSL, it depends on your ISP and what equipment is installed in your local telephone exchange. Some people are happy to switch to Naked DSL and simply make and receive phone calls on their mobile phone. If you still want

to use your home phone you'll need to sign up for a VoIP service, perhaps from your ISP, which allocates you an incoming number to hand out.

If you're not ready for Naked DSL you might still be able to reduce your phone bill by switching your phone line from Telstra to your ISP. You'll need to compare their plans, as most service providers will offer you a good deal if you bundle your home phone and broadband service on the same bill. **ம** 

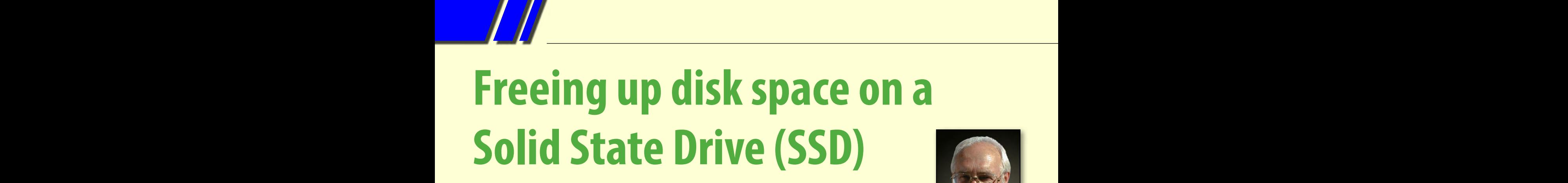

#### <span id="page-21-0"></span>By George Skarbek

With the low cost of multi-TB hard drives, disk space problems had just about vanished. But now this problem is coming back. New and extremely fast SSDs (Solid State Drives) are being installed to significantly boost a computer's speed. As SSD capacities are much smaller, disk space can become a problem.

#### **Hibernation**

One solution to finding more disk space is to disable hibernation. Although hibernation may be of value on a laptop, it is rarely a real advantage on a desktop. The file hiberfile.sys is the same size as the installed memory. In my case it is a 16 GB file that represents a large percentage of my free disk space. Note that the Sleep function will still work after disabling hibernation.

Before starting to free up your disk space, record

your free space. Then you will see that in a short time your free space will have increased substantially.

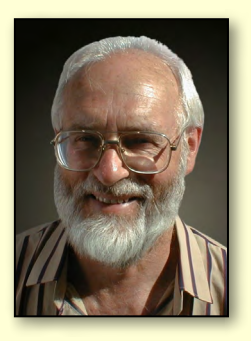

To remove this huge file you

must open the DOS box as Administrator. In Win 8 click on the Windows icon in the lower left corner, or in Win XP select the Start Menu and select run. Then type cmd in the Search field. When CMD.EXE or Command Prompt appears in the list (depending on your version of Windows), right-click and select Run as Administrator.

In the DOS box type **powercfg /h off** and the huge hidden file will vanish, increasing your free disk space.

If you wish to re-enable hibernation in the future, type **powercfg /h on** from a DOS box with administrative rights.

At any time by typing **powercfg /a** you will see the state of the hibernation settings.

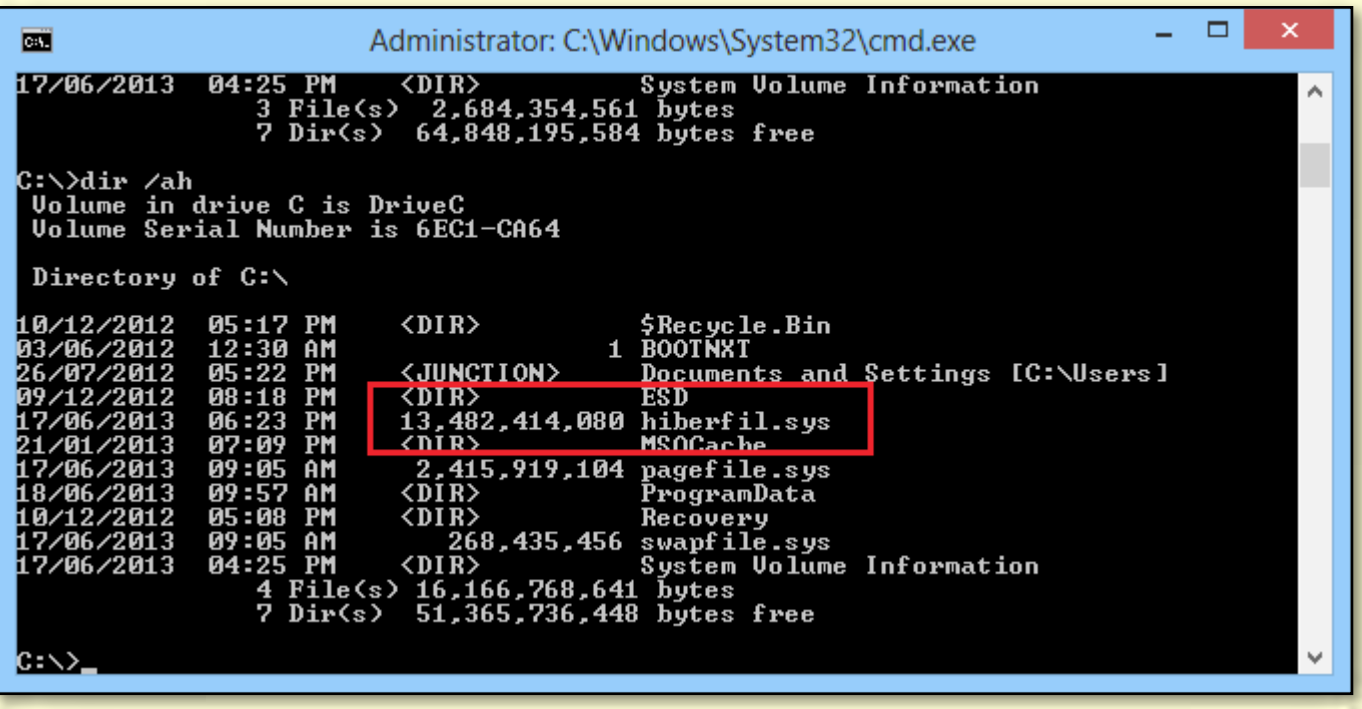

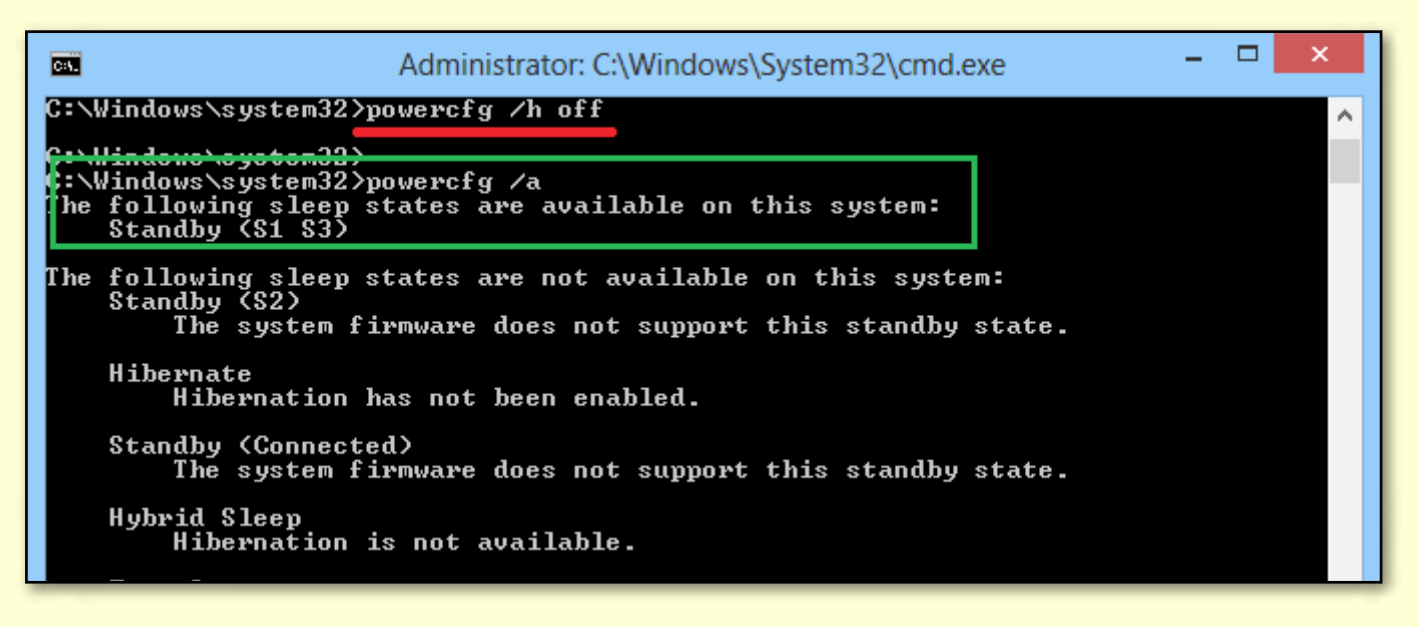

#### **Putting your computer to sleep**

To instantly put your computer to sleep you can create a one line shortcut on your desktop. Right-click on free space on the desktop, select New, and then Shortcut. In the dialogue box enter:

**C:\Windows\System32\rundll32.exe powrprof.dll,SetSuspendState Sleep**

Case is not important as DOS is not case sensitive. Note that you can copy and paste this line from this PDF. Not only is this faster but it saves typos.

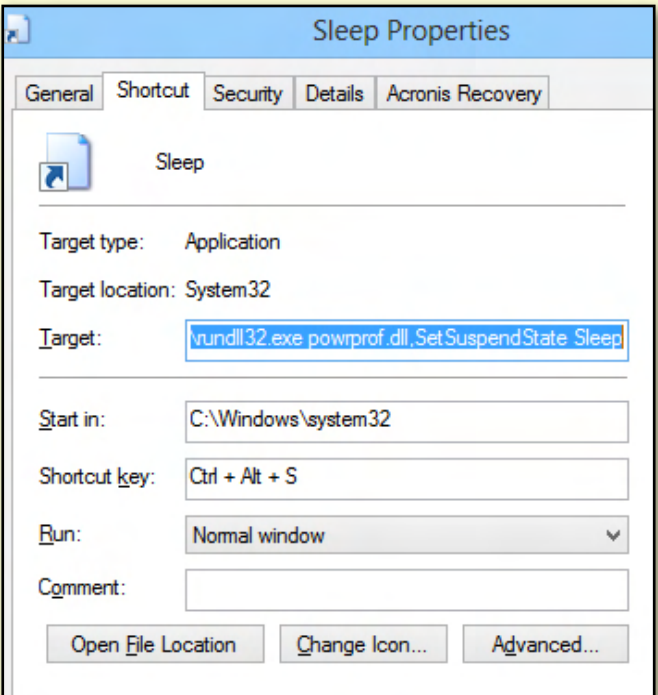

This sleep shortcut is quite independent of whether or not you have disabled hibernation.

Many users prefer to click on an icon, but if you are a keyboard user then you can create a keyboard shortcut.

Right-click on the new icon and in the Shortcut Key box you can assign Ctrl-Alt-S (or any key combination that you do not use.) Then, when you leave the computer for a few minutes, invoke the shortcut or click on the icon. On a computer with a SSD, sleep is almost instantaneous and I've found that the awakening of my computer takes about five seconds. **ψ** 

#### **What is a Solid State Drive?**

An SSD uses integrated circuit assemblies as memory for data storage. Unlike the hard drives we currently use, which contain spinning disks and movable read/write heads, they have no moving mechanical components. SSDs are therefore less susceptible to physical shock, run more quietly, have lower access time and less latency. While the price of SSDs have continued to decline, they are still much more expensive than HDDs, hence frequently being used in new computers in conjunction with a higher capacity HDD.

*Source:* 

*[http://en.wikipedia.org/wiki/Solid-state\\_drive](http://en.wikipedia.org/wiki/Solid-state_drive)*

# <span id="page-23-0"></span>**Windows 8 tips and tricks**

*Windows 8 can be frustrating because nothing seems to be where it used to be. Here are three tricks from VIC LAURIE to help you find things that will make ordinary tasks much easier to carry out.*

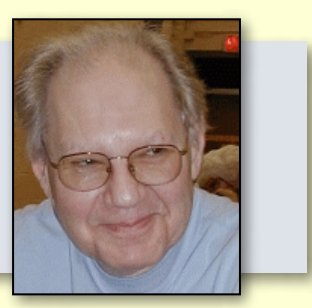

### **1. Quick and easy way to access all the settings in Windows 8**

One of the annoyances of Windows 8 is trying to find the various system settings. Here is a way to make them readily available in one big list.

- 1. Go to the desktop
- 2. Right-click an empty spot on the desktop
- 3. Choose "New-Folder"
- 4. Give the folder this name:
	- **All Settings .{ED7BA470-8E54-465E-825C-99712043E01C}**
- 5. Open the folder to see a complete list of settings

(This also works in Windows 7, where it is sometimes called "God Mode". But DON'T do this in Vista.)

#### **1. Shutting down Windows 8 quickly**

Shutting down Windows 8 the usual way involves multiple steps. You have to open the Charms bar, click "Settings", then "Power", and finally "Shut down". Here is how to create a desktop shortcut that will reduce these four steps to just one.

- 1. Go to the desktop
- 2. Right-click an empty spot on the desktop
- 3. Choose "New-Shortcut"
- 4. Go to the line labelled "Type the location of the item…"
- 5. Enter: **shutdown.exe -s -t 0** (The last character is "zero".)
- 6. Click "Next"
- 7. Type a name like Shutdown
- 8. Click "Finish"

Once the shortcut is created, you can pin it to the Taskbar:

- 1. Right-click the shortcut
- 2. Click "Pin to Taskbar"

You can also place the shortcut on the Metro (Modern) interface:

- 1. Right-click the shortcut
- 2. Click "Pin to Start"

Start in this case refers to the Start Screen and places a copy of the shortcut along with the tiles on the Metro interface.

### **1. Put commonly used folders and functions on the desktop**

The default desktop in Windows 8 is pretty bare. If you would like ready access on the desktop to some commonly used features, here is how:

- 1. Go to the desktop
- 2. Right-click an empty spot on the desktop
- 3. Select "Personalize"
- 4. On the upper left of the dialog box, click "Change desktop icons"(shown in graphic on top right)
- 5. In the dialog that opens (bottom right) put a check by the icons you want on the desktop. Control Panel is one I like to have
- 6. Click "OK" and close the Personalization window

And there you have it – three ways to make using Windows 8 a little easier. Click here (http://www.techsupportalert.com/view/tips) for more items like this.

#### **Keyboard shortcuts: The central role of the Windows key**

**The Windows key is the workhorse of Windows 8 keyboard shortcuts. Used together with other keys, it is part of many different shortcuts. By itself it is also a shortcut. Used alone, it can be a toggle to go back and forth between the start screen and the desktop, or between open programs and the start screen, or open apps and the start screen. Note that pressing the Windows key when you first start Windows 8 does nothing. But once you have opened a program or app you can switch back and forth. Here are five of the best shortcuts:**

- **• Windows key+D: Takes you to the desktop**
- **• Windows key+R: Opens the Run box**
- **• Windows key+ I: Opens Settings. You can reach Control Panel from here if you are on the desktop when you use this shortcut**
- **• Windows key+Q: Opens a Search screen.**
- **• Windows key+X: Opens the Quick Access menu (also called the Power User Menu). There are many useful system tools here. This is an especially useful shortcut for power users.**

**These five shortcuts are my favorites but there are many more keyboard shortcuts. A large list is at this Microsoft reference:** 

**[http://blogs.windows.com/windows/b/windowsexperience/archive/2012/03/08/](http://blogs.windows.com/windows/b/windowsexperience/archive/2012/03/08/getting-around-in-windows-8.aspx) [getting-around-in-windows-8.aspx](http://blogs.windows.com/windows/b/windowsexperience/archive/2012/03/08/getting-around-in-windows-8.aspx)**

#### *About the author*

*Vic Laurie runs several websites with guides and tutorials, including a site for learning about Windows and the Internet, and another with Windows 7 tips. See [http://vlaurie.com](http://vlaurie.com/) for more, plus links to the other sites. This article has been reproduced with the permission of the copyright holders* <http://www.techsupportalert.com>*.*

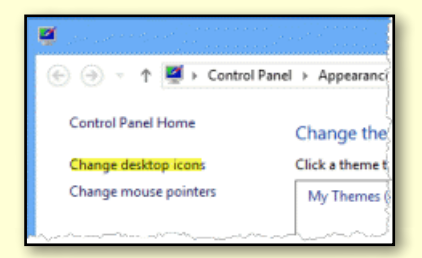

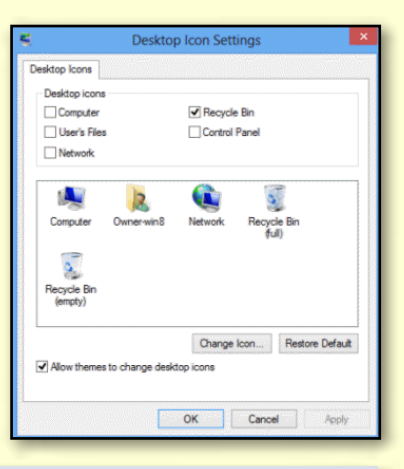

<span id="page-25-0"></span>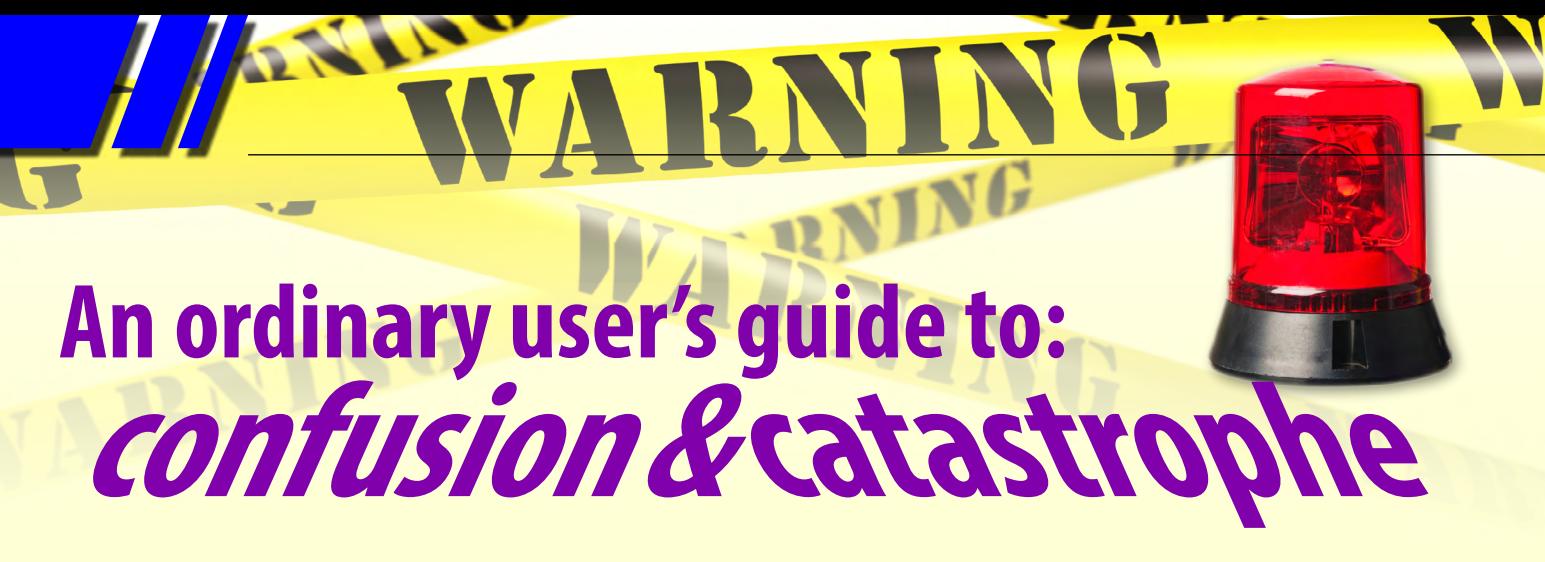

**Computer upgrades are not for the faint-hearted. Help from others plus a good dollop of humour will get you through, as STEPHEN LAKE explains.**

Upgrades should come with a warning.

As XP is on the way out and Windows 7 is wellestablished with another seven years of support, I sought to upgrade my slightly old system, which had two boxes die and/or start sputtering. I am reliably advised that sputtering is not desirable for computers.

The new second-hand Win 7 box (#1) crashed just before I did a backup. A second box, Win 7 #2, was bought. I like the idea of being able to immediately use backup data on a backup box. Sadly, I later discovered that whilst both boxes are

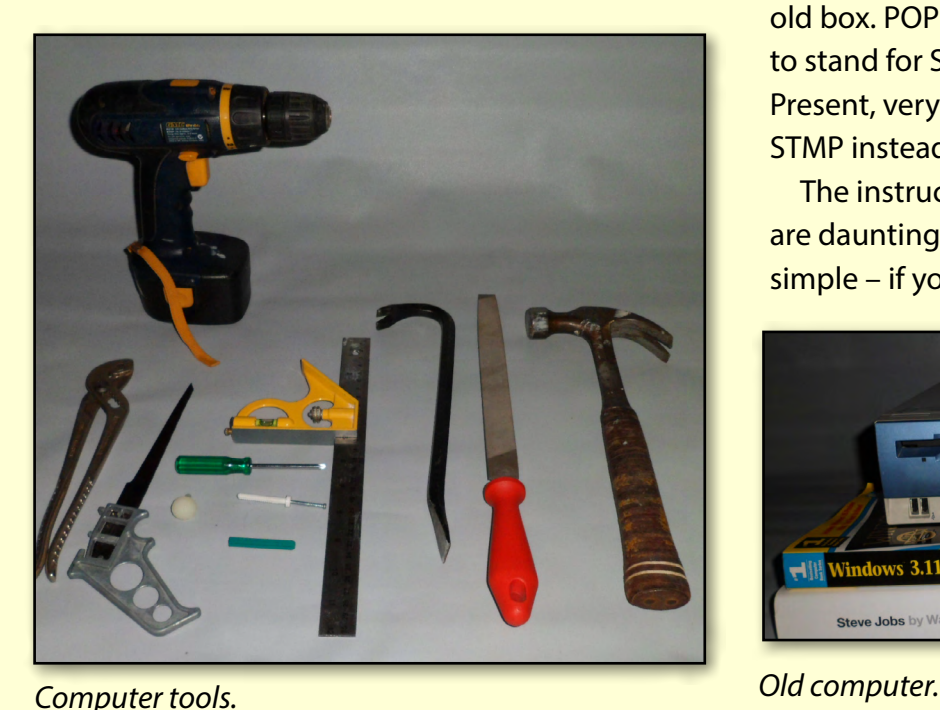

Windows Professional, which I wanted, one is 32 bit and the other is 64 bit. What is this bit about? How can I possibly know such esoteric concepts? Sadly, I was unable to use Melb PC newsgroups as the box had died.

I discovered that 1.5 GB of RAM provided on box #2 is not enough to run Win 7 properly, and that not all hardware sellers will have adequate RAM on their wares. The box #2 seller is not a nice person. Fortunately I had another 2.25 GB in spare RAM. Taking all the RAM from box #1 seems to have solved the crash problem.

I discovered that DDR2 comes in a variety of pin sizes. RP7 spray helps in making these fit recalcitrant sockets. (Hint: spray the RAM, not the motherboard.) I decided to resist the temptation to use a file on the motherboard to make the insertion of memory chips easier.

There was difficulty extracting data from the old box. POP settings went POOP. SMTP appears to stand for Something Malignant and Terrible is Present, very Harry Potterish. A discovery: keying STMP instead of SMTP does not work.

The instructions when setting up Thunderbird are daunting, but are individually reasonably simple – if you know where to look and what to

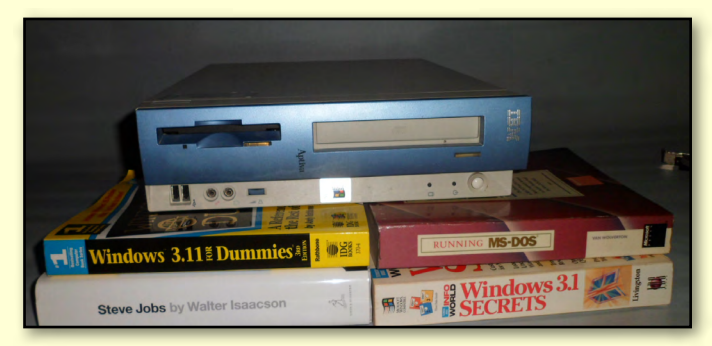

## **COMPUTER UPGRADE**

key. I did not. I still don't. I'm not even sure if I *want* to know.

These and many other puzzles (usually called features) and I are gradually learning to tolerate each other. Adjusting Win 7, Thunderbird, and other software so that text is of a decent size and contrast filled in the evenings nicely. One advantage of modern computers in winter is that they give off toasty heat. A small rack for drying socks now lives behind the computer, and the fire brigade has been informed.

Probably the most interesting matter was the quality of the picture, which suddenly died. What? My commentary about Windows 7 is best not repeated. Eventually I discovered that the screen had six tiny buttons, with nearly invisible labels in a thin non-contrasting font, that adjust the screen settings.

Inadvertently holding these buttons when wrestling with the data cable (another bad design issue) caused the picture quality to drop. Oops. LG need to make the labels bigger. Visible would be nice.

On this theme, too much software has very poor graphics. For example, the Windows 7 log-on screen has tiny blurry text on an otherwise nearly empty screen. Why not have bigger text?

White text does not work, especially when on a white background.

Too many comment boxes are perhaps 20 characters wide and three lines deep. Some boxes are too small to see the entire entry, such as log-on characters. Stupid.

Swathes of white space means there's room to make the text, boxes and other information bigger. This is basic graphic design. It's not rocket surgery.

Menus have text that's so thin that it's quite hard to read. Whilst people with small screens may need such text, others prefer to have it thicker and bigger. Invariably it's not possible to enlarge the text in these places. Twenty years ago software had big, clunky, visible and above all fast menus. I could very easily see what to select, and do so quickly. For this aspect, most contemporary software has gone back more than two decades.

[Ed: While many would agree with Stephen about modern software trends, Windows 7 has easy-to-find settings that can quickly resolve many of the text readability and size issues he mentions. Again the Melb PC newsgroups can help.]

Around here I took up the club ISP offer. After being unable to make it work it appeared that my skills could not cope with the technology.

*[continued...]*

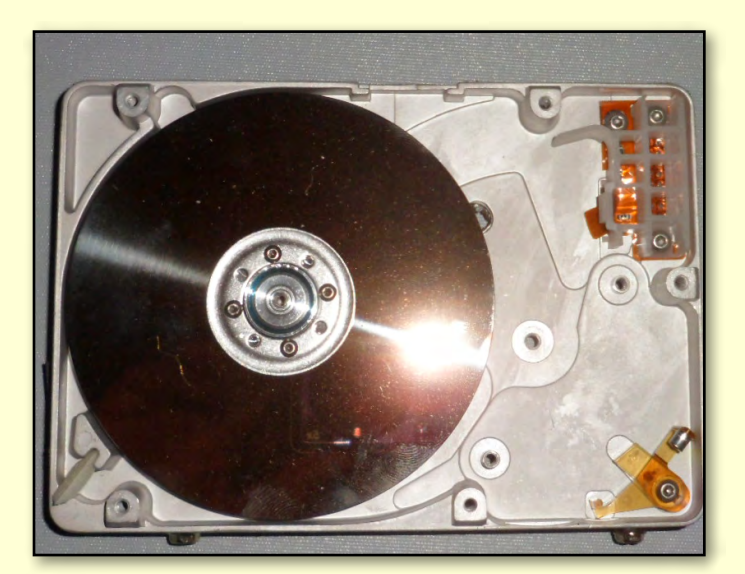

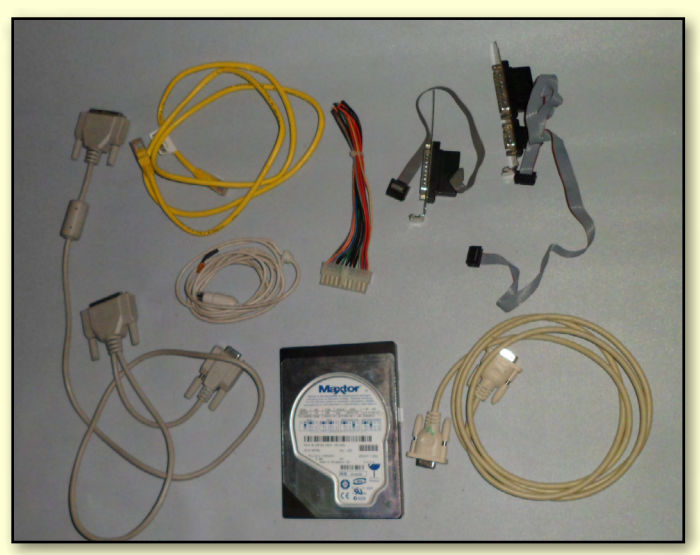

*Data extraction. Unnecessary parts.*

# **COMPUTER UPGRADE**

#### *[...continued]*

I was advised to send the USB modem and SIM card back. The SIM card was deceased. This took ages to sort out, exacerbated by Optus declining to provide support. The software advice to obtain online support does not make sense if the modem cannot get online.

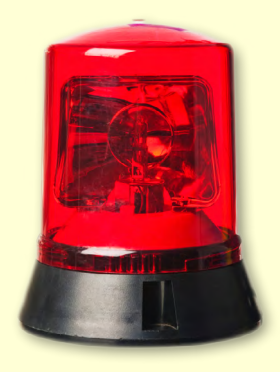

During the upgrade the printer

died. I couldn't work out what went wrong. After swapping parts, carrying parts hither and yon, a discovery: the cable was broken. The cable was the last thing I checked. This is the same cable that has been behind the computer and printer for ages. A pox on cables. The variety of cables is confusing. The cheapest worked.

Then the Win 7 #2 box died, and I had to borrow a Win 7 Pro disc to recover, which was quite easy. Interestingly, the Win 7 disc was 32 bit. A genuine Win 7 disc will be bought from a shop. This is different to the OS that was installed with the box, with an assurance that the OS was genuine, downloaded I believe. I am reliably

advised that you can't boot from assurances. Working out if software is genuine can be very difficult, perhaps only determined when the software talks to the parent company. The conversation may be amicable, or one party may have a sulk.

Second-hand software may work, but could involve pirate or dubious DVDs. Some pirate software looks very much like the real thing. Hard rubbish collections are good for hardware, once the rain has been dried out and the mud cleaned off. I am reliably advised that water and mud

were integral to older chips such as 486s, but modern ones require dry water and dust.

Soon the Melb PC email system will be upgraded, and may be by the time that this article is published. This email upgrade will be quite complicated. June 2013 PC Update had the upgrade instructions, starting on

page 16 and ending on page 85. This is 70 pages, quite a lot. I can hardly wait.

[Ed: Stephen should look at the link on page 17 that says *Continued on page 80*...]

The system is now more or less functional, which is more than I can say about me.

Harry Lewis and Malcolm Dean from iHelp and Mic Marquart were essential in this journey. Many thanks. My next upgrade may involve the command line:

**Format c: /s** Watch this space.  $\Phi$ 

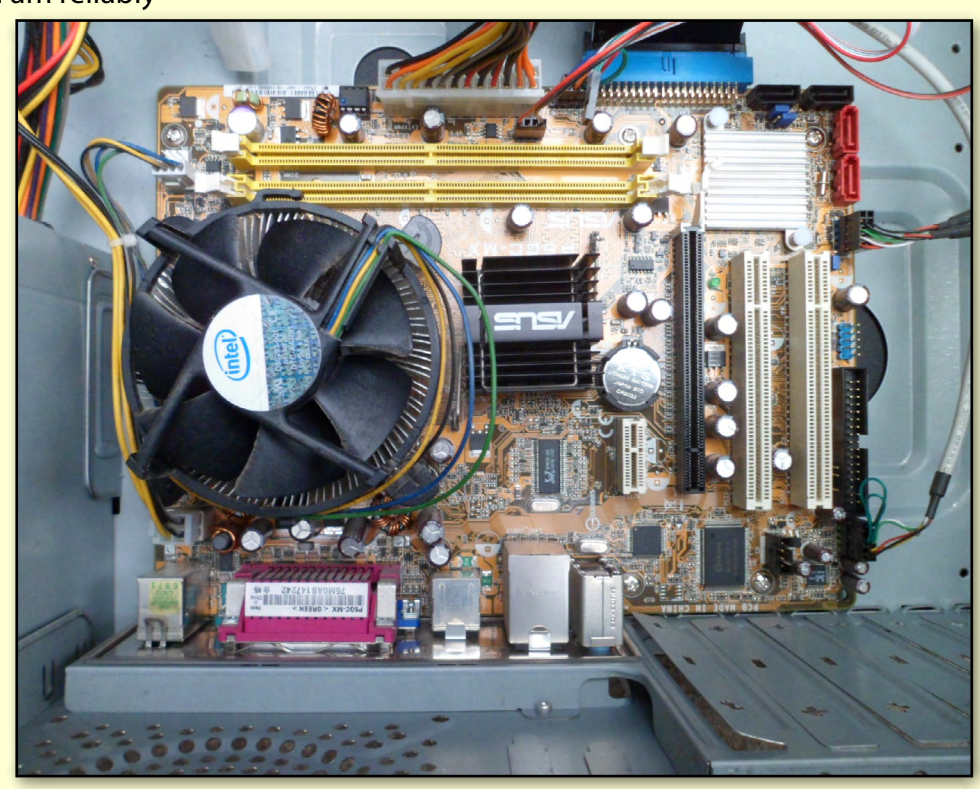

*After repair.*

## *BREAKING NEWS – Our Melb PC Newsgroups*

**1. A member reported on buying a Fake Galaxy Tab 2 10.1 and eventually getting a refund from Visa, with the help of George Skarbek. To quote: "writing his opinion (on Company letterhead) that the tablet was not as described on the website, poor quality with a meagre manual without proper wording or Samsung logo. 'Users Helping Users' – George has been giving his time like this to ordinary members for a long time, we are lucky to have such people in our group."**

**The member warned us about researching things before purchase and not to believe the testimonials found on this seller's site.**

*\* We were warned about this in the newsgroups. Help is at hand for all sorts of household issues in the newsgroups.* 

**2. We have been fascinated to view the old film footage of Melbourne in 1910. Great fun also to view a video of baby elephants frolicking in small blow up pool provided for them at their enclosure at a zoo.** *\* We welcome your special photos and videos 24/7 in the newsgroups.*

**3. A member needing a new mobile phone asked about Aldi's new offering. Some members had tried it, but found it wanting and returned it for a refund. Aldi sells two different phones and it seems the Medion version is the better of the two, but falls down in the documentation department.** 

**You may need to be fairly "geeky" to get full advantage of all its functions. For instance, one member told us that it has worldwide maps totally free which you download via Wi-Fi from Medion before you leave home. This enables the GPS on the phone to be used anywhere around the world without data. The app was called Medion (M) Outdoor Navigation, and it has turn-by-turn navigation.Very good and free.**

*\* The member suggested that Perhaps Melb PC should run simple courses on using Android phones.*

**4. A member asked for advice about the charges of Financial Planners with regards to setting up a SMSF. Other members offered advice and other options.**

*\* You can ask for help too in the newsgroups.*

We have 14 newsgroups, each with a different emphasis. You can read some of the newsgroup conversations by logging into [http://forum.melbpc.org.au/newsforum](http://forum.melbpc.org.au/newsforum/) with your Melb PC username and password.

To read all of the newsgroups, and when you are ready to start a topic, join a conversation or ask for help, you can setup a newsreader utility on your computer. We will help you with this. Here's the place to start [http://member.melbpc.org.au/](http://member.melbpc.org.au/~anywhere/)~anywhere

# <span id="page-29-0"></span>**LAN-slide in June 2013**

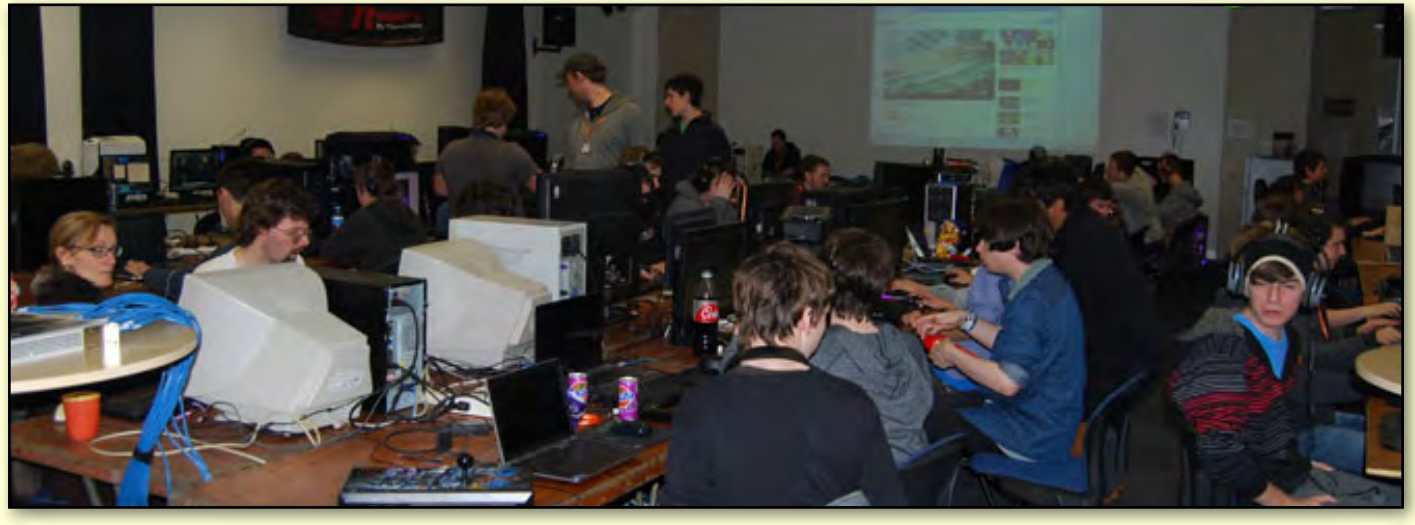

#### By Craig Mattson

If high-performance computing and video gaming excites you, there is an event at Melb PC that has you covered. After a long preparation period, LAN-slide Gaming SIG delivered their fourth event at Moorabbin, only this time they had something different – they had 20Mbps fibre internet for the gamers to download their game updates at superfast speeds as well as having 30 people and two professional game commentators (also known in the gaming industry as SHOUTcasters – pictured bottom right) broadcasting via a live stream to the rest of the world.

During the 26-hour event from 10am Saturday 29 June to 12pm Sunday 30 June, LAN-slide had 75 people attend with computers of all sizes to compete in two major competitions and six additional fun competitions (with over \$500 in prizes for the winners), and to see what they can build with an Arduino device, spare printer and scanner parts courtesy of the Microcontroller SIG at Moorabbin.

With people travelling from as far as Adelaide in the west, Mildura in the north and Bairnsdale from the east, LAN-slide need to ensure that all participants leave the event impressed and ready to return for the next. The easiest way to achieve

that is to ensure they have access to fast internet, glitch-free network performance and a highly interactive, social setting.

Back in April, a few club members managed to migrate a block of IP addresses to Moorabbin, set up the wireless links (pre-existing ones on top of the Moorabbin roof) to be part of the *Melbourne Wireless* network and re-configured the club network so that different ISPs could be used simultaneously.

This meant that the LAN-slide network could operate independently of the Melb PC network and allow for control to prioritise network traffic so that the gamers would experience *lag-free* gaming. After many hours of work, external access was available and the event could be promoted.

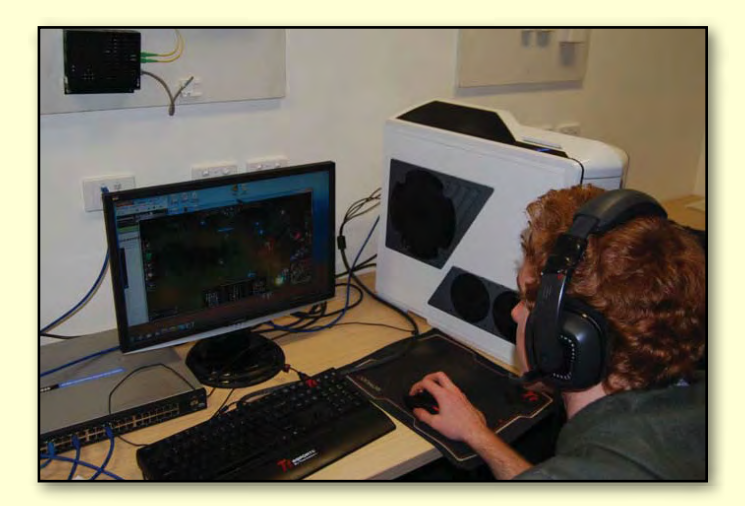

**COMPUTER GAMING**

## **League of Legends**

The most popular *e-sports* multiplayer game at the time of writing is *League of Legends*. To put this in context, Halo – one of the most popular and recognisable Microsoft Xbox titles – has seen in excess of 2 billion gaming hours since 2004. *League of Legends*, on the other hand, sees more than half this each month, placing it as the most played online game of all time since early 2012.

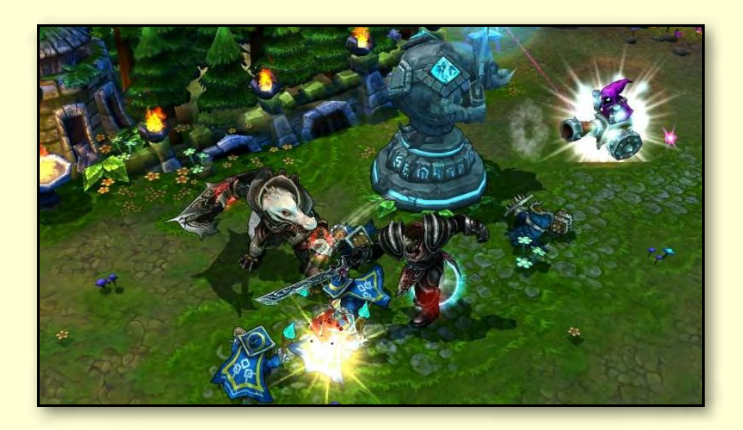

So what makes this game so popular that over 32 million players play it so much each month? Well, it's quite simple. It's classed as a tower defence game which is a sub-genre of *Real-Time Strategy*. Games like *Civilisation*, *Command and Conquer* and *Age of Empires* are real-time Strategy games, and if you have played those games before, you will know how long a battle can take. By the time you gather resources, build your army and eventually fight to the death, there goes upwards of two to four hours. Tower Defence games instead work less on the resource gathering phase, focussing instead on the battle, in an attempt to allow play time in short bursts of between 30 minutes and an hour.

*League of Legends* really fits the Tower Defence model well. Teams are formed online (usually three or five players a team), or with friends, and together they gain experience by fighting and beating opposing teams using online matchmaking facilities and LAN events.

The general concept is that you pick a *champion* (which commonly is referred to as a *hero* throughout the genre) and each champion has the ability

to spawn *minions* (these minions do the bulk of the fighting).

Each team begins at opposing sides of a playing field next to the team's biggest asset, a *Nexus* (this is a castle of sorts).

To win, each player must travel through various lanes or pathways and knock down opposing turrets (auto-aiming weapons) that are in the way in order to reach the opposing team's champions, minions and ultimately their Nexus.

As each player navigates through lanes beating the opposition, they are rewarded with experience points that allow players to continue to upgrade their champions and produce bigger and better weapons (which usually means they end up being matched to harder teams). In addition, by completing objectives along the way, players earn in-game currency to purchase items.

*League of Legends* is so wildly popular that some LAN parties offer upwards of \$100,000 in prize money (Sweeden's *Dreamhack* for instance).

At LAN-slide, Riot Games (the creator of *League of Legends*) gave \$20 worth of *Riot Points* (game currency) to each of the first place winners, as well as a *Triumphant Rize* (a special skin only obtainable for tournament winners). Second, third and fourth place winners received \$15, \$10 and \$5 in points respectively. First and second place winners also received a *League of Legends* hat each in the style of an ingame champion (pictured).

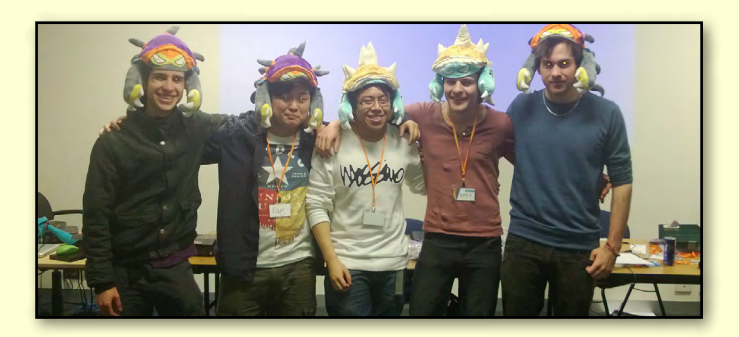

League of Legends is a free downloadable game available at <http://www.leagueoflegends.com/>. You can purchase Riot Points to advance your characters quickly, or better yet, you can earn points yourself by playing online with a team of three or five others.

# **COMPUTER GAMING**

The game does provide a match making services, but LAN-slide Gaming SIG are keen to find a team or two of Melb PC members. So if this sounds like a game for you, feel free to sign up to our Facebook group, or contact us via the LAN-slide website.

*League of Legends* will run on almost any modern computer. Whilst LAN-slide would recommend purchasing a graphics card by Nvidia or ATI, the game does run reasonably well on a Sandy Bridge class PC. If you have an older E-series Core 2 CPU, you might consider purchasing a graphics card.

#### **Call of Duty**

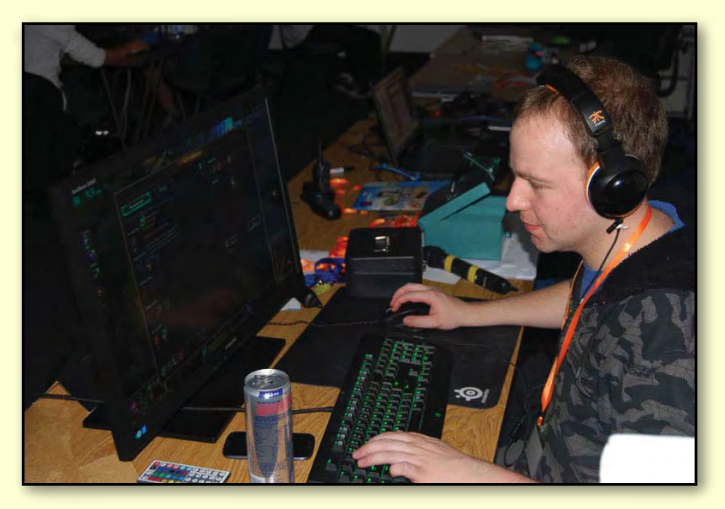

The *Call of Duty* franchise is another wildly popular online game and is classified as a *First Person Shooter. Call of Duty* resembles a world-war simulator where you play with a team (usually opposing countries) to take out the opposition. In competition play, teams of five people will generally compete in a 30-round game.

A typical competition will see each team play 15 rounds as each one of Terrorists or Counter-Terrorists. Terrorists have to plant a bomb at one of two sites and ensure the bomb goes off to win, and the Counter Terrorists have to either disarm the bomb (if it has been set) or kill all Terrorists to win. If the scores are even (as they usually are), a further six rounds (three per side) are played in a cycle until there is a clear winner.

Unlike a death match game (in which the goal is the highest scoring team wins), each player only has one life per round – that is, once you are shot – you are dead for the round.

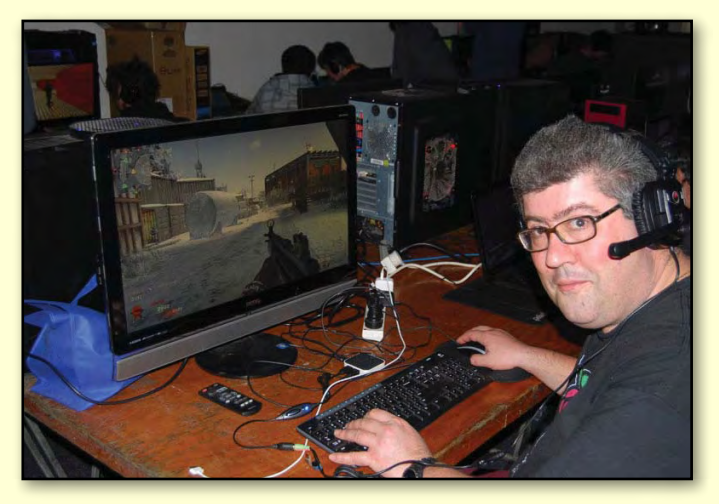

Unfortunately, interest in *Call of Duty* has declined over the last few years at LAN events with most of the community playing in *Pro Leagues*. LAN-slide will discontinue *Call of Duty* as a main competition, but it will still be played as a fun competition at future events.

*Call of Duty Black Ops* can be purchased on Steam or at your local video game store. Take note of the requirements though, this one does require a graphics card to play.

#### **FlatOut 2**

Driving fans will like this game. *FlatOut 2* has been around for seven years now and is a multiplayer arcade racing game that provides a large number of game modes, cars and tracks, to not only race around, but to also crash into your opposition to give yourself an advantage.

This game is great as both a single player and multiplayer game. Racing with up to eight players, you can choose from low-end derby cars through to high-end racing cars, buses, batmobiles (you read correctly!), mob cars and trucks. You can race, you can derby (last person to survive smashing wins) and you can even try human car bowling, ring of fire and human basketball in the stunt modes.

*FlatOut 2* is another game that will run on almost all modern computers from the last three years. If your computer is older than three years, consider

**COMPUTER GAMING**

adding a graphics card to your computer to play.

This is also an affordable game to purchase on Steam. At the time of writing, *FlatOut 2* can be purchased for \$9.99 on Steam.

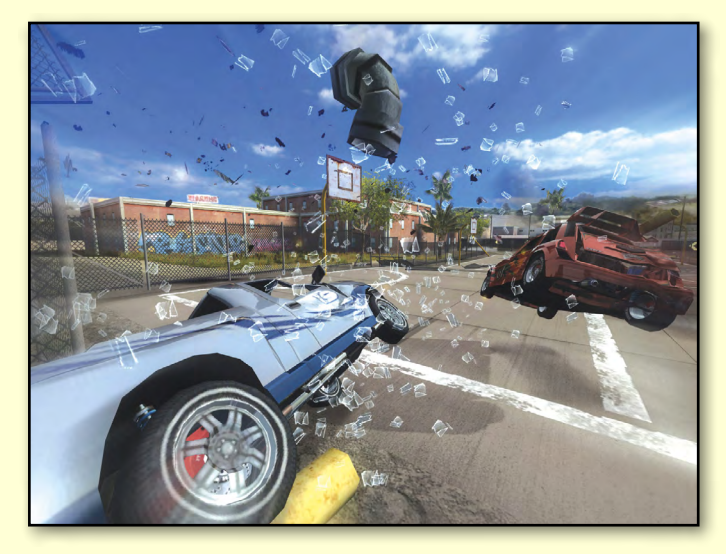

#### **Armagetron**

Have you seen the movie *Tron*? The iconic lightcycle event can be played in 3D multiplayer with up to 16 other players on a map. There's really not much to this game, except that in each round, you must avoid hitting the coloured light walls and try to trap your opposition so that they will crash into your coloured light walls.

At LAN-slide, this is one of our more popular games due to each game round only lasting around one minute. This makes it a fantastic casual game that players can join when they have a spare few minutes.

This game is available for free online at <http://armagetronad.org/>and can run on Mac OS X, Windows and Linux.

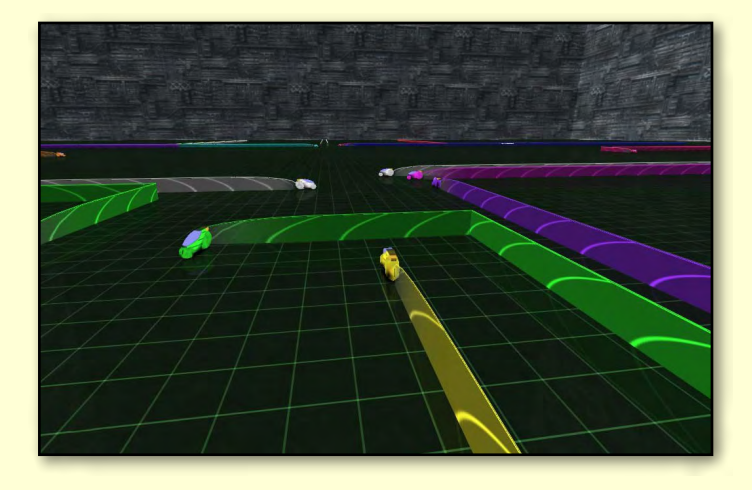

Also, who said girls don't play games and win competitions? Below is the LAN-slide v4.0 champion at Armagetron scoring 80 points (points are earned by staying alive and forcing your opposition to crash).

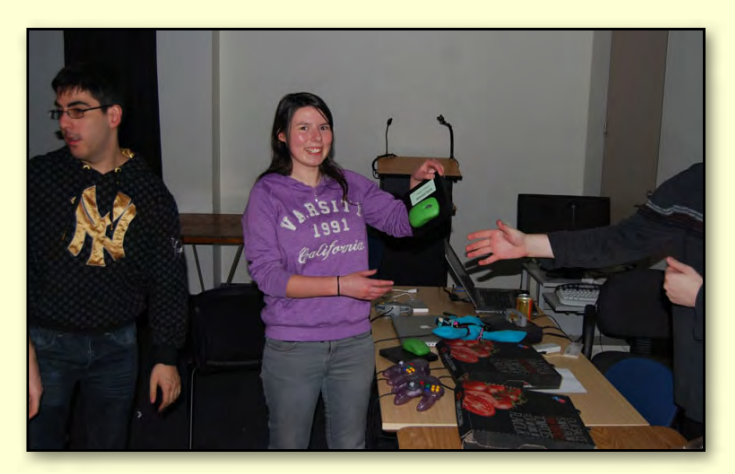

#### **Red Bull Energy Drinks**

Once again, LAN-slide was greeted by two women from the *Red Bull* team to provide two new energy drinks to each participant (perhaps a little above the recommended daily dosage).

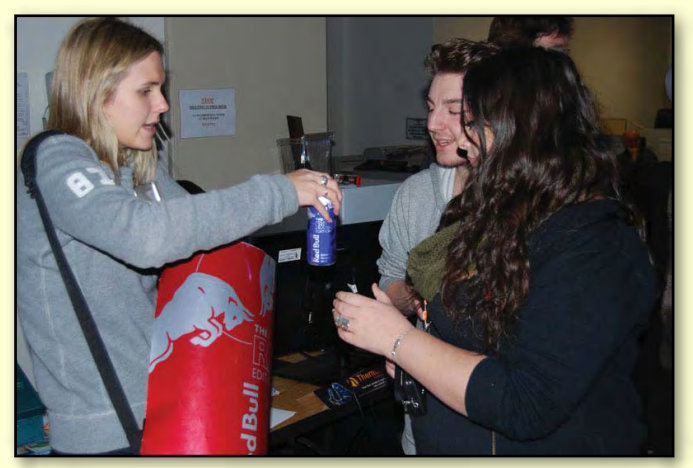

That's it from LAN-slide this month. We're looking at running our next event at the end of September/early October in time for the next school holidays. Keep up-to-date on our Facebook group [\(www.fb.com/lanslide\)](www.fb.com/lanslide) or website ([www.lanslide.com.au\)](www.lanslide.com.au).

Looking to upgrade your computer? Next month, we will have an article of buying a highperformance PC. **ம்** 

<span id="page-33-0"></span>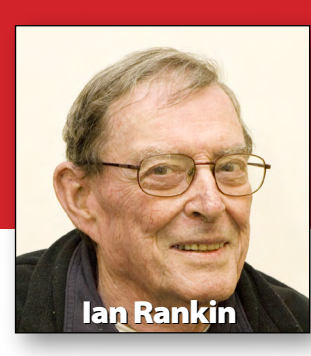

#### *Anti Virus*

#### *IObit Malware Fighter – Ver: 2.0.1.6*

IObit Malware Fighter is an advanced malware and spyware removal utility that detects and removes the deepest infections, and protects your PC from potential spyware, adware, trojans, keyloggers, bots, worms and hijackers.

#### *Audio*

#### *Freemake Free Audio Converter – Ver: 1.1.0.48*

Converts audio files between various formats, including MP3, WMA, WAV, FLAC, AAC, M4A and OGG. It can also extract audio from video and join audio files together.

#### *Jeskola Buzz – Build 1487*

Buzz is a free modular softwarebased synthesizer. The entire system is based on objects which may be routed in a modular fashion, giving you creative freedom.

#### *MP3jam – Ver: 1.1.0.2*

A free software tool to find and download single MP3 tracks and music albums in seconds, legally and reliably.

## *August 2013 Monthly Disc*

*All programs on the Monthly Disc are free, except where shown otherwise. The videos included on the monthly disc are of the presentations from the July 2013 monthly meeting.*

#### *Backup*

#### *Easeus Todo Backup Free Edition – Ver: 6.0*

All-in-one backup and system disaster recovery software with an easy-to-use interface and wizard-based operation. It walks users through its operations and explains each step with detailed instructions, augmented by a good help file.

#### *HDClone Free Edition – Ver: 4.3.4*

The Free Edition of HDClone moves/clones the contents of entire hard disks. Since it works on physical level it can be used with any operating system and any filesystem. This enables you to transfer entire system installations to a newer hard disk. HDClone has its own operating system and is self-booting, so it can be used even if the installed operating system is damaged.

## *Digital Imaging*

#### *Helicon Photo Safe – Ver: 3.90*

An image management system that offers you the power and flexibility to keep track of thousands of digital photos, as well as location data, privacy controls, and easy file manipulation and organisation.

#### *Multiple Image Resizer .NET – Ver: 4.0.0.5*

Multiple Image Resizer .NET is a batch image processor. The software was originally designed and built to batch resize images but now features a wider range of batch image processing functionality.

#### *Photostage Slideshow Software – Ver: 2.21*

Preserve your memories with a multimedia slideshow presentation you'll be proud to share with friends and family. Add photos and videos to the timeline, add visual interest with panning and zoom effects, and place fade transitions between slides for a professional finish.

#### *Disk Tools*

#### *DiskFresh – Ver: 1.0*

DiskFresh can refresh your hard disk signal by reading and writing each sector to make your disk more reliable for storage. It also reports any damaged or bad sectors.

#### *Entertainment*

#### *Media Player Classic Home Cinema – Ver: 1.6.8*

Media Player Classic – Home Cinema application designed to be a Media Player Classic for home cinema usage.

## **MONTHLY DISC**

#### <span id="page-34-0"></span>*Games*

#### *ATV Quadro Racing – Ver: 1.0*

Become a motor cross champion and shoot for the checkered flag. Guide your bike through caves, caverns and secret tunnels. Navigate over rubble, slopes and hillsides and watch out for cliffs and ledges.

#### *Real Pool – Ver: 1.0*

Entertaining pool game that sports amazing 3D graphics and realistic pool gameplay and closely resembles a real pool game.

#### *Home/Office*

#### *WordWeb Free – Ver: 7.0*

WordWeb is a one-click English thesaurus and dictionary for Windows that can look up words in almost any program. It works off-line, but can also look up words in web references such as the Wikipedia encyclopedia.

#### *Internet*

#### *µTorrent – Ver: 3.3.2 3.3.1 Build 29801 RC*

µTorrent is an efficient and feature rich BitTorrent client for Windows sporting a very small

footprint. It was designed to use as little CPU, memory and space as possible while offering all the functionality expected from advanced clients.

#### *Emco Ping Monitor – Ver: 4.7.16*

A robust ping monitoring tool for automatic checking connection to network hosts. By making regular pings it monitors network connections and notifies you about detected ups/downs. Emco Ping Monitor also provides connection statistics info, including uptime, outages, failed pings, etc.

*[continued...]*

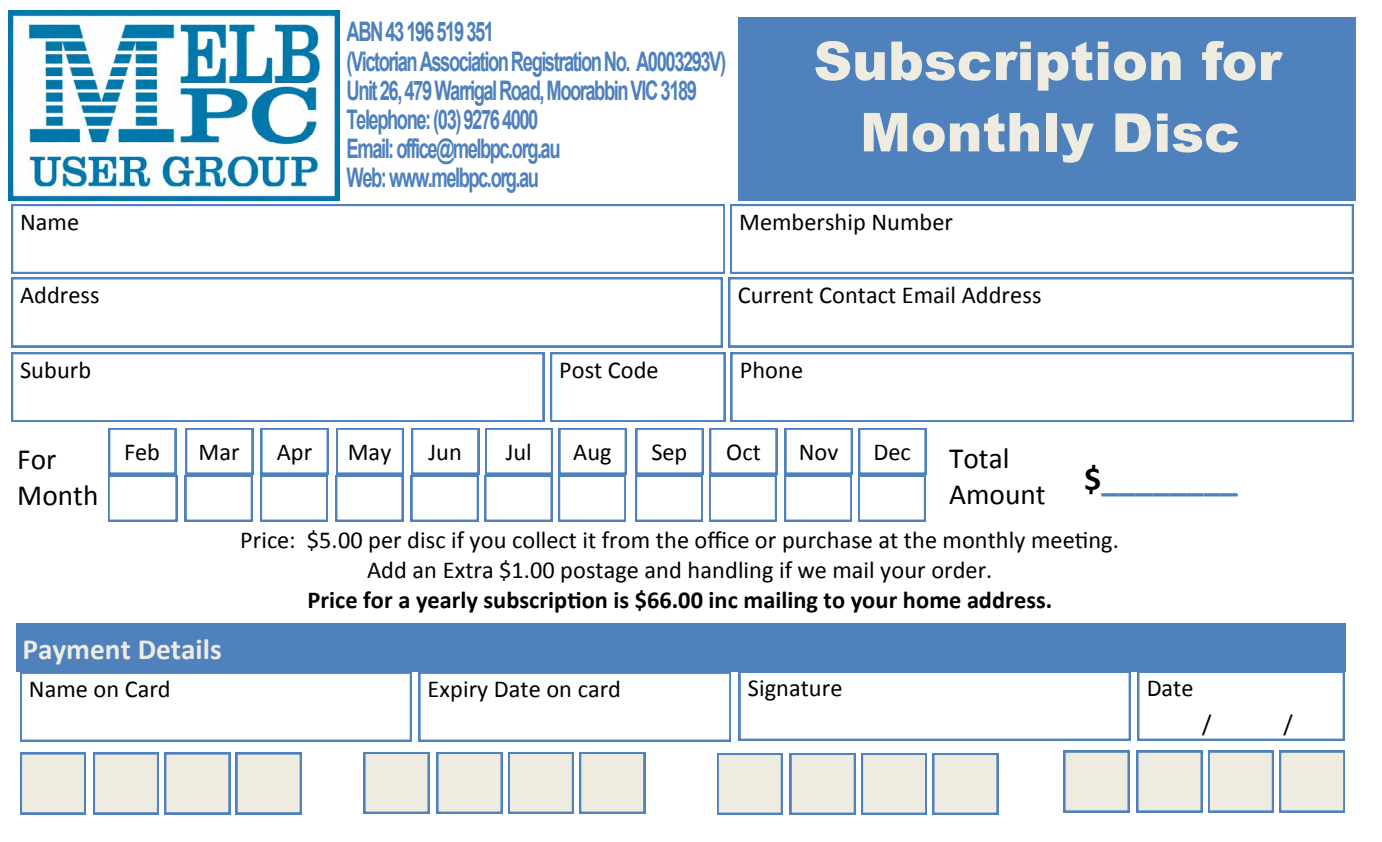

**The Monthly Discs are \$5 each (\$6 with postage) or \$66 for an 11-issue subscription (postage included). They are available at the monthly meetings, SIG meetings and the Melb PC office. See subscription form above, or email the office: [office@melbpc.org.au.](mailto:office%40melbpc.org.au?subject=)**

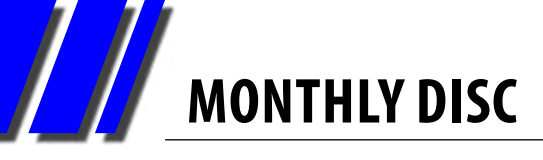

*[...continued]*

#### *Surf Anonymous Free – Ver: 2.2.9.8*

Advanced and reliable software for Internet users who want to ensure that their sessions and all online activities are secure and private.

#### *Tixati – Ver: 1.96-1*

A new, easy-to-use BitTorrent client. Free and easy to use. Windows and Linux Native Versions Available. Easy for first time peer-to-peer users and includes advanced functions for more hardcore file sharers.

#### *Wise Video Downloader – Ver: 1.36.32*

Wise Video Downloader is a free YouTube Video Downloader that can easily search and download videos so you can save them to your local computer or server. Quickly download high-quality, high-definition and full HD videos and enjoy them offline, on TV, iPhone, iPad or MP4 Players.

#### *Multi Media*

#### *FreeVimager – Ver: 4.7.0*

A free image viewer and editor for Windows which can also play AVI video files and some types of audio files. A small and handy tool, it runs as a standalone EXE file (installer not necessary).

#### *HandBrake – Ver: 0.9.9-1*

HandBrake is an open-source, GPL-licensed, multiplatform, multithreaded video transcoder, available for MacOS X, Linux and Windows.

#### *PDF*

#### *Nitro PDF Reader – Ver: 3.5.4.10 – 32 Bit and 64 Bit*

Create PDF files, fill in and save forms, review and collaborate electronically, stamp your signature, type text directly on the page, repurpose content, and work with electronic documents in this free PDF reader.

#### *Registry*

#### *Free Window Registry Repair – Ver: 2.8*

Almost all Windows users will notice a gradual decline in their PC's performance. Much of it can be attributed to Windows Registry errors. By using Free Window Registry Repair regularly and repairing your registry, your system should not only be more stable but it will also help Windows run faster.

#### *Security*

*Free File Camouflage – Ver: 1.0* Want to save a copy of your personal file on a USB Pendrive but you are worried that, in case of theft, someone will be able to access your data? With Free File Camouflage you can hide your files inside a JPEG image.

#### *Utilities*

#### *All CPU Meter – Ver: 4.7.3*

All CPU Meter is a popular gadget that shows your processor usage (up to 16 cores and 32 threads), RAM usage, CPU frequency, name of the processor (Intel or AMD), total processor usage in percentage and the processor clock speed. It will also display all core processor usage in percentage with different colours, and sound alerts right to your desktop.

#### *BulkFileChanger – Ver: 1.25*

BulkFileChanger is a small utility that enables you to create file lists from multiple folders, and then perform some action on them, such as alter created/ modified/accessed time, change file attributes (Read Only, Hidden, System), run an executable with these files as parameter, and copy/cut paste into Explorer.

#### *DriverView – Ver: 1.43*

DriverView utility displays a list of all device drivers currently loaded on your system. For each driver in the list, additional useful information is displayed including the load address of the driver, description, version, product name and company that created the driver.

*Free File Wiper – Ver: 1.62* Deletes files securely.

## **MONTHLY DISC**

#### *Intel Processor Identification Utility – 4.70*

Provided by Intel Corporation to enable customers to identify the brand, features, package, intended frequencies and actual operating frequencies of their Intel microprocessor.

#### *JumpListsView – Ver: 1.02*

JumpListsView is a simple tool that displays the information stored by the "Jump Lists" feature of Windows 7 and Windows 8.

#### *PasteCopy.NET – Ver: 1.0*

PasteCopy.NET enlarges the capacity of Windows Clipboard enabling you you organize CSV (*Comma Separated Values*), HTML, RTF (*Rich Text Format*), text, unicode text and images into customisable categories.

#### *RefreshPC – Ver: 2.0*

RefreshPC is a utility to return select registry settings and all Windows services to their default state which can help fix many problems. [Ed: After some comprehensive backing up!–KS]

#### *Right Click Enhancer – Ver: 4.1.0*

A context menu editor tool that can delete or hide unwanted entries from the right click context menu. It can also be used to customise the menus to add "send to" entries and add cascading menus to the right click.

#### *ShellExView – Ver: 1.80*

Shell Extensions are in-process COM objects which extend the abilities of the Windows operating system. The ShellExView utility displays the details of shell extensions installed on your computer, and enables you to easily disable and enable each extension.

#### *SlimDrivers – Ver: 2.2.29897.34872*

SlimDrivers uses crowd-sourcing to spider and aggregate millions of devices. Using a cloud-based system, SlimDrivers automatically detects when a driver needs updating, identifies the proper executable for your system and initiates the driver install. [Ed: Driver updates can get very complicated; back up your current drivers and perhaps just let SlimDrivers update the drivers that aren't functioning well.–KS]

#### *Start Menu Reviver – Ver: 1.0.0.1520*

Start Menu Reviver brings back the start menu in Windows 8 and gives you more control over the existing one in Windows 7. Touch sensitive, it launches both traditional desktop programs and new Windows 8 modern applications directly from the the Start Menu.

#### *Startup Delayer – Ver: 3.0.331*

Enables you to optimise your Startup Process by delaying applications from starting during the boot process.

#### *USB Image Tool – Ver: 1.62*

USB Image Tool can create images of USB flash drives and MP3 players, that are mounted as USB drives. It enables you switch between images with different music styles on your MP3 Player or to make an exact backup image of your USB Stick.

#### *Video*

*DivX for Windows – Ver: 9.1.2* Plays all DivX videos including purchased or rented DivX movies, DivX HD files, and videos created with advanced features such as menus, subtitles and more. It also enables you to publish videos directly to Stage6.

#### *GPU Monitor – Ver: 8.0*

GPU Monitor lets you monitor the most recent stats of your NVIDIA or AMD/ATI Desktop Graphic Card.

#### *Regular Items/Updates*

Ad-Aware 10.0; Adobe Reader 10.01; Agent 6.0; Avant Browser 2012; Firefox 16.0.1; Foxit 5.0.2; Irfan View 4.3; Opera 12.02; Paint.Net 3.5.8; Slim Browser 6.0.1; Spybot 1.6; Thunderbird 16.0.1; Winzip 16; XnView 1.9

## <span id="page-37-0"></span>*JOHN SWALE reports on Questions and Answers from the opening session of the June monthly meeting and from members' written submissions.*

**Q: I live about two km away from an Optus mobile tower but the signal is very weak. My sister lives an additional three km away from the tower but has no problems. Why would this happen?**

A: A client of Barry's had a similar problem with a 3G phone. There was something inside his home affecting the signal. The phone was fine outside the house but not inside. Optus provided a device that was placed near a window to receive the signal and amplify it within the house, which fixed the problem.

Also are you sure it is an Optus tower not a Telstra one? Other people have reported a problem and when the map of tower locations was checked, it was a Telstra tower not an Optus one.

**Q: I live in a 25-year-old retirement village where I have a wired Telstra phone. Every time I ask about broadband, I am told that the wiring is old and the whole village would have to be rewired. I have tried wireless broadband but that doesn't work well either.**

A: The problem with the copper wiring is the way many places were wired at that time. There was shortage of capacity in many exchanges. So Telstra used a system called pair gain to put two telephone connections on the one wire. This setup is not suitable for ADSL.

[Ed: please let us know if you can get any more information on this, e.g. who is telling you the whole village would have to be rewired? – KS]

For the wireless broadband, look at the settings and see if you can select a specific network, e.g. 2G, rather than letting the device choose. One member found that the wireless modem would

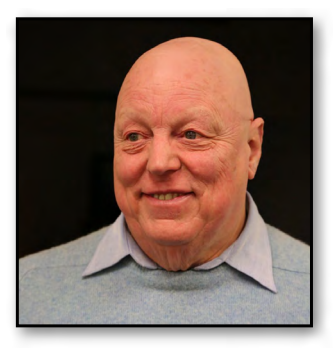

select the strongest signal but it was not the best one to use.

**Q: I use Firefox and put in a master password. I have lost it and now can't fully use Firefox. Can you suggest any way to retrieve it?**

A: There is a program called OPHCRACK which has appeared on the monthly disk. There are separate versions for Windows XP and Vista/ Windows 7. It is an ISO file that you use to burn a bootable CD. It goes through and finds all the passwords on your system. Another one you can use is SIW.

[Ed: OPHCRACK is open source and free and a suitable version can be downloaded from this link <http://ophcrack.sourceforge.net/>. The "All Platforms" button gives you the option of a Windows or a Linux installer. The "Live CD" button gives you a choice of Windows ISO files. – JS]

**Q: A few months ago we bought a large LG TV which has internet connectivity. As part of the package we got access to the LG TV stations with movies and other programs. Unfortunately it is virtually unwatchable as it plays for about 10-15 seconds and then it stops and buffers. I have talked to my ISP and had the speed increased but it has not really helped. Is there any way to track back to find where the bottleneck or weakness is, to see if it is something within my control? My wife can watch iView on her iPad without any problem.**

**RANDOM ACCESS**

A: If you have a Wi-Fi connection back to your router, it will always be slower than a cable. Also iView uses small low-resolution files. If you are watching high-definition movies they are large and you can have a problem because of their size.

The source of the video is also a factor – if it's from overseas or the server is simply overloaded, that will slow it down.

Go to <http://www.speedtest.net/>and check what download speed you are getting. The age of the telephone exchange and the condition of the wiring can be a cause of slow speeds.

**Q: I am running Windows XP Pro and in the system tray there appeared an icon with a yellow dot indicating that it required immediate attention. When I put my cursor over it there was a message "SMB is not registered". I don't know if I need it and whether I can just cancel it. What is SMB anyway?**

A: It is often used for communicating between Windows and Linux/Samba and is the native communication protocol for Windows, used by all Windows versions to talk to each other (share files, printers etc).

Use your favourite search engine and look for "SMB requires attention". If it has just suddenly started appearing it may be malware.

[Ed: If you ran a malware detector and found nothing wrong, it may be Windows File and Printer Sharing, or SMB (Server Message Block), which is a method to share files and printers over the network". See [http://en.wikipedia.org/](http://en.wikipedia.org/wiki/Server_Message_Block) [wiki/Server\\_Message\\_Block](http://en.wikipedia.org/wiki/Server_Message_Block) for a lengthy explanation. Some answers related to NAS boxes and media centres which often run Samba servers. If you have just installed one of those devices, that may be the reason for the message suddenly appearing.–JS]

**Q: Is there an alternative to Adobe Reader for the iPad?**

A: There are many in the App Store.

[Ed: A search for "pdf app for iPad review" showed many results with review comments. Some have extra features such as annotations and some will read a range of other document types. You should decide on any other functions you want and how much you want to pay, if anything, as there are some free ones.-JS]  $\Phi$ 

## **Random Access – Over to You**

**Please contact me if you have any comments on the answers given, can provide a reply for an unanswered question or if you cannot attend a meeting and would like a question asked and included in this column. Contact me via the office or email jswale@melbpc.org.au.**

**The Melb PC newsgroups are a very good source for assistance with problems.**

**To find out how to connect to them see http://groups.melbpc.org.au/~anywhere.**

**For a more general newsgroup introduction, see**

**http://www.melbpc.org.au/faq/newsgroups.htm.**

**Otherwise try to contact the commercial distributors or search the internet before asking questions here. In all cases mention the model or version numbers.**

## <span id="page-39-0"></span>*GEORGE SKARBEK brings us answers to some curly questions.*

*Send your questions to [george@melbpc.org.au](mailto:george%40melbpc.org.au?subject=from%20PC%20Update)*

#### *MOVING FROM ISP-PROVIDED MAIL TO GMAIL*

**Q: George, can you tell me the pros and cons of going to Gmail?**

A: There are a number of pros. You will get a vast amount of storage, 7000 MB (7 GB) compared to typically 10-20 MB of storage.

For many users, if they check their mail regularly then 10 MB may be OK as when mail is collected from the ISPs server it is saved on your hard drive and usually deleted from the server.

[Ed: remember that it just takes a few emails with large attachments (e.g. photos) to put a 10 MB mailbox over quota and start bouncing subsequent emails back to sender – KS]

Another advantage is that when you update your computer to a new one, transferring mail and contacts can be real pain, but having a Gmail, Hotmail or Yahoo account saves a great deal of time and effort as nothing needs to be transferred or installed, and settings such as incoming and outgoing servers etc are not required.

Backing up mail is now redundant. Over the years mail can accumulate, and many hundreds of megabytes or even a few gigabytes of mail is normal. Having it all on your local drive can slow down your regular backups.

 Furthermore, if you have your mail reader, such as Outlook, open when the backup is running, the open files will not be backed up and your recent mail and contacts will not be saved.

Note that you can set things up to have both systems running, e.g. having

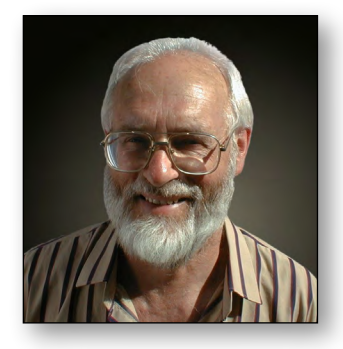

a Gmail account which you download to your computer's mail client, allowing you to use the best of each platform as you wish, and able to access your email from other locations and on other devices (e.g. iPad, library computer) in a more user-friendly way than most ISP webmail facilities.

All of the above-mentioned accounts are free. There are many free e-mail reader programs for Windows. (Note that Outlook, is a part of Microsoft Office and is not free.)

Finally, a change of ISP, for whatever reason, does not lead to a change of email address if you have either permanent Gmail account or an email based on a domain name which you purchase separately.

Cons:

The online mail readers may not give as much flexibility and as many features as a dedicated program such as Outlook, or even one of the free ones.

With a mail reader on your computer, if the Internet is down you can still search through your mail and can compose emails that will be sent when you're back online.

If the company hosting your mail, such as Microsoft or Google goes bust, and you haven't downloaded all your data, you will have permanently lost all your mail and contacts if you haven't also downloaded it onto your machine. However, in my opinion, such an event is highly unlikely.

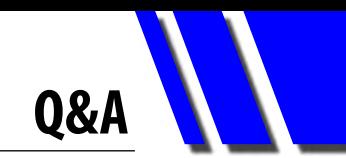

#### *CLOUD COMPUTING*

**Q: Can you tell me what is cloud computing and:**

- **• Can it be trusted?**
- **• Is it really needed by ordinary people?**
- **• What are the advantages and disadvantages?**

A: So far there is no accepted definition of cloud computing. In general it refers to the use of many distributed computers connected by networks, usually by the Internet. It can mean just storing some files or photos on the web, right up to running major applications from huge and secure data centres, as well as having all your corporate data stored and backed up there.

The answer to the second part is that I feel that it can be trusted. The vendors providing this very rapidly growing trend stand to lose an enormous amount of money if security or integrity is ever compromised.

One function of cloud computing is where you obtain and use software provided over the Internet and your data is stored on your local computer. A variant of this is where your data is also stored somewhere on the cloud.

One excellent example of cloud computing software is photo-editing program Pixlr. This is a free browser-based program that has many features of Photoshop. It has the look and feel of Photoshop and even uses many of the same keyboard shortcuts. Go to: <http://pixlr.com/>for a test drive.

Microsoft is also offering a cloud service for your files with some Office 365 subscriptions, which includes the Home Premium package for \$120 per year and which can be installed on up to five computers (PCs and/or Macs). It means that all your data is available from wherever you are and you can synchronise your Outlook reminders between the computers. Their SkyDrive gives you 20 GB of storage.

Office on Demand comes with some Office 365 subscriptions and enables you to use your Office applications on PCs (not Macs). For example, a PC in the library, at a business center, or one that you borrowed.

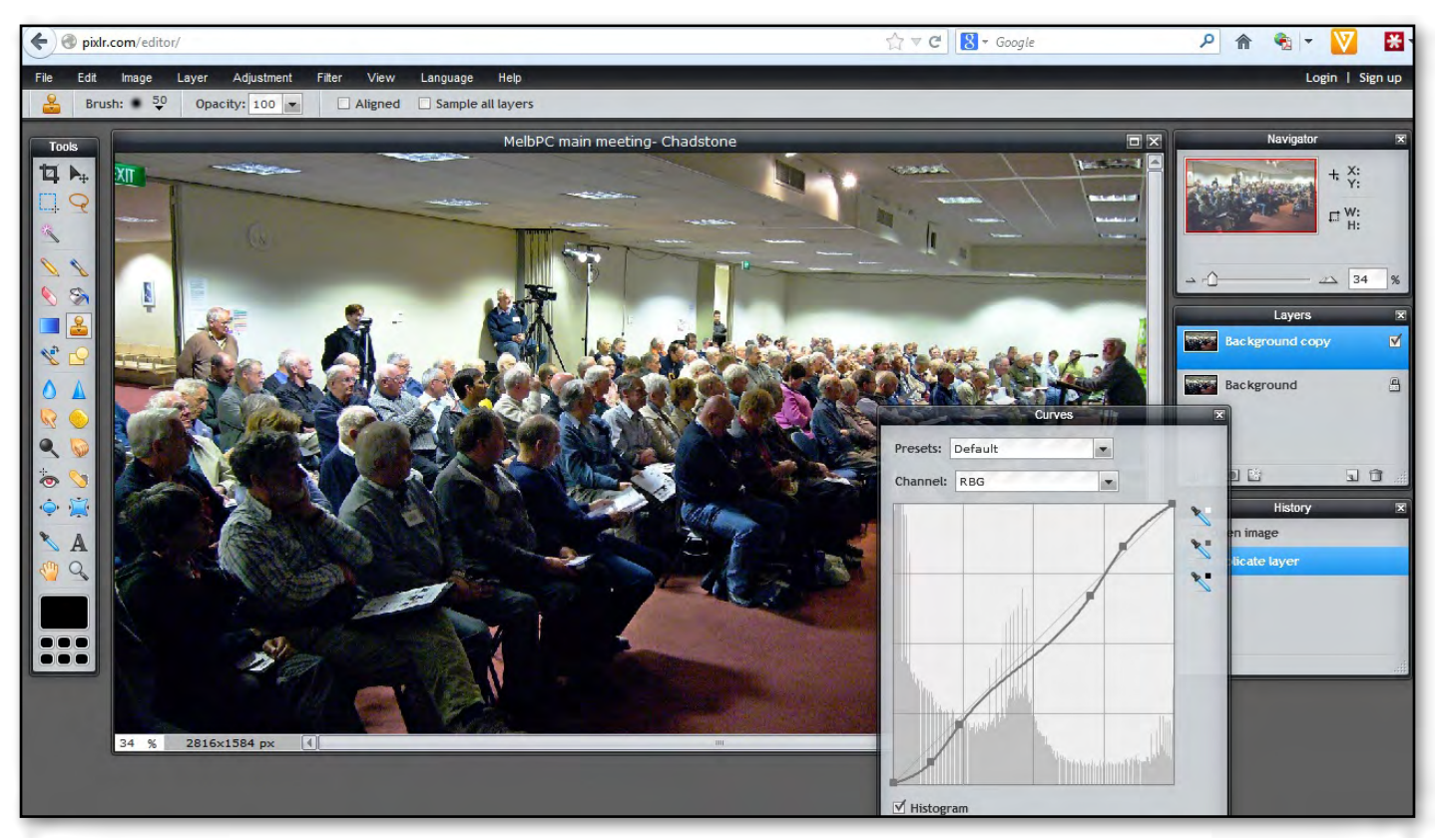

*Figure 1. Pixlr, a free browser-based image editing program.*

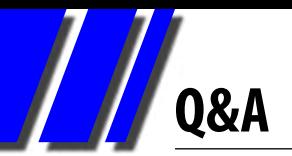

The applications you want to use, for example Word or Excel, are streamed to the PC instead of being permanently installed on it.

If you have any version of Office, and you have little need to access the Office applications remotely, there is no need to go to the Office 365 path for most home users as

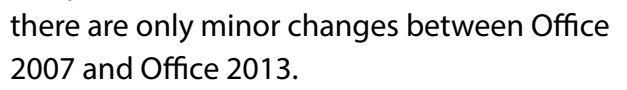

Files can be shared via the free online services such as SkyDrive (7 GB), Google Drive (15 GB) or Dropbox (2 GB) services. These files can be either private, shared or public. To use them as backup for your data, there is nothing you have to do after dragging your files or folders to Dropbox as it will update the files in the background. This means you can access them from any other computer, smartphone, or tablet that has Dropbox installed.

I have Dropbox on my computer and phone. One very nice feature is that any pictures or screen dumps I take with my phone will appear in my Dropbox folder on my desktop. I can take a photo of a grandchild in the garden and by the time I come in and go to the computer, the image is there. No cables, no e-mailing and with Wi-Fi, no data use to count towards your monthly download limit.

There is another type of software as a service (SaaS) where all software and computing is performed in the cloud. An example would be where a large business uses a particular accounting software and all users in all states or countries have access to the software and to the database so all can produce reports on current information, from anywhere at any time.

This model transfers hardware and software maintenance to the cloud vendor and automatically has access to the latest software without having to update dozens or even hundreds of computers individually. It saves the cost of tracking individual licenses and the purchasing of more software or licenses when a new employee joins.

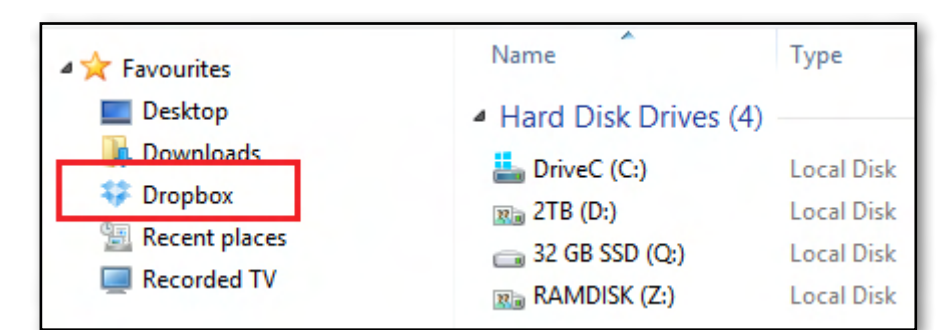

*Figure 2. Dropbox.*

If the application is browser-based then no software has to be installed on any computer and the application can be used on any computer, tablet or smart phone. Backups are provided by the SaaS supplier. There is no need to purchase fast computers and the processing is done on larger servers in the data centres. This may remove the need to have a server room on the organisation's premises, further reducing computer and maintenance costs.

The main risk is that the organisation is not in control of the security and must trust the vendor. If the data centre is in another country then the data security and privacy is subject to the laws of that country.

Bear in mind that every time you access files or applications from the cloud data is going back and forth, which counts towards your quota, whether it be ISP or mobile data.

The main advantages of large SaaS applications are for business rather than home needs. however Google Docs is an excellent example of an SaaS that is applicable for home use. You have access to word processor, spreadsheet, presentation software similar to PowerPoint and more. It enables you to edit and view your files from any computer, and as it is browser-based you can edit your files from any tablet or smart phone, giving you great flexibility, especially when travelling. Your data is automatically backed up by Google and this service is free.

In my opinion cloud computing is here to stay and it will grow.

# <span id="page-42-0"></span>*Introduction*

Groups of members with specific interests meet regularly to discuss and indulge their interests in a wide range of topics. There are also local groups which cover more general topics. Often you will see presentations by visiting experts on a wide range of subjects.

This is where Melb PC membership really pays off. Enhance your computer knowledge and widen your circle of friends to include other members who have similar interests and, very

often, similar problems to solve. All members are most welcome.

This is part of your Melb PC membership, so feel free to contact any of the conveners listed here. Ask them about future meetings; ask them about the format of their meetings and anything else you need in order to get started.

Many of the groups have their own web page – follow the links from here: <http://groups.melbpc.org.au>

## **IS THERE A GROUP NEAR YOU?**

#### Any suburb

Anywhere, Anytime (newsgroups) iHelp Avondale Heights Essendon Ballarat Ballarat Balwyn Video Inner East Brighton Bayside Bayside Beginners Gisborne Macedon Ranges Hoppers Crossing Wyndham Wyndham Multimedia

#### Ivanhoe

North East North East Android North East Daytime North East Genealogy North East Photography/ Digital Imaging Montrose Yarra Ranges Yarra Ranges Workshop Mount Waverley East East Workshop Beast (East Beginners) Geneast (East Genealogy) Multimedia Hardware Digital Photography Raspberry Pi

#### **Mornington**

Mornington Peninsula Mornington Peninsula Graphics Workshop Mornington Peninsula **Genealogy** Narre Warren Casey Casey Workshop Sunbury Sunbury Sunbury New Users, Maintenance, Linux **Watsonia** Northern Suburbs Linux Vermont South East East Genealogy

#### Moorabbin (Melb PC Headquarters)

Access (Database) and Excel Adobe Video Communications E-Book Everything Apple Everything iPad Graphics/Animation Lan-slide Gaming

Linux & Open Source Linux & Open Source Workshop **MACF** Making Money on the Internet Microcontroller Microcontroller Workshop **Music** Programming

Sony Video Production WASINT (Web & Software Investment Tools) Website Design

**WHAT'S ON THIS WEEK?**

**Check the calendar on [page 12.](#page-11-0)**

<span id="page-43-0"></span>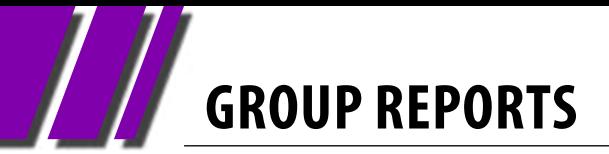

## **Adobe VIdeo by Kathy Rouse**

#### *July 2013*

#### **Creating Slideshows in Premiere Pro**

We looked at a couple of tutorials which demonstrated the Ken Burns effect when creating a slideshow.

Ken Burns is famous for his use of Pan and Zoom effects on slideshows of still images. Ken Burns has said that one of the most important influences he had was from a documentary by the National Film Board which was created in 1957. You can view this clip called ["City of Gold"](http://www.youtube.com/watch%3Fv%3DKGxHHAX1nOY%26feature%3Dyoutu.be) (http://youtu.be/KGxHHAX1nOY) on YouTube.

Producing professional looking slideshows takes a bit of practice. I recommend that members have a play with about 10 photos to get a handle on using panning and zooming effects.

#### **Adjustment Layers in Premiere Pro CS6**

Adjustment layers were introduced into Premiere Pro CS6. This enables you to use a combination of effects on a single adjustment layer.

Adjustment layers in Premiere Pro behave similarly to the adjustments layers in Adobe Photoshop and Adobe After Effects.

In this video ([http://www.video2brain.com/](http://www.video2brain.com/en/lessons/adjustment-layers-applying-effects-and-continuous-playback) [en/lessons/adjustment-layers-applying-effects](http://www.video2brain.com/en/lessons/adjustment-layers-applying-effects-and-continuous-playback)[and-continuous-playback](http://www.video2brain.com/en/lessons/adjustment-layers-applying-effects-and-continuous-playback)) by Todd Kopriva and video2brain, see how to quickly apply effects to an adjustment layer and how to modify effect properties while a sequence continues to play.

#### **John Thomson – Volunteer of the Month**

John received the Melb PC Volunteer of the month award. All of us felt that it was more than well deserved for the contributions made by John to ours and other groups in Melb PC User Group.

#### **Animating a Train From the Distance to Close Up**

One of our members had over-layed an image of a train on a railway track so that the train appeared to travel from off in the distance towards us. The animation was fine but slowed down as the train got closer.

With help from a number of members we discovered that you can use the Velocity graph in the Effects Control Panel to fine-tune the rate of change between keyframes. This worked beautifully, but I definitely need some practice in this area.

## *Access and Excel by Craig Evans*

#### **Environment : Windows 7 with Access 2010 and Excel 2010**

During our meeting we discussed:

- How to display transactions in a report with infrequent transactions organised in different groups to the default. We used a Union Query to combine the infrequent data/ groups with the common data/groups.
- A good article on how to code combo boxes so that the selection in the first combo box

populates the second combo box with an appropriate list.

#### [http://www.fmsinc.com/MicrosoftAccess/](http://www.fmsinc.com/MicrosoftAccess/Forms/combo-boxes/cascading.html%0D) [Forms/combo-boxes/cascading.html](http://www.fmsinc.com/MicrosoftAccess/Forms/combo-boxes/cascading.html%0D)

Our meetings are usually Q&A, occasionally we have a demonstration of database or spreadsheet magic.

A detailed explanation of the topics above is available on our web page at:

[http://groups.melbpc.org.au/~access/sigtxt/](http://groups.melbpc.org.au/~access/sigtxt/SIGSEP12.htm) [SIGSEP12.htm](http://groups.melbpc.org.au/~access/sigtxt/SIGSEP12.htm)

#### *June 2013*

#### **Scam Emails**

Dave mentioned two recent scams:

- a survey supposedly from Woolworths offering \$50 –but the link to the survey was to an address in China (enough said !).
- advice of a refund from the Taxation Office. Don't go there! It asks questions about your identity that ATO would already know.

And Margaret reported a scam phone call offering her a bank refund.

#### **Presentation 1: Taming those pesky desktop icons**

There are three ways to do this:

- 1. Auto hide the Taskbar right click on the Taskbar and click on Properties. Tick Auto-hide. You can also combine buttons and hide labels.
- 2. Put other folders on the desktop (Right click / New folder), then move several icons into the one folder.
- 3. Download Fences version 1.0 (Stardock software). Only version 1.0 is free. It lets you group icons by purpose and creates a "fence" around them so that they can be moved around the desktop as a group.

On Dave's desktop the Taskbar is on Auto-hide, so it only appears when he takes the mouse down to the bottom of the screen. It contains only items he uses all the time. One folder on the desktop contains a lot of short cuts and another folder contains photos. Dave right-clicked the Taskbar, then clicked Properties / Toolbars to choose a Toolbar to place on the Taskbar. He showed us some icons he had grouped inside a fence (using the Fences program) and moved the group around the desktop.

#### **Presentation 2: Cloud computing**

The presentation began with an overview of the history of computers, from the 1960s when large rooms were needed to house a computer, up until the present day.

## *Beast by Jean de Neef*

If you store data in the Cloud, you can use many different devices to access that data from anywhere at any time. There are some concerns with this approach. For example, you may not wish to have your data stored off-shore. As well as providing storage, security, monitoring and acceptable speeds and costs, the Cloud may provide full applications such as MS Office.

Cloud applications examples Via a browser:

- Webmail, Facebook, Twitter
- Photobox at our February meeting this year we saw a demonstration of creating a photobook using the web browser. It is slower than using PC-based software such as PhotoBookClub. NB, this software is now also used for Officeworks photo books.
- Banking

Via client application:

- Kindle you can synchronise your devices and applications
- Photo Book Club as above
- MS Office 365

Cloud storage examples Via application extensions:

MS SkyDrive: 7GB – free. Dave demonstrated opening this from File Explorer. You can use it for showing photos and for very large attachments that you don't want to send by email.

- Amazon Cloud 5GB free
- Google's Picasa 5GB free (you can put up photos to share)
- Yahoo's Flickr 1TB free for photos Via a browser:
- Dropbox 2Gb (up to 18GB via referrals) free. Dropbox in the Cloud gets files from the Dropbox folder on your computer. Dave has used it for transferring files between machines. Note: DropBox is now also available via a background client application (ala Skydrive/AmazonCloud)

MS Office 365 is the Cloud Version of MS Office. You can download a client and install it on up to

5 PCs. It is set up to save your documents in the Cloud (but you can choose not to).

The rental is \$120 per year. By comparison, buying the Office Home & Student disc, it will cost

\$140 per PC, but you won't have to pay rent each year.

Other examples of "cloud marketing"/tools (not free):

- Google Cloud Platform developers tools as used by Google staff
- Adobe Creative Cloud Software (\$600 pa.) their whole media editing suite.
- Western Digital "personal" Cloud Storage an adaption of their Hard Drives.

Cloud storage is fast and reliable, enables data sharing, can be accessed via multiple device types and is available wherever there is internet access.

## **Casey Workshop by Jan Weiner**

#### *June 2013*

Several members had problems to do with Mozilla Firefox and no satisfactory solution was found. There appears to be issues that don't respond to the normal means of correction.

It appears that pop-ups from antivirus programs and the browser are quite invasive. More investigation will be attempted to rectify this over the next few weeks to solve the problem. Some help will be offered before the next meeting to those members affected.

We would like to invite a more experienced member to help us sometime please!

Internet access was quite variable as usual and its inconsistency most annoying. This affects our downloading and reinstallation of programs, etc.

and will be rectified at our new venue hopefully.

The usual maintenance and lack of awareness of housekeeping was indicated by several members whose laptops were slowing down. Cleaning and updating with removal of unwanted programs are the most frequent tasks easily resolved at the Workshop.

Several members have tablets and compared them while sharing their experiences and helping each other with their devices.

Many members are asking about the proposed email move and were reassured they will be personally notified.

**This Workshop has moved to Narre Warren Library at Fountain Gate Shopping Centre, Narre Warren.**

## *Essendon Daytime Group Report by John Guegan*

A couple of months have gone by since our last report on the activities at Essendon. With three daytime meetings and one night time meeting each month, it's difficult to single out a particular meeting, as each have their own place.

Our first Friday meetings, as with all our meetings, start with a Q&A session. The questions are varied each time, with some follow-ups from previous sessions and others on situations or problems that have occurred in the past week.

They vary in time taken and in the case of our second Friday "Open Forum", Q&A can take up most of the meeting, with searches on the Internet helping to resolve some of the more difficult problems.

We like to have guest or member presenters and we have been favoured by recent presentations from Dave Botherway: "Windows 8 & Photobook", Kelvin Cording: "Intro to Android", Fleur Stephens: "Creating Simple Web Sites" and

members Rhonda Hunter: "Uploading to YouTube", Brian Hallam: "Malwarebytes", Chris Hughes: "IPad" and Ray Tucker: "Photoshop".

The Disk of the Month is covered on our first Fridays by Nick Merrigan who searches the Internet seeking reports on the software that's on the disk so that he can give an informed opinion as to its suitability for the general members. Third Fridays vary month to month and our web page is the place to go to see "What's On".

Wednesday nights are run by Ernie McCarthy, ably assisted by Nick, and take the form of Multimedia General with the audience usually dictating which way the night will go.

Generally it's all go at Essendon each month, so if you have some time to spare, come along, you will be made most welcome.

## *Everything Apple by Susan Jensen*

#### *July 2013*

Susan Jensen led the group through many aspects of maintenance to keep a Mac in good working order and also talked about how to rectify something that isn't working as expected.

Interestingly, the Apple website says to disconnect and turn everything off and wipe with a damp lint free cloth to clean one's Apple hardware. It was nice to be able to chuckle over such an instruction.

Susan mentioned a couple of applications she has used and found useful in deleting unwanted applications, speeding up and verifying the system. The two files associated with this presentation are to be found on the website under FirstClass/SIG Notes/Everything Apple: you are welcome to download and keep them.

## *Making Money on the Internet by Paul Hemsworth*

#### *July 2013*

As a service to members, the July meeting was used to update our knowledge of what the black hats are doing. The web and technology are changing all the time. Unfortunately the criminal element is also keeping up with the changes, looking to exploit any advances in technology in order to steal money or data.

A keylogger can be injected into your computer without the user clicking on anything. The simple act of visiting the website is enough to infect your computer. It can be completely unsuspected. However, even if it is suspected it is very difficult to detect as it will not activate more than once.

Another example of exploiting new technology is in RFID. This is used in Myki tickets and newer credit cards that need only be waved over an

appropriate scanner/reader. These scanners cost several hundred dollars each. However, a free app from Google Play store can make a Samsung Galaxy S3 smartphone into a reader. Place a smartphone fitted with this app within a couple of centimetres of a wallet or handbag and "Hey, Presto!" it acquires the credit card number, user name and expiry date. Beware in crowds.

Previously, GoDaddy has been recommended as a provider of domain names but not as a hosting service. Go Daddy now has hosting for A\$1.00 per month. The drag-and-drop site-building software is reportedly easy to use. [http://au.godaddy.com/hosting/website-builder.](http://au.godaddy.com/hosting/website-builder.aspx%3Fci%3D82351%26isc%3Dhos1au04) [aspx?ci=82351&isc=hos1au04](http://au.godaddy.com/hosting/website-builder.aspx%3Fci%3D82351%26isc%3Dhos1au04)

Harking back to smartphones, it was suggested that all should have anti-virus software installed.

AVG has a free mobile anti-virus for Android phones. Lookout is also free and is available for Android and Apple phones. [https://www.avg.com.](https://www.avg.com.au/products/avg-for-smartphones/) [au/products/avg-for-smartphones/](https://www.avg.com.au/products/avg-for-smartphones/) <https://www.lookout.com/android>

The video of a website critique was disappointing. This video contained all of the faults that the presenter had criticised in the video on the website being critiqued.

## *Northern Suburbs Linux by Stephen Davidson*

#### *June 2013*

Nick Vespo was not present as he was holidaying down the coast, but had left us a video on a review of the new Linux Mint 15 distro release. The review involved the cinnamon desktop and the changes made.

The Mint login manager has been rejigged so the user can choose which background can be used. The desktop is typical cinnamon but has the additions of "widgets" on the desktop. There is now a unified Control Centre where all settings are in one place and a new "Spices" install facility which enables installation of desklets, applets, themes and extensions directly from the desktop. Memo file manager is new and replaces Nautilus file manager.

The other desktop mentioned, Mate, is now at version 1.3 and is a Gnome 2 fork that was suggested as good for older hardware. An improvement was that you could add to the panel more easily. There was also a mention of a Magia 3 release review on YouTube that might be worth investigating.

After the break Paul presented "3D Printing: A Personal Look". Using information from multiple sources such as Internet, magazine articles, etc. Paul commented that there was much excitement with numerous product launches resulting in falling prices and more products in the pipeline.

Surprisingly, 3D printing has been around for quite a while, although it was the major companies that had been using it due to the high cost, e.g. GE, Boeing, Ford, MIT. While more complex and capable printers go up to \$US1 million, a recent advertised printer is around \$US300 plus

shipping.

3D printers appear to be in one of two classes depending on the technology used. One technology uses metallic powder fused by laser (obviously high prices) and the other uses plastic melted by heating (lower cost).

For home use there are a few companies marketing 3D printers. Some examples are Prntrbot which sells a printer in kit form (i.e. self-assembly) \$US299 plus shipping, Makerbot printers from \$US1200 to \$US4000, and RepRap which is a DIY community (very open source) with unknown cost.

Technology at the low cost end uses a "heat and squirt" method (similar to ink jet printers) that uses PLA or ABS plastic, makes a limited object size with approximately 250 x 150 x 150mm dimensions, uses a plastic filament 1.75 or 3mm in diameter and requires a 3D image file of the object.

MakerBot will sell a 3D printer called Replicator X2 which is the latest model, optimised for ABS plastic printing. It has a heated enclosure build platform to prevent spoilage when printing. It includes software programs (for Windows/Mac OSX/Linux) with local Australian sales and support for \$AU3540 with delivery in August.

PrntrBot sells the PrntrBot Jnr which is the cheapest DIY self-assemble kit for \$US399 with shipping cost approx \$US100 to Australia. They claim approx two hours assembly time but an Australian magazine reportedly took over one week to assemble it themselves.

However if you don't want to buy a 3D printer to investigate 3D printing, there is a US company called Shapeways that will print an object for

you. You can choose from their extensive library of objects or supply your own design. There is a choice of over 30 different materials and they ship in around two weeks. Costs vary widely depending on the type of material chosen. Quality of results can be variable.

If you are stuck for ideas or Shapeways doesn't have what you want, try Thingiverse for designs that can be downloaded.

Paul stated that there are a few warnings to be aware of. The current 3D printers are not suitable for volume production due to their slow speed (although this is expected to improve over time). For example, a complex cricket ball size object can take six to eight hours to print. There is also a risk that the object being printed will not be successful or that the resulting object will be very rough with the design having gaps.

## **Yarra Ranges Internet Group** *by John Sapsford*

#### **June 2013**

Bryan, our Convener, welcomed 14 members and one visitor. Bryan also welcomed Dave Botherway as a special guest.

The latest issue of "The 50+ News" has an article about locating downloaded files. Ctrl+J will open the download folder in most web browsers.

We looked at the Freemake Video downloader. It is configurable and can download and convert to various video formats. It will also extract the sound track from a video. Just type the URL of the video into the Freemake website and it is all done for you.

An interesting web site is called 'Show My Street' [\(www.showmystreet.com](http://www.showmystreet.com)). We had a demonstration of various local streets. It is a "front end" for Google Street view.

Another interesting web site is <www.powertyping.com> if you want to improve your keyboard skills.

Bryan mentioned the Gizmo web site. [\(www.techsupportalert.com](http://www.techsupportalert.com)) You can sign up for a regular email.

Examples discussed from the new free video guides on how to use Windows 8 from Microsoft

[http:/techsupportalert.com/content/new](http:/techsupportalert.com/content/new-video-guides-how%20%E2%80%93to-use-windows-8.htm)[video-guides-how –to-use-windows-8.htm](http:/techsupportalert.com/content/new-video-guides-how%20%E2%80%93to-use-windows-8.htm)

#### [www.howtogeek.com](http://www.howtogeek.com)

Dave Botherway gave us an interesting presentation on "Tidying Up Your Desktop".

How to auto-hide the task bar. Right Click on the

task bar. In properties click on "auto hide task bar". Create an "Others" folder on the desktop and

put desktop shortcuts into the folder.

Double click on the desktop to hide everything. Double click again to restore.

A useful program called "Fences" [\(www.FileHippo.com/download-fences/6909\)](http://www.FileHippo.com/download-fences/6909) You can group desktop icons together into the fence and move them around the desktop. Make sure you download the free Version 1.0.

He showed us an amazing and amusing video called "Speed Painting".

One member mentioned the problem of advertisements appearing when you click on a link on a web page. Web pages have "Browser Helper Objects" (BHO) – embedded. Many are useful, but others are linked to annoying web pages. A useful program to eliminate unwanted Browser Helper Objects is "Spy BHO Remover"

#### [\(www.securityXploded.com](www.securityXploded.com))

After morning tea we had a Question and Answer session.

Topics covered included:

- Problems downloading free software. Some programs add unwanted tool bars or make changes to the web browser home page URL. This is known as Browser Hijacking.
- We discussed the importance of establishing a Windows Restore Point before installing programs. Just in case you need it.

The Workshop followed.

# **GROUP DETAILS**

<span id="page-49-0"></span>**Purple headings are special interest groups. Blue headings are special interest groups at Melb PC Headquarters, Moorabbin. Green headings are local/general groups.**

**Red indicates a recent change.**

**Details of the interest groups are also available at: <http://groups.melbpc.org.au> Or download the full descriptions as a PDF file:** 

**http://ccedesign.com.au/melbpc/melbpc-landing-page.html**

#### **ACCESS (DATABASE) AND EXCEL**

[access@melbpc.org.au](mailto:access%40melbpc.org.au?subject=) <http://groups.melbpc.org.au/~access/>

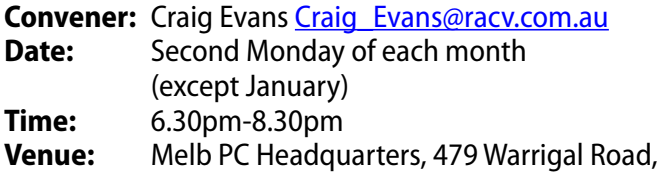

Moorabbin 3189

#### **ADOBE VIDEO**

[adobevideo@melbpc.org.au](mailto:adobevideo%40melbpc.org.au?subject=) <http://groups.melbpc.org.au/~adobevideo/>

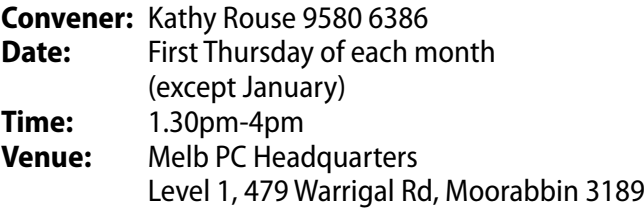

#### **ANYWHERE, ANYTIME (NEWSGROUPS)**

[anywhere@melbpc.org.au](mailto:anywhere%40melbpc.org.au?subject=) [http://groups.melbpc.org.au/~anywhere/](http://)

- **Convener:** Kevin Martin (evening only) 9723 5997 or 0407 343 162
- **Time:** 24/7 **Venue:** As you choose.

#### **BALLARAT**

#### [ballarat@melbpc.org.au](mailto:ballarat%40melbpc.org.au?subject=)

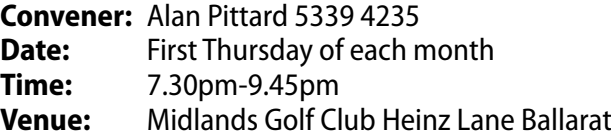

#### **BAYSIDE**

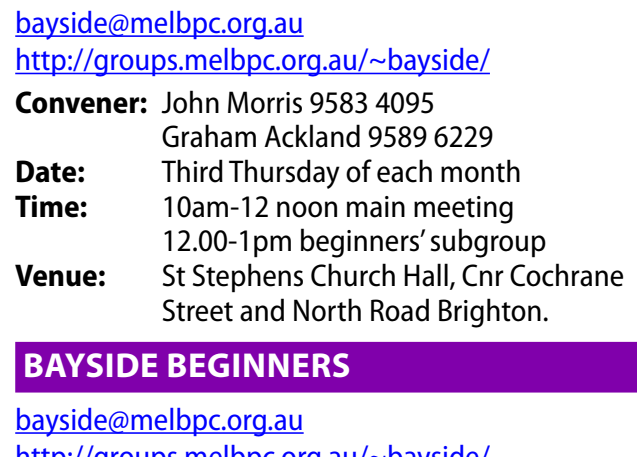

<http://groups.melbpc.org.au/~bayside/>

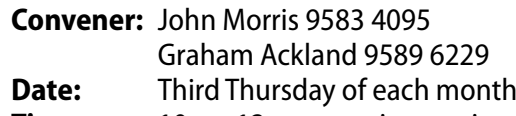

- **Time:** 10am-12 noon main meeting
- 12.00-1pm beginners' subgroup
- **Venue:** St Stephens Church Hall, Cnr Cochrane Street and North Road Brighton.

#### **CASEY**

#### [casey@melbpc.org.au](mailto:casey%40melbpc.org.au?subject=)

<http://groups.melbpc.org.au/~casey/>

- **Convener:** Jan Whitaker 9705 9009
- Jan Weiner 9560 6924
- **Date:** Second Friday each month (excelt January)
- **Time:** 12.30pm-3pm **Venue:** Narre Warren Library (Fountain Gate)
	- Overland Drive Narre Warren 3805 9704 7696 Melway: Map 110 Ref D4

#### **CASEY WORKSHOP**

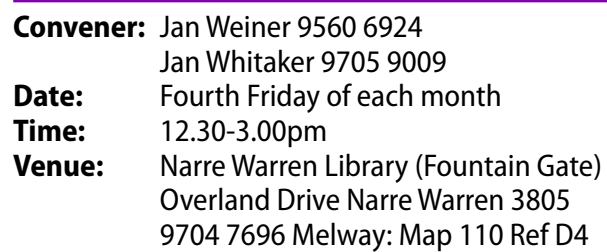

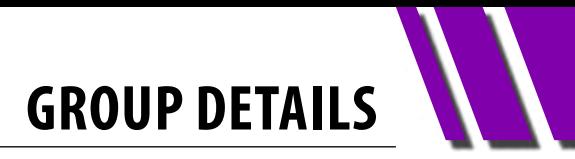

#### **COMMUNICATIONS**

#### [comms@melbpc.org.au](mailto:comms%40melbpc.org.au?subject=)

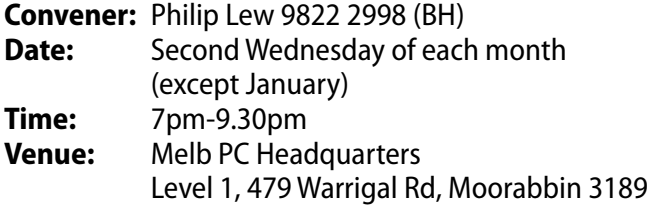

#### **DIGITAL PHOTOGRAPHY**

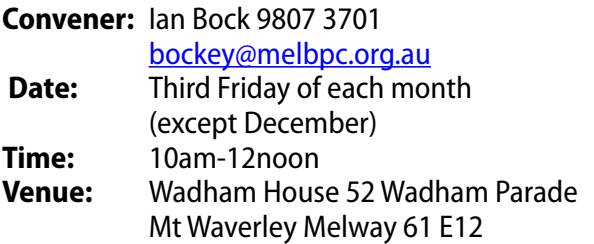

#### **E-BOOK**

#### [ebook@melbpc.org.au](mailto:ebook%40melbpc.org.au?subject=)

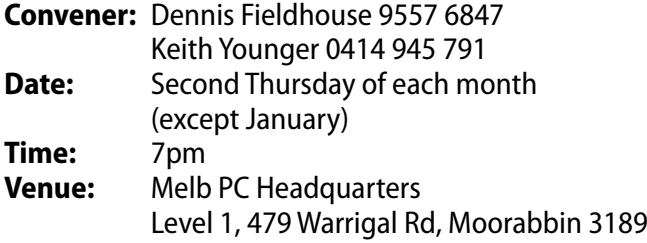

#### **EAST**

#### [east@melbpc.org.au](mailto:east%40melbpc.org.au?subject=)

#### <http://groups.melbpc.org.au/~east>

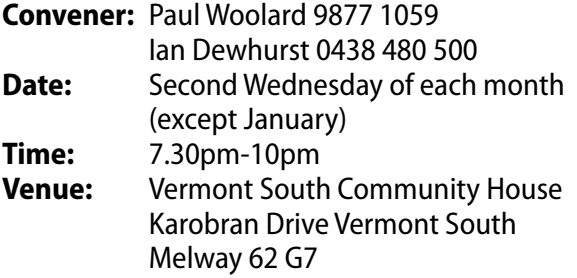

#### **BEAST (EAST BEGINNERS)**

#### [beast@melbpc.org.au](mailto:beast%40melbpc.org.au?subject=)

**Convener:** Dave Botherway

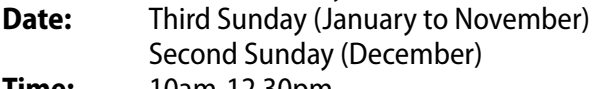

**Time:** 10am-12.30pm **Venue:** Vermont South Community Centre Karobran Drive Vermont South Melway 62 G7

#### **GENEAST (EAST GENEALOGY)**

#### [geneast@melbpc.org.au](mailto:geneast%40melbpc.org.au?subject=)

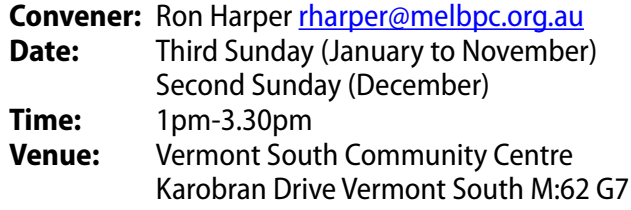

#### **EAST WORKSHOP**

#### [eastwsh@melbpc.org.au](mailto:eastwsh%40melbpc.org.au?subject=) <http://groups.melbpc.org.au/~eastwsh>

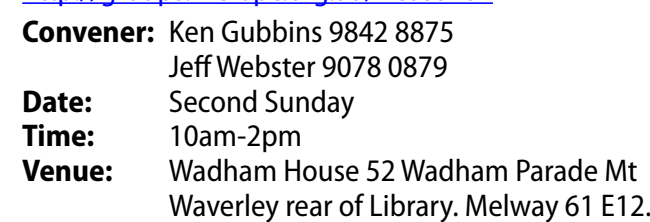

#### **ESSENDON**

#### [essendon@melbpc.org.au](mailto:essendon%40melbpc.org.au?subject=) <http://groups.melbpc.org.au/~essendon>

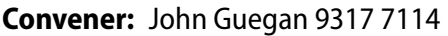

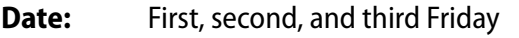

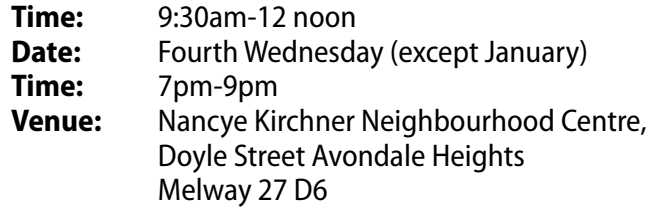

First Friday: Main meeting. Second Friday: Open Forum. Fourth Friday: Varies (check website for details). Fourth ednesday Night: Multimedia/General.

#### **EVERYTHING APPLE**

#### [everything-apple@ausom.net.au](mailto:everything-apple%40ausom.net.au?subject=)

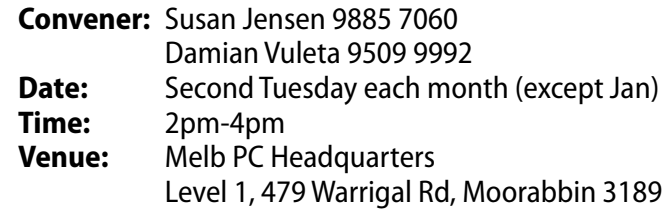

#### **EVERYTHING IPAD**

#### [everything-ipad@ausom.net.au](mailto:everything-ipad%40ausom.net.au?subject=)

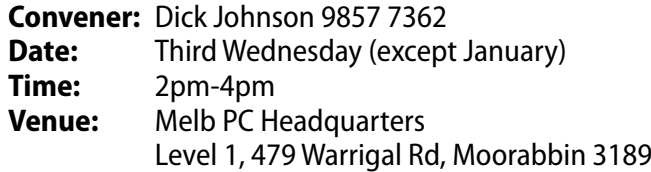

#### **GRAPHICS/ANIMATION**

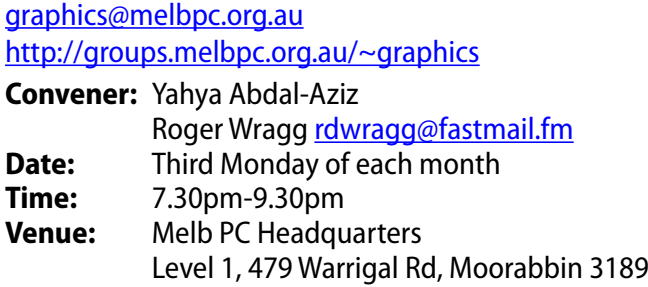

#### **HARDWARE**

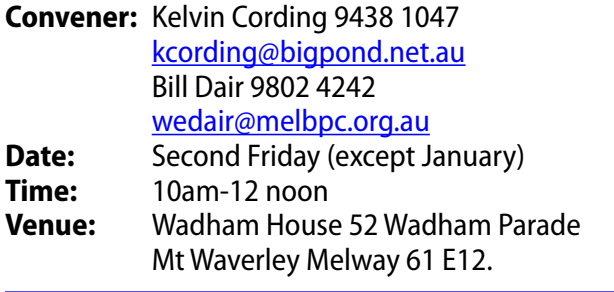

#### **IHELP**

#### [ihelp@melbpc.org.au](mailto:ihelp%40melbpc.org.au?subject=) <http://groups.melbpc.org.au/~ihelp>

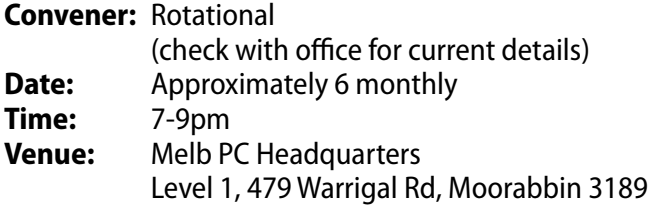

#### **LAN-SLIDE GAMING**

#### <http://www.lanslide.com.au> <http://www.facebook.com/groups/lanslide>

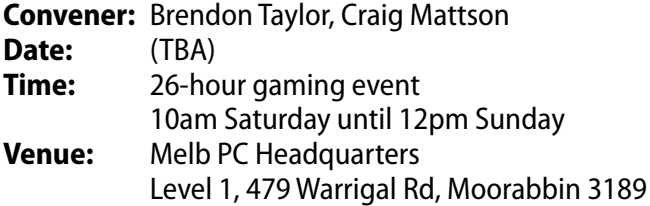

#### **LINUX AND OPEN SOURCE**

#### [linux@melbpc.org.au](mailto:linux%40melbpc.org.au?subject=) <http://member.melbpc.org.au/~linux>

**Convener:** James Cox 9885 5503

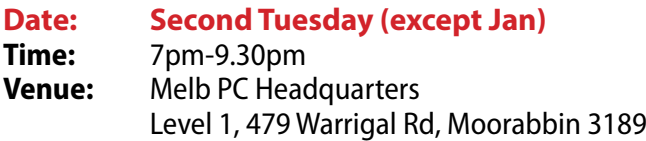

#### **WLINUX AND OPEN SOURCE WORKSHOP**

#### [linux@melbpc.org.au](mailto:linux%40melbpc.org.au?subject=)

<http://member.melbpc.org.au/~linux>

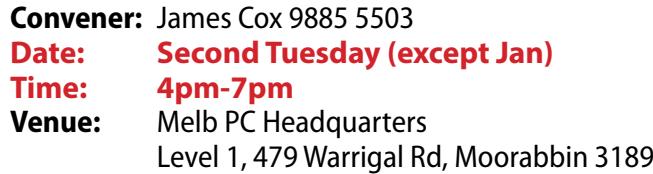

#### **MACE (MELBOURNE ATARI COMPUTER ENTHUSIASTS)**

#### [mace@melbpc.org.au](mailto:mace%40melbpc.org.au?subject=)

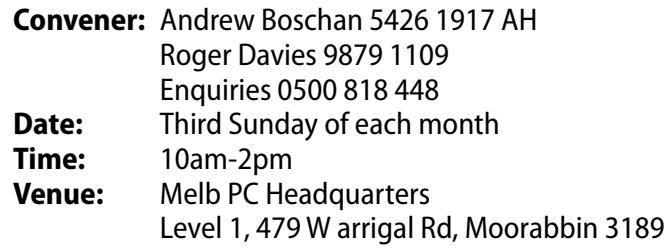

#### **MACEDON RANGES**

#### [mrgpc@melbpc.org.au](mailto:mrgpc%40melbpc.org.au?subject=)

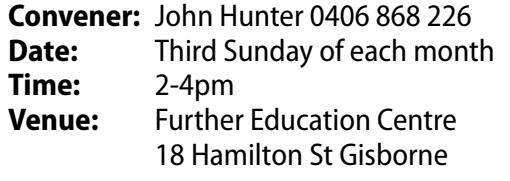

#### **MAKING MONEY ON THE INTERNET**

#### [amsig@melbpc.org.au](mailto:amsig%40melbpc.org.au?subject=)

http://groups.melbpc.org.au/~amsig

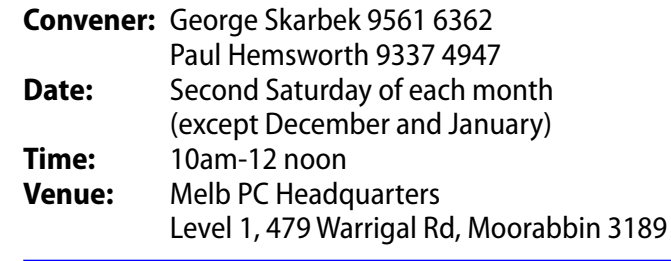

#### **MICROCONTROLLER**

#### [micro@melbpc.org.au](mailto:micro%40melbpc.org.au?subject=)

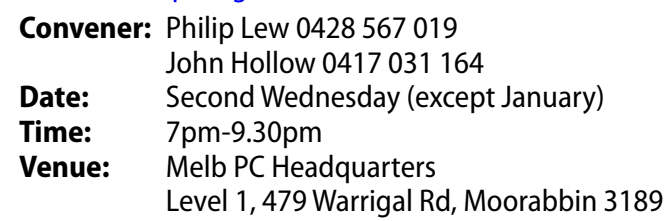

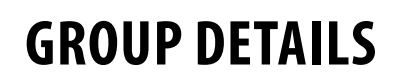

#### **MICROCONTROLLER WORKSHOP**

#### [microws@melbpc.org.au](mailto:microws%40melbpc.org.au?subject=)

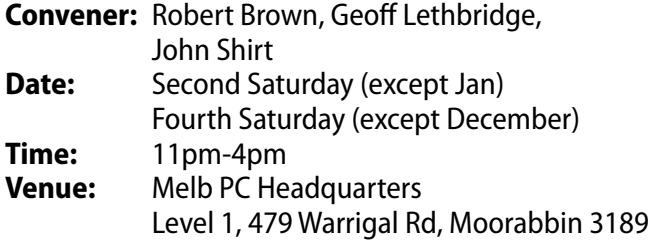

#### **MORNINGTON PENINSULA**

#### [pennsula@melbpc.org.au](mailto:pennsula%40melbpc.org.au?subject=) <http://groups.melbpc.org.au/~pennsula>

**Convener:** (interim) Lindsay Wiles 9775 3069 [lwiles@westnet.com.au](mailto:lwiles%40westnet.com.au?subject=) (interim) Ian Thomson [iaroth@netspace.net.au](mailto:iaroth%40netspace.net.au?subject=) (interim) Colin Ackehurst [colin\\_a\\_ackehurst@bigpond.com](mailto:colin_a_ackehurst%40bigpond.com?subject=) **Date:** Third Monday of each month (except Dec) **Time:** 9.30am Day meeting 12.30pm Graphics Workshop

2.30pm Genealogy **Venue:** Mornington Information Centre 320 Main St Mornington

#### **MORNINGTON PENINSULA GRAPHICS WORKSHOP**

#### [pennsula@melbpc.org.au](mailto:pennsula%40melbpc.org.au?subject=)

[http://groups.melbpc.org.au/~pennsula](http://groups.melbpc.org.au/~pennsula%0D)

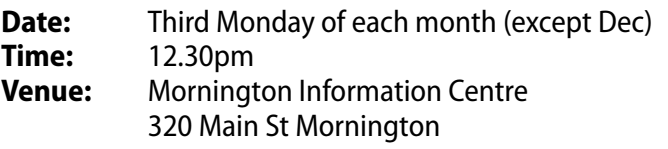

#### **MORNINGTON PENINSULA GENEALOGY**

#### [pennsula@melbpc.org.au](pennsula%40melbpc.org.au)

<http://groups.melbpc.org.au/~pennsula>

- **Date:** Third Monday of each month (except Dec) **Time:** 2.30pm **Venue:** Mornington Information Centre
	- 320 Main St Mornington

#### **MULTIMEDIA**

#### [multimed@melpc.org](mailto:http://www.melpc.org?subject=) http://www.melpc.org

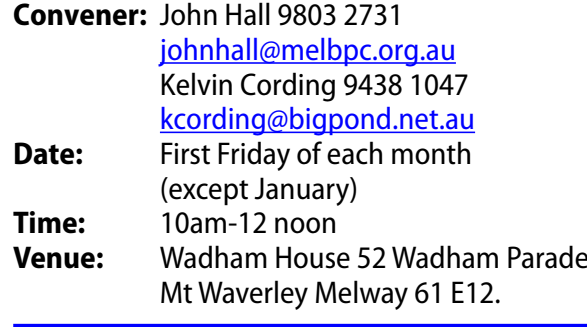

#### **MUSIC**

#### [music@melbpc.org.au](mailto:music%40melbpc.org.au?subject=)

<http://groups.melbpc.org.au/~music>

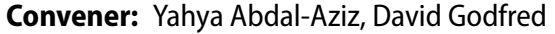

- **Date:** Third Thursday of each month
- **Time:** 7.30pm-9.30pm
- **Venue:** Melb PC Headquarters Level 1, 479 Warrigal Rd, Moorabbin 3189

#### **NEWSGROUPS**

See Anywhere, Anytime SIG.

#### **NORTH EAST**

#### [neast@melbpc.org.au](mailto:neast%40melbpc.org.au?subject=) <http://groups.melbpc.org.au/~neast>

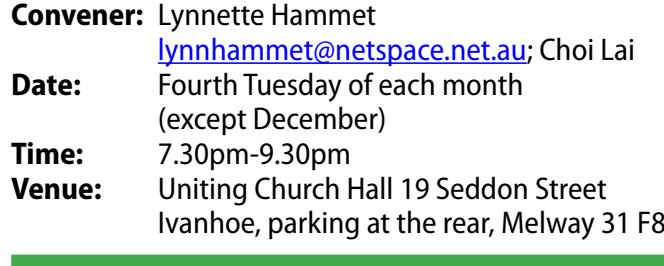

#### **NORTH EAST DAYTIME**

#### [neday@melbpc.org.au](mailto:neday%40melbpc.org.au?subject=)

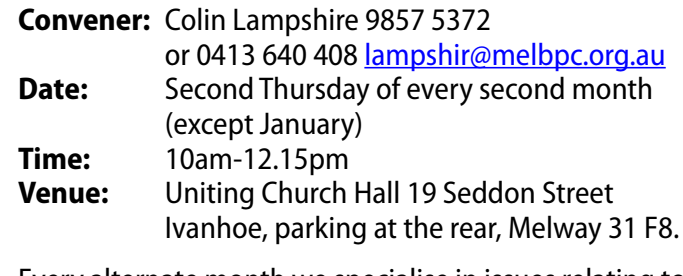

Every alternate month we specialise in issues relating to Photography/Digital Imaging.

# **GROUP DETAILS**

#### **NORTH EAST ANDROID**

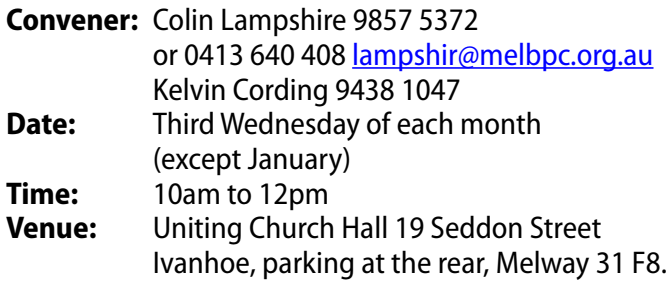

#### **NORTH EAST GENEALOGY**

#### [negen@melbpc.org.au](mailto:negen%40melbpc.org.au?subject=) <http://member.melbpc.org.au/~negen/>

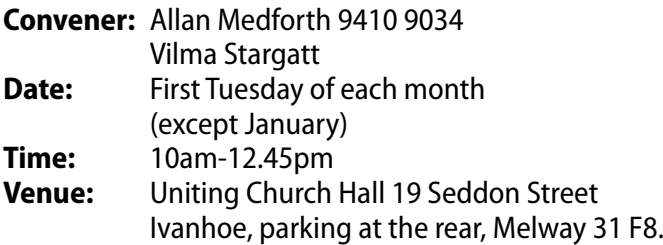

#### **NORTH EAST PHOTOGRAPHY/DIGITAL IMAGING**

#### [neday@melbpc.org.au](mailto:negen%40melbpc.org.au?subject=)

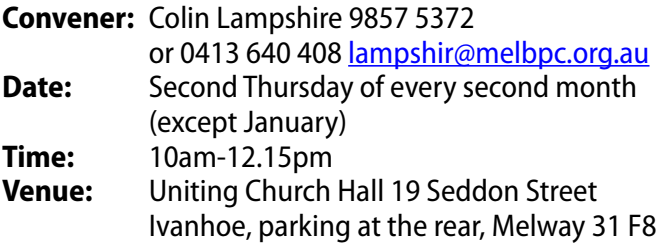

#### **NORTHERN SUBURBS LINUX**

[nslig@melbpc.org.au](mailto:nslig%40melbpc.org.au?subject=) <http://groups.melbpc.org.au/~nslig>

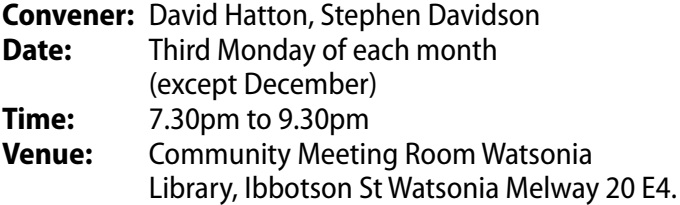

#### **PROGRAMMING**

#### [program@melbpc.org.au](mailto:program%40melbpc.org.au?subject=)

<http://groups.melbpc.org.au/~program>

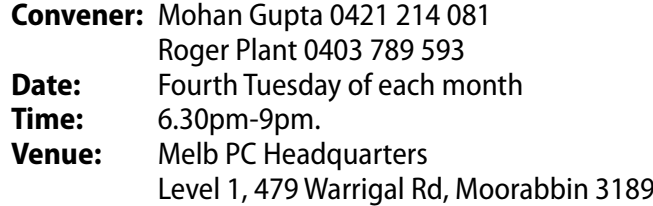

#### **RASPBERRY PI**

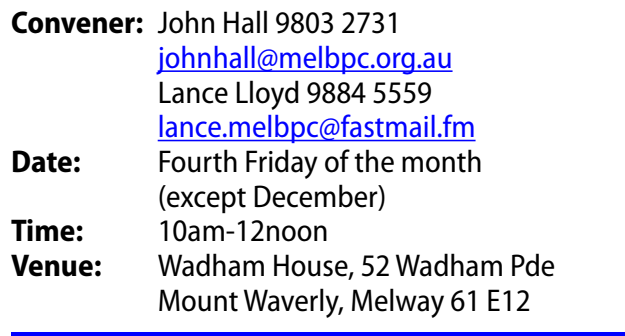

#### **SONY VIDEO PRODUCTION**

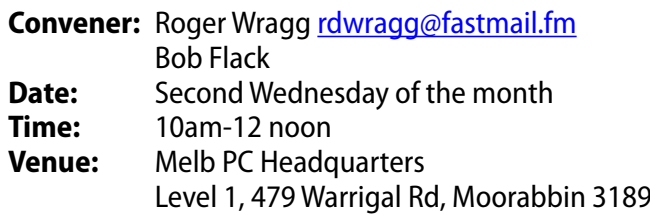

#### **SUNBURY**

#### [sunbury@melbpc.org.au](mailto:sunbury%40melbpc.org.au?subject=) <http://groups.melbpc.org.au/~sunbury>

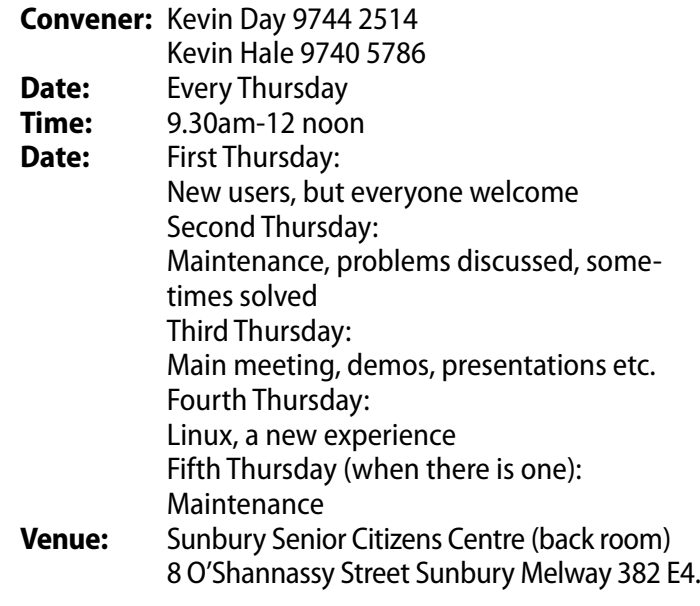

**GROUP DETAILS**

#### **SUNBURY: NEW USERS, MAINTENANCE, LINUX**

#### [sunbury@melbpc.org.au](mailto:sunbury%40melbpc.org.au?subject=) <http://groups.melbpc.org.au/~sunbury>

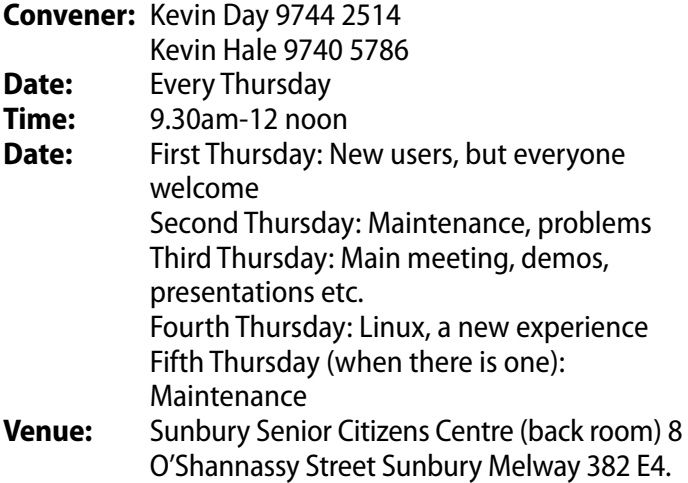

#### **VIDEO INNER EAST**

#### <http://users.tpg.com.au/adslo8nb/vie/index.html> **Convener:** Richard Balsillie 9809 4116

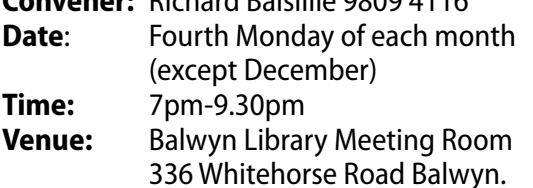

#### **WAFFLE (WINE AND FINE FOOD LOVERS EVENT)**

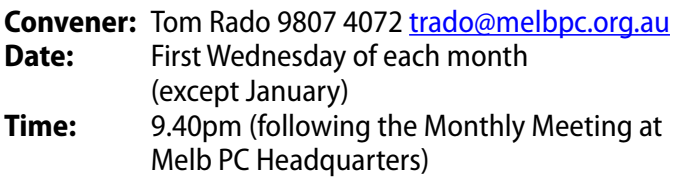

**Suspended indefinitely due to the non-availability of a suitable venue. Suggestions of any suitable venue following the Monthly Meetings are sought; contact Tom Rado, 9807 4072,** [trado@melbpc.org.au](mailto:trado%40melbpc.org.au?subject=waffle)**.**

#### **WASINT (WEB AND SOFTWARE INVESTMENT TOOLS)**

[wasint@melbpc.org.au](mailto:wasint%40melbpc.org.au?subject=) <http://groups.melbpc.org.au/~wasint>

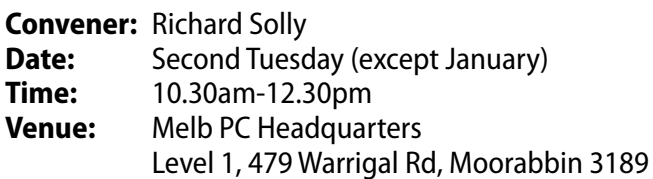

#### **WEBSITE DESIGN**

#### [webdesign@melbpc.org.au](mailto:webdesign%40melbpc.org.au?subject=)

<http://groups.melbpc.org.au/~webdesign>

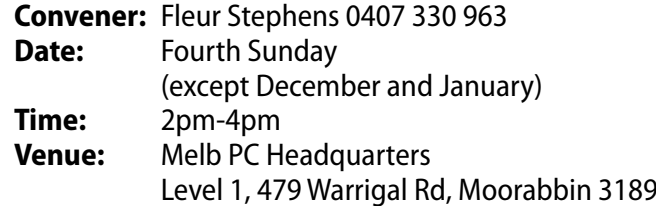

#### **WYNDHAM**

#### [wynd@melbpc.org.au](mailto:wynd%40melbpc.org.au?subject=) <http://groups.melbpc.org.au/~wynd>

**Convener:** Chris Hughes 9731 0891, John Healey

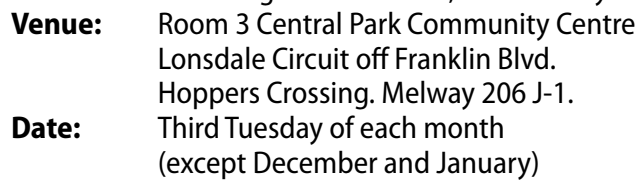

**Time:** 7.30pm-9.30pm

#### **WYNDHAM MULTIMEDIA**

#### [wynd@melbpc.org.au](mailto:wynd%40melbpc.org.au?subject=)

<http://groups.melbpc.org.au/~wynd>

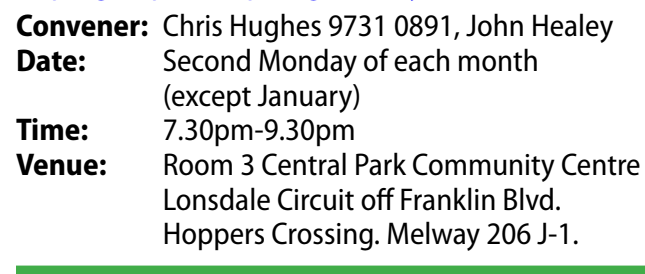

#### **YARRA RANGES**

[yrig@melbpc.org.au](mailto:yrig%40melbpc.org.au?subject=) <http://groups.melbpc.org.au/~yrig>

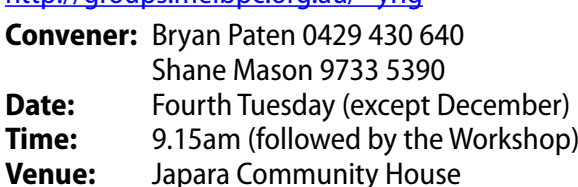

13 Leith Road Montrose Melway 52 D7

#### **YARRA RANGES WORKSHOP**

#### [yrig@melbpc.org.au](yrig%40melbpc.org.au)

<http://groups.melbpc.org.au/~yrig>

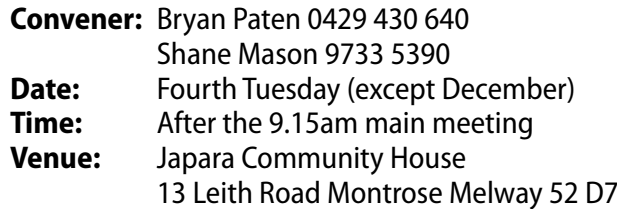

#### Next Meeting: 13th August *Assistant Convener:*  **2:00 pm Preview of iOS 7** *Convener: Susan Jensen 9885 7060 Presented by Susan Jensen Assistant Convener:*  Apple Apple Apple *Damian Vuleta 9509 9992* **Everything Everything Everything** *E-mail to: applesig@melbpc.org.au Convener: Susan Jensen 9885 7060 Assistant Convener: Damian Vuleta 9509 9992*

**Convener: Convener: Convener: Capsule Airport Capsule Airport Capsule Airport Capsule Airport Capsule Airport Capsule Airport Capsule Airport Capsule Airport Capsule Airport Capsule Airport Capsule Airport Capsule A** Extreme) and helping people understand the Mac environment. *Susan Jensen 9885 7060 Susan Jensen 9885 7060 Susan Jensen 9885 7060*

Apple

*Damian Vuleta 9509 9992 Damian Vuleta 9509 9992 Damian Vuleta 9509 9992*

*or everything-apple@ausom.net.au E-mail to: applesig@melbpc.org.au E-mail to: applesig@melbpc.org.au or everything-apple@ausom.net.au or everything-apple@ausom.net.au*

*E-mail to: applesig@melbpc.org.au* 

 $\frac{1}{2}$ sestem for iDevices, was recently in the contract of  $\frac{1}{2}$ or everything-apple.<br>A joint venture between MelbPC and AUSOM. The emphasis will be A joint venture between Melbr's and AUSOM. The emphasis will be<br>on Apple iDevices (iPod, iPhone, iPad, AppleTV, Time Capsule Airport  $F_{\rm th}$  M<sub>26</sub> covironment Extreme) and helping people understand the Mac environment. on Apple iDevices (iPod, iPhone, iPad, AppleTV, Time Capsule Airport on Apple iDevices (iPod, iPhone, iPad, AppleTV, Time Capsule Airport A settleen Melbrid and Absommine emphasis will be<br>For (iDod, iDhono, iDod, ApploTV, Timo Consulo Airport) on Apple iDevices (iPod, iPhone, iPad, AppleTV, Time Capsule Airport and Australian Melbourge and Australian Me<br>Extreme) and helping people understand the Mac environment Extreme) and helping people understand the Mac environment. *or everything-ipad@ausom.net.au* on Apple iDevices (iPod, iPhone, iPad, AppleTV, Time Capsule Airport

#### features in the new operating system. Extreme in Mac environment. The Mac enjoy of the Mac enjoy of the Mac environment. The Mac environment. The Ma Next Meeting: 13th August Next Meeting: 13th August Next Meeting: 13th August eting: 13th August Extreme) and helping people understand the Mac environment. <u>Next Meeting: 13th August August August August August August August August August August August August August</u>

#### **2:00 pm 2:00 pm Preview of iOS 7 Preview of iOS 7 2:00 pm 2:00 pm Preview of**<br>Presented by Sun

*Dick Johnson 9857 7362*

*Presented by Susan Jensen Presented by Susan Jensen* iOS 7, Apple's latest operating **Present and Susan Jensented By Susan Jensen** system for iDevices, was recently  $\left\| \begin{matrix} 0 & 0 \\ 0 & 0 \end{matrix} \right\| =$ unveiled at the World Wide **in the United States operation** and the World Wide **in the United States** Developers' Conference in San Devices, was recently a state of the system of the system of the system of the system of the system of the system of the system of the system of the system of the system of the system of the s Francisco. Susan presents a video **at the Wide Corporation of the Wide Corporation** from WWDC and looks at new  $\left\| \nabla \boxtimes \bm{\mathcal{O}} \bm{\mu} \right\|$ from www.C and looks at new  $\frac{1}{2}$ system. system. iOS 7, Apple's<br>system for iDe

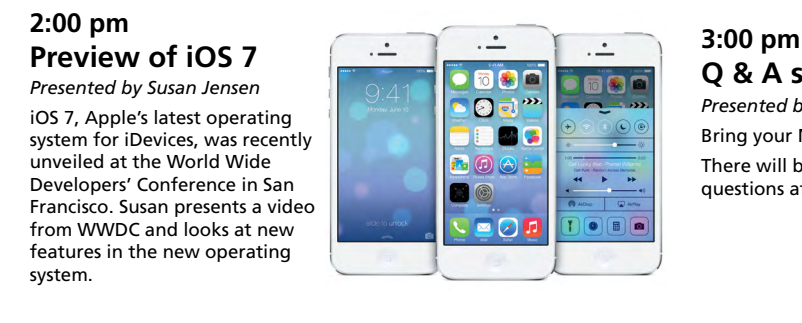

**3:00 pm Q & A session**

*Presented by Susan Jensen*

Bring your Mac or iDevice questions and we will try to answer them. There will be a 15-minute break for tea and coffee, and time for **and time for the will be a 15-minute break** for tea and coffee, and time for questions afterwards. *dick atterwards.*<br>*Dick Johnson 9857 7362* 

*E-mail to: applesig@melbpc.org.au*

#### Second Tuesday each month (except January), 2pm-4pm Melb PC Headquarters, Level 1, 479 Warrigal Rd **Q & A session** second Tuesday each m Second Tuesday each month (except January), 2pm-4pm features in the new order of quar tei *Convenor: Convenor:* Melb PC Headquarters, Level 1, 479 Warrigal Rd, Moorabbin 3189<br> **EVALUT** *or everything-ipad@ausom.net.au*

#### **Everything** iPad/iPhone *Dick Johnson 9857 7362* **Convenor:** *Presented by Susan Jensen* **Everything** 2:00 pm–4:00 pm Moorabbin Interest Group Room  $$ *Presented by Susan Jensen* Bring your Mac or iDevice questions and we will try to answer them. **RD** and *Presented by Susan Jensen* **Q & A session** iPad/iPhone ny<br>Emban **iPadde Community** *Presented by Susan Jensen* There will be a 15-minute break for the  $\sim$ iPad/iPhone 2:00 pm–4:00 pm Moorabbin Interest Group Room **Everything** *Dick Johnson 985/7562*<br>E-mail to: applesig@melbpc.org<br>or everything-ipad@ausom.ne emphasis on the Apple in the Apple in the Apple is a set of the Apple in the Apple in the Apple in the Apple i

*or everything-ipad@ausom.net.au E-mail to: applesig@melbpc.org.au Dick Johnson 9857 7362 E-mail to: applesig@melbpc.org.au Dick Johnson 9857 7362 or everything-ipad@ausom.net.au E-mail to: applesig@melbpc.org.au or everything-ipad@ausom.net.au E-mail to: applesig@melbpc.org.au or everything-ipad@ausom.net.au or everything-ipad@ausom.net.au*

A joint venture between MelbPC and AUSOM with an emphasis on the Apple iPad and iPhone, and helping people understand the iOS environment. There will be a 15-minute break for the and coffee will be A joint venture between MelbPC and AUSOM with an emphasis and after apple in the and intermedial increase in the Apple is and the Apple in the Apple in the Apple in the Apple in the Apple in the Apple in the Apple in the Apple in the Apple in the Apple in the Apple in th people understand the iOS environment. emphasis on the Apple in the and in help, and helping people understand the iOS environment.

#### Next Meeting: August 21 Next Meeting: August 21 <u>2000 pm</u> Next Meeting: August 21 2:00 pm–4:00 pm people understand the iOS environment. emphasis on the Apple iPad and iPhone, and helping next meeting: August 21 at ivieeting. August Zi

2:00 pm–4:00 pm

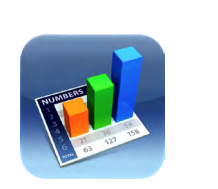

#### **2:00 pm** 479 Warrigal Road, Moorabbin 479 Warrigal Road, Moorabbin **Apple's Productivity Apps - Part 2 2:00 pm** *Presented by Dick Johnson* **Apple's Productivity Apps - Part 2** 479 Warrigal Road, Moorabbin Moorabbin Interest Group Room *Presented by Dick Johnson*  $\Gamma$  . Those who still see the iPad as a total setting  $\Gamma$  . Those who still see the iPad as a total setting  $\Gamma$ *Presented by Dick Johnson* **Apple's Productivity Apps - Part 2 2:00 pm Apple's Productivity Apps - Part 2**

 $T_{\rm eff}$  who still see the iPad as a bit of a toy order the iPad as a bit of a toy order to a toy order to  $T_{\rm eff}$ somewhat extravagant consumer device may well **Apple 2018**<br> *Presented by Dick Johnson* 

somewhat extravagant consumer device may well

This will be a full two hour session with a short with a short with a short  $\mathcal{L}_\mathbf{t}$ 

machine, such as a Mac, the nifty methods that make

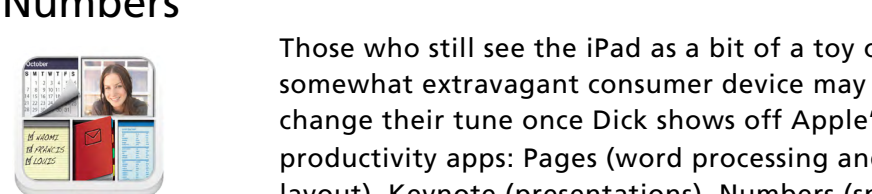

Numbers

and the downloading of files so that they can be used

This will be a full two hour session with a short

Bento

Those who still see the iPad as a bit of a toy or somewhat extravagant consumer device may well  $\frac{1}{\sqrt{1-\frac{1}{2}}}\sqrt{\frac{1}{\sqrt{1-\frac{1}{2}}}}$  change their tune once Dick shows off Apple's Big 4 productivity apps: Pa ayout), Keynote (presentations), Numbers (spread **Bento** sheets) and Bento (database).  $\frac{f(x) = f(x)}{f(x) = f(x)}$  $i$ it a lot easier  $i$  (in the mouse,  $i$ Those who still see the iPad as a bit of a toy or layout), Keynote (presentations), Numbers (spread

Third Wednesday of each month (except January), 2pm-4pm and the download social month (except sumum y),<br>And the Office shows shownloaded A. 470 Westing D.J. Mea **Melb PC Headquarters Level 1, 479 Warrigal Rd, Moorabbin 3189** rd wednesday of each month (except January), 2pm-4 it a lot of the download the download of the mouse when you to replace when you to replace when you to replace when  $\epsilon$ allow you to replicate what you can do on a full Third Wednesday of each month (except January), 2pm-4 Numbers

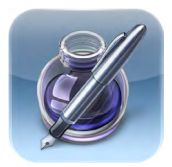

Pages Pages

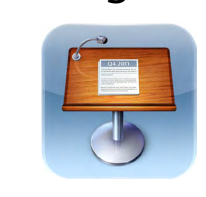

Keynote

Bento

## **MELB PC APPLICATION FORMS**

<span id="page-56-0"></span>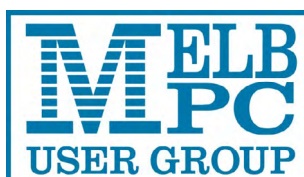

Name

**ABN 43 196 519 351 (Victorian Association Registration No. A0003293V) Unit 26, 479 Warrigal Road, Moorabbin VIC 3189 Telephone: (03) 9276 4000 Email: office@melbpc.org.au Web: www.melbpc.org.au**

## APPLICATION FOR MOBILE BROADBAND

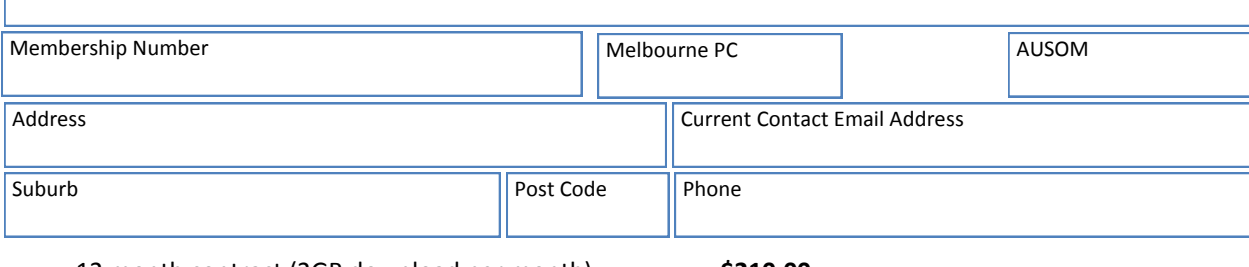

12 month contract (2GB download per month) **\$210.00**

- 1. Optus Platinum USB Modem (E367) sim and aerial included in price
- 2. Micro sim to suit iPad/tablet (no modem required)
- 3. Optus 3G mini wifi Huawei Modem E586 (portable hotspot) connects up to 5 devices at once. Includes rechargeable battery and USB cable.

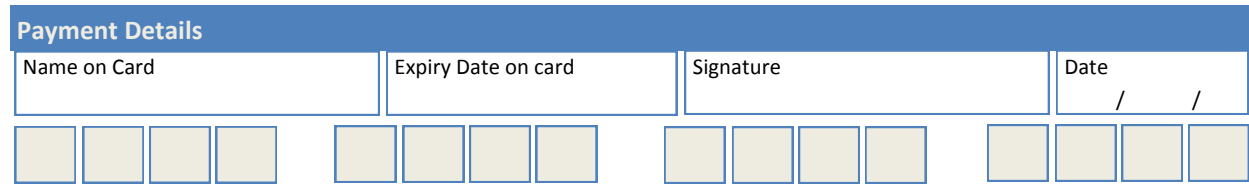

The latest USB Modem from Optus SMB, which is HSPA+ ready, ideal for customers who want to future proof their device. This new modem is great for members that already have a PC/Device and spend a lot of time out of the office. They want to ensure they have optimum performance on the Optus Business Open Network and want to future proof any solution they buy to save money long term. **Specifications: Key Features:**

#### HSPA+ Ready

- Plug and play connectivity
- Portable slimline design
- · Automatic firmware updates
- Supports Micro SD cards (not included)
- External Antenna (included)
- PC and Mac compatible

- · HSPA+/HSPA/UMTS (900/2100MHz network compatible)
- · Equalizer and receive diversity
- External antenna interface
- Data and SMS Service
- Plug and Play
- Micro SD Card Slot (card not included)

Get connected to mobile internet, at home or on the go, with the E586 Mini WiFi modem on an Optus data plan. Connect up to five WiFi devices including tablets, laptop computers, mobile phones and gaming devices. Plus, you can use it as a USB storage device thanks to its integrated MicroSD card slot.

- · Connect up to five different devices to mobile internet, whether you're at home, work or on the move all through the Optus 3G dual-band network.
- · Whether you want to connect your laptop computer, tablet, mobile phone or gaming device to mobile internet, as long as it has WiFi, it's a snap.
- With a user-friendly interface, one touch connection and OLED display screen, the E586<br>Mini WiFi ensures getting connected is a breeze.<br>The E586 Mini WiFi supports optional MicroSD memory cards up to 32GB, allowing you to
- store and deliver more movies, music, photos, documents and files to your device. PC and Mac compatible

#### **OFFICE USE ONLY**

**ON OPEN** yes'<br>OPTIIS

S/N SIM

# **MELB PC APPLICATION FORMS**

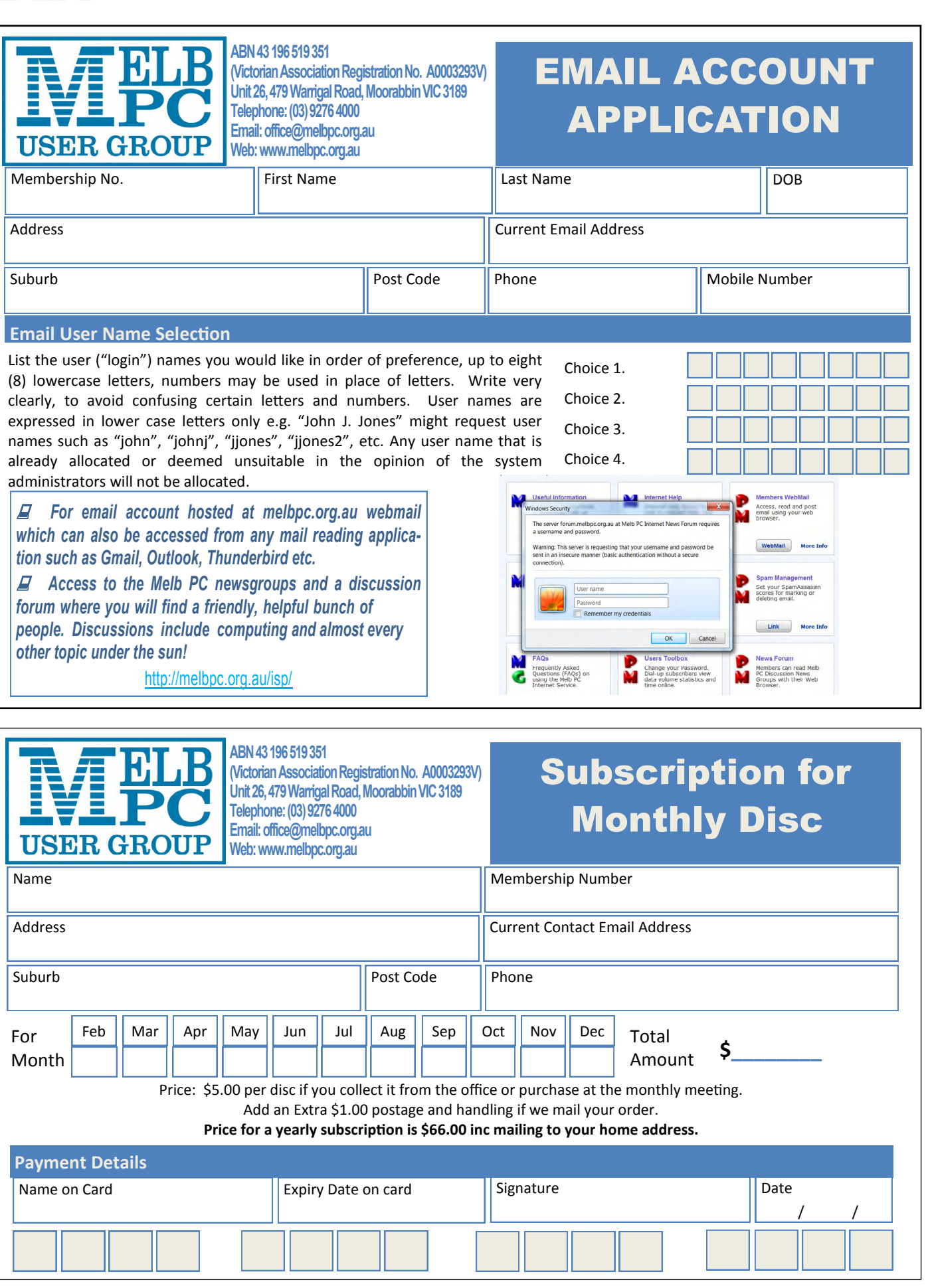

## **MELB PC APPLICATION FORMS**

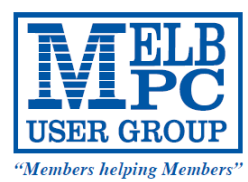

#### **MELBOURNE PC USER GROUP INC.**

office@melbpc.org.au www.melbpc.org.au Unit 26, 479 Warrigal Road, Moorabbin, Victoria 3189 Phone: (03) 9276 4000

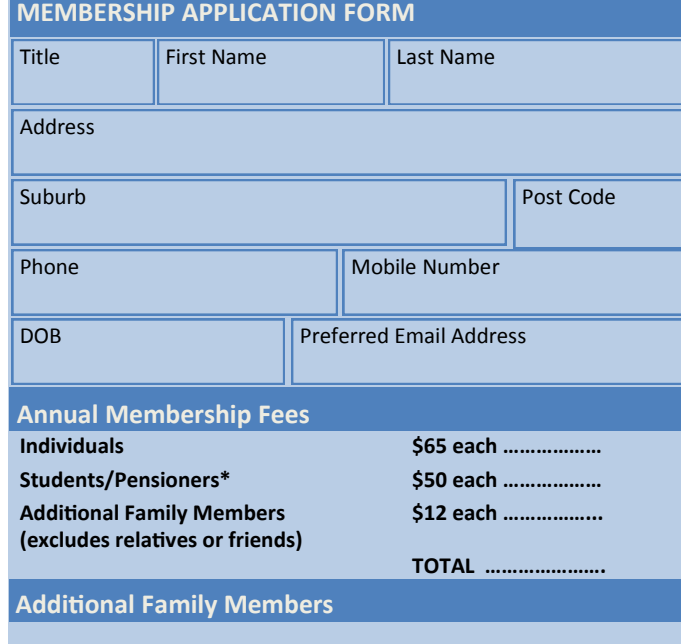

## Name …………………….………………….……… Signature …………………………

Name …………………….………………….……… Signature …………………………

\* Students must attach a photocopy of their student card or letter from their educational institution confirming full student status.

\* Pensioners must attach a photocopy showing both sides of their Centrelink Pension Concession Card. Change of family member(s) must be identified in writing to the club secretary.

**I hereby apply for membership of Melbourne PC Users Group Inc. (A000329V) and agree to abide by its rules while I remain a member.**

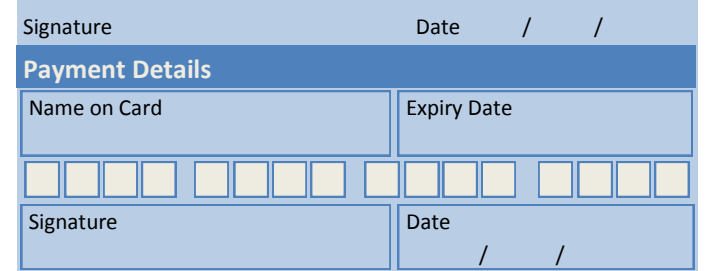

#### **Email User Name Selection**

List the user ("login") names you would like in order of preference. Write very clearly, to avoid our confusing certain letters. User names are expressed in lower case letters and must represent you real name in some recognisable way e.g. "John J. Jones" might request user names such as "john", "johnj", "jjones", etc. Any user name that is already allocated or deemed unsuitable in the opinion of the system administrators will not be allocated.

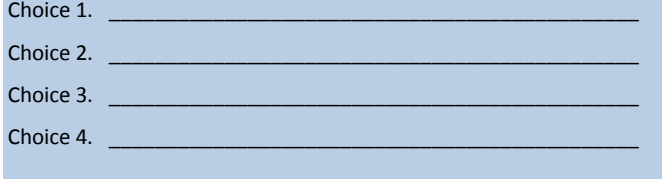

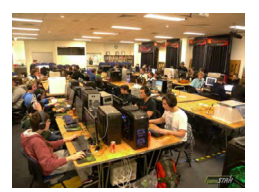

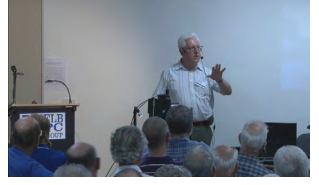

**Melbourne PC User Group** (Melb PC) started in 1984 and today we have over 5,500 members – making us the biggest Personal Computer group in Australia, perhaps the world. Our motto is *Members helping Members* – we all support each other. Melbourne PC is a not-for-profit incorporated association and we run the group on a volunteer basis.

#### **MEMBER FACILITIES \_\_\_\_\_\_\_\_\_\_\_\_**

*Members can enjoy our modern, well-equipped facility at Moorabbin – located South East of the CBD. Moorabbin Club Rooms have free WI-FI, the club hosts Gaming Groups, Computer Workshops – Special Interest Groups (SIG's) at Moorabbin and in other parts of Melbourne and Victoria, free online or dial help to all our members we also publish a magazine once a month, PC Update. Visit the Club library, which boasts hundreds of the latest computer books and magazines.* 

#### **INTERNET SERVICES \_\_\_\_\_**

*ADSL from \$29.95 via iiNet (Westnet)* 

*Business Mobile Broadband via Optus \$17.50 per month shaped 2GB (suitable for both iPad's & Tablets) Payable annually*

#### **VOLUNTEER HELP \_\_\_\_\_**

*Volunteers give their time freely to help others. Dial Help is a list of members who can help with over 100 topics.* 

#### **MAGAZINE \_\_\_\_\_**

*PC Update, our award-winning colour magazine available 11 times a year. Articles by fellow members and invited experts increase your knowledge about computers and converging technologies. Become a contributor!* 

#### **COMMUNICATIONS \_\_\_\_\_**

*An email account hosted at melbpc.org.au webmail which can also be accessed from any mail reading application such as gmail, outlook, thunderbird etc.*

*Access to the Melb PC newsgroups and a discussion forum where you will find a friendly, helpful bunch of people. Discussions include computing and almost every other topic under the sun!*

#### $H$  **HIRE OF FACILITIES**

*We have a modern, well equipped training room for 12–20 learners and a conference room that doubles as a LAN gaming facility seating 170 conference style, plus a smaller meeting room for 12. For bookings and pricing contact the office on (03) 9276 4000.*

#### **MONTHLY MEETINGS \_\_\_\_\_**

*On the first Wednesday of the month (Feb to Dec) our members get together for an entertaining evening where experts present new programs, you can discuss your computer problems – and win big prizes in the raffle.. Visitors welcome.*

#### **MEMBERS \_ \_\_\_\_\_**

*Our members come from both sexes and all age groups, occupations and computer skill levels. Our premises are wheel-chair friendly.*

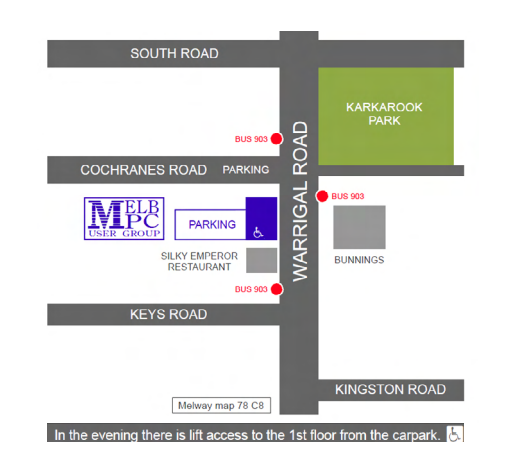

## **Rules Implementation Team Summary of Recommendations**

### <span id="page-59-0"></span>**Background**

On 6 March 2012, Melb PC held a special general meeting to consider, among other matters, a motion to adopt the Model Rules as laid out in the Associations Incorporation Reform Act 2012 (the Act). A number of members spoke for and against the motion.

There was a general agreement that the Model Rules are well drafted and a good starting point for Melb PC but members expressed a desire for a longer period of consultation to consider any issues that may impact on Melb PC's operations. To this end a number of members volunteered to assist with a review of the Model Rules.

This team (Bill Ford, Mike Allison, John Swale, Sharman Grant, Harry Lewis, Stephen Tidswell, Stewart Gruneklee, Cindy Perry, Mark Boral, Norman Elman, Don McKenzie, Roger Wragg and Jan Weiner ) prepared a number of recommendations arising from their review meetings on 18 June, 16 July and 23 July 2013.

At the first meeting the team discussed the potential problems with the Model Rules including:

- Quorums for decisions
- Voting at meetings (*Melb PC would need 400 votes to pass motions based on its current membership under the Model Rules*)
- Fees and categories of membership
- Minutes and other record keeping for meetings
- Approval of the meeting minutes
- Nomination for positions at AGMs
- Processes and procedures at AGMs (*all candidates for positions would have a right to speak under the Model Rules*)
- Deadlines for nominations
- Governance (*sign off on financial instruments is problematic under the Model Rules*)
- Postal voting

The team discussed whether to:

- a. preserve our current rules with some tweaking to ensure compliance with the Act; or
- b. adopt the Model Rules as a template and tailor the Model Rules to Melb PC's requirements.

After discussing the pros and cons of each option the team decided to adopt the Model Rules as a template and tailor this to our requirements. The main reasons for adopting this approach were:

- a. the superior drafting of the Model Rules they are set out chronologically and the steps for all requirements are detailed and clear;
- b. in most cases they are consistent with our current rules and both sets of rules have consistent outcomes; and
- c. the regulator is familiar with the Model Rules and the act deems them to be compliant with the Act so if we stay close to them and adopt a modified version of them, it is more likely that we will have a smooth approval process for our new rules.

The team decided to match up the 23 legal requirements in Schedule 1 of the Act<sup>1</sup> with our current rules and the Model Rules, identify any differences and make a recommendation to either adopt the relevant Model Rule or amend it. e.g.

| Legal                | Model | Our     | Recommendation |
|----------------------|-------|---------|----------------|
| Requirements   Rules |       | Current |                |
| in Schedule 1        |       | Rules   |                |

*<sup>1</sup> This sets out what should be in the rules of an incorporated association* 

The work was divided between team members so that half the team reviewed sections and the other half acted as a reference group to comment on recommendations.

The team completed the review on 23 July 2013 and prepared the following recommendations:

Where the Model rules and our rules are roughly equivalent we should adopt the Model Rules. Where the Model Rules are inconsistent with any current rules that we believe we should retain or both sets of rules do not provide a rule that we need, we have made recommendations to modify the Model rules to get the desired outcomes.

The following summarises the recommended changes to the Model Rules.

### **Membership**

The Model Rules do not have all the categories we currently have in our rules. We need to amend these to include all the categories we currently offer like honorary life members and family members. All members should have one vote whether they are single members or on a family ticket.

The Model Rules do not permit the Committee to create new categories of members or vary membership arrangements. We should retain the Melb PC clauses that do this, provided that this is approved by members.

The rights of members in the Melb PC Rules tend to be merged in the Membership rules and both sets of rules (Model and Melb PC) do not have positive obligations. They have negative obligations i.e. you can be suspended for misconduct (see section 7 of the Melb PC Rules) but there are no positive obligations, for example, that members must act efficiently, honestly and fairly in their dealings with the Club and the Committee and other members. We need

something like this to enforce if members engage in misconduct.

There is nothing in the Model Rules about the limiting members' liability although the Act itself has a limit of members liability provision. The Melb PC Rules has a limitation of liability clause. We recommend relying on the Act.

#### **Audit**

As Melb PC is a tier 2 organisation we do not need to have an auditor sign off on the financial statements. We recommend modifying the Model Rules so that an auditor signs off on the financial statements.

### **Subscriptions**

The expression year in the Model Rules relates to the financial year. We need to amend this to reflect our current rules, that it is the year of membership, commencing when the member first joins Melb PC.

## **Financial Approvals**

We need to amend the Model Rules to ensure that 2 officers sign any financial approvals (rather than 2 committee members). We should also ensure that delegations relate to officers, not simply to committee members. We should keep the 5 day payment provision but retain the exception to extend this if necessary.

Remuneration to paid employees should be determined by the executive (President, Treasurer and Secretary) but the amounts set out should be in the accounts.

#### **Notices**

The Model Rules provide that members need at least 28 days notice of meetings. We need to extend this for the AGM to 42 days so that we can have a period within that time (28 days) for nominations for committee positions.

### **Meetings**

Generally we need a process to follow for meetings. The process in the Model Rules may be time consuming, for example, the requirement to record information after a poll, so we need to amend these provisions so that the meeting can be streamlined. Another example is that the Model Rules permit candidates for Committee positions to speak at the AGM. These provisions should be deleted and replaced with poll provisions that include pre-printed forms and a requirement for candidates to present a short written statement via the website and the PC Update before the meeting.

#### **Quorums**

The quorum requirement in the Model Rules for passing motions at AGMs and SGMs is currently too high so we recommend motions must be passed by the lesser of 100 members or 10 per cent of the membership (physically, electronically or by proxy).

A quorum for committee meetings should be 5 members including 2 officers.

## **Proxies**

We need some kind of authentication for proxy forms. Neither sets of rules currently provide for this. We also need to amend the Model Rules so that all proxies go to the Secretary as our current rules provide (rather than the Chairman of the meeting in the Model Rules).

## **Electronic Communication**

The Act and Model rules permit electronic communication and meetings. Our current rules do not. We need the ability to use technology for the meetings but the extent to which we might use it in the future will depend on members We recommend adopting this option with the caveat that the Committee approves any electronic mechanisms and processes. Members should "opt in" rather than "opt out".

### **Postal Votes**

Our current rules permit postal voting. The Model Rules are silent on this. The Model Rules should be amended to allow postal votes.

## **Records of Meetings**

The Model Rules specify that the minutes should specify the names of members attending the meeting. Our rules do not require this. It is a good practice to keep the records so we should change the Model rules to reflect that the Secretary keeps a record of members attending meetings (but does not include this in the minutes).

### **Conflicts of Interests**

We need specific rules (which neither sets of rules currently have) to reflect that any person having an interest in a decision should not be present when a vote is taken (whether at Committee or member meetings).

#### **Committee**

Both sets of current rules specify 1 year terms for Committee members. We need longer terms of office (like 2 year terms). We also need a contingency for circumstances where we do not attract sufficient committee members. We also need a procedure for removing a secretary.

The saving clause for committee decisions in our current rules (and not in the Model Rules) should be retained.

## **Drafting**

We need to add a few definitions to the current interpretations section of the Model Rules to cover additional items like categories of membership.

**Any comments should be sent to [sharman@melbpc.org.au](sharman%40melbpc.org.au)**